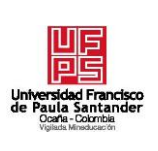

# **UNIVERSIDAD FRANCISCO DE PAULA SANTANDER OCAÑA**

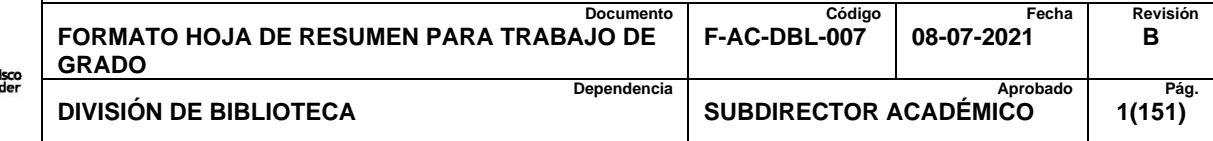

# **RESUMEN – TRABAJO DE GRADO**

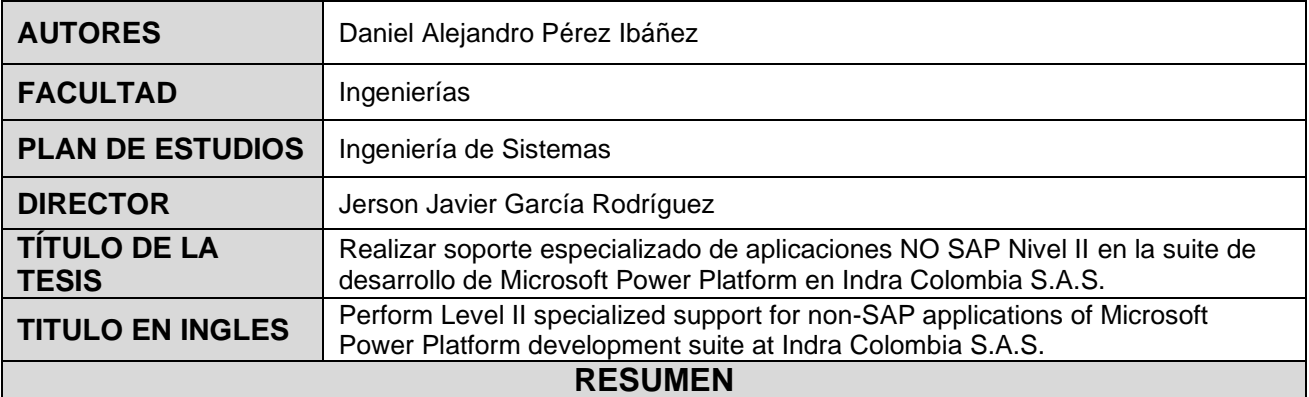

El proyecto tiene como objetivo realizar soporte especializado para aplicaciones NO SAP de los grupos Power BI y WEB Avanzado enfocados en la suite de desarrollo de Microsoft Power Platform (Power Apps, Power Automate, Power BI, Power Pages y DataVerse) en Indra Colombia S.A.S. para los usuarios finales de ECOPETROL y CENIT mediante las prácticas ITIL, la gestión de requerimientos, incidentes y cambios en Service Manager, y la validación de los estándares de calidad en las nuevas incorporaciones de desarrollo a línea base para la operación.

# **RESUMEN EN INGLÉS**

The project aims to provide specialized support for non-SAP applications of the Power BI and Advanced WEB groups focused on the Microsoft Power Platform development suite (Power Apps, Power Automate, Power BI, Power Pages and DataVerse) in Indra Colombia S.A.S. for end users of ECOPETROL and CENIT through ITIL practices, management of requirements, incidents and changes in Services Manager, and validation of quality standards in the new development incorporations to baseline for the operation.

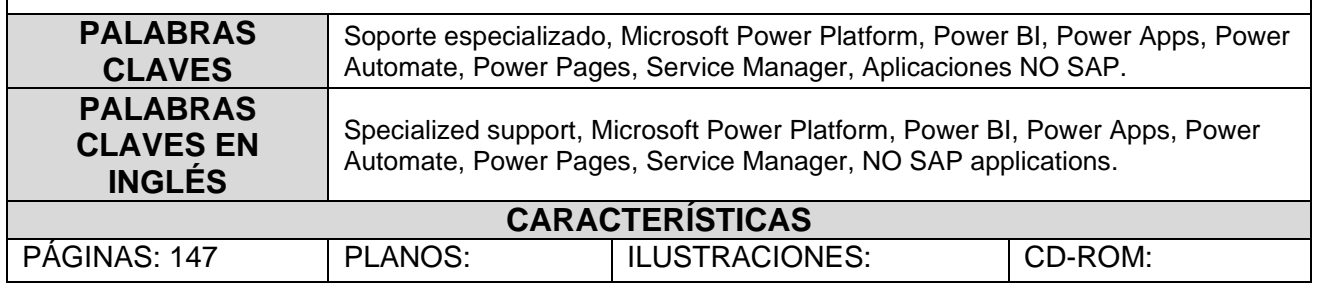

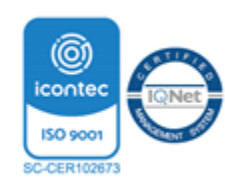

**Realizar soporte especializado de aplicaciones NO SAP Nivel II en la suite de desarrollo de Microsoft Power Platform en Indra Colombia S.A.S.**

**Daniel Alejandro Pérez Ibáñez**

**Facultad de Ingenierías, Universidad Francisco de Paula Santander Ocaña**

**Ingeniería de Sistemas**

**Ing. Jerson Javier García Rodríguez**

**15 agosto del 2023**

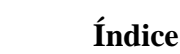

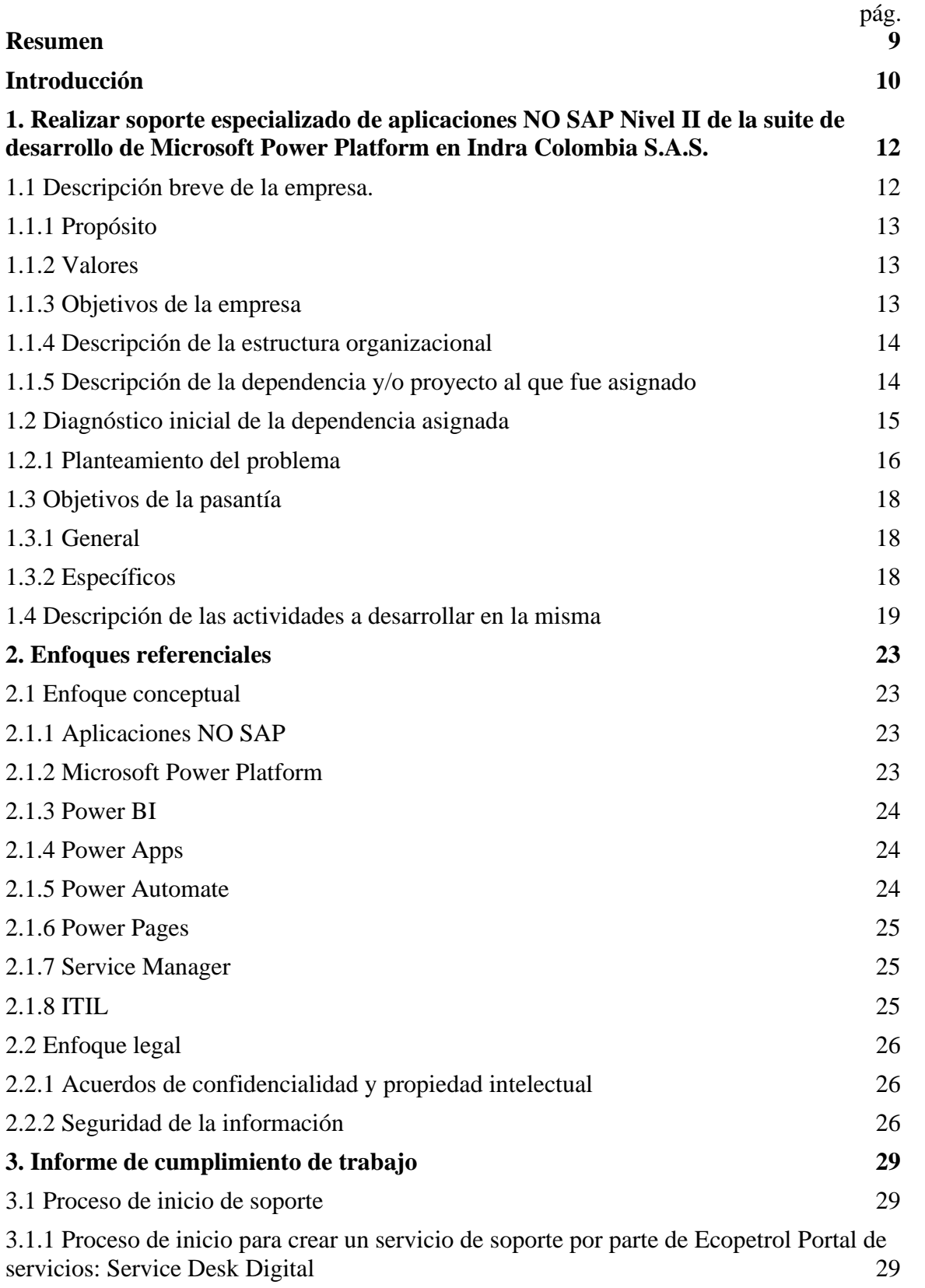

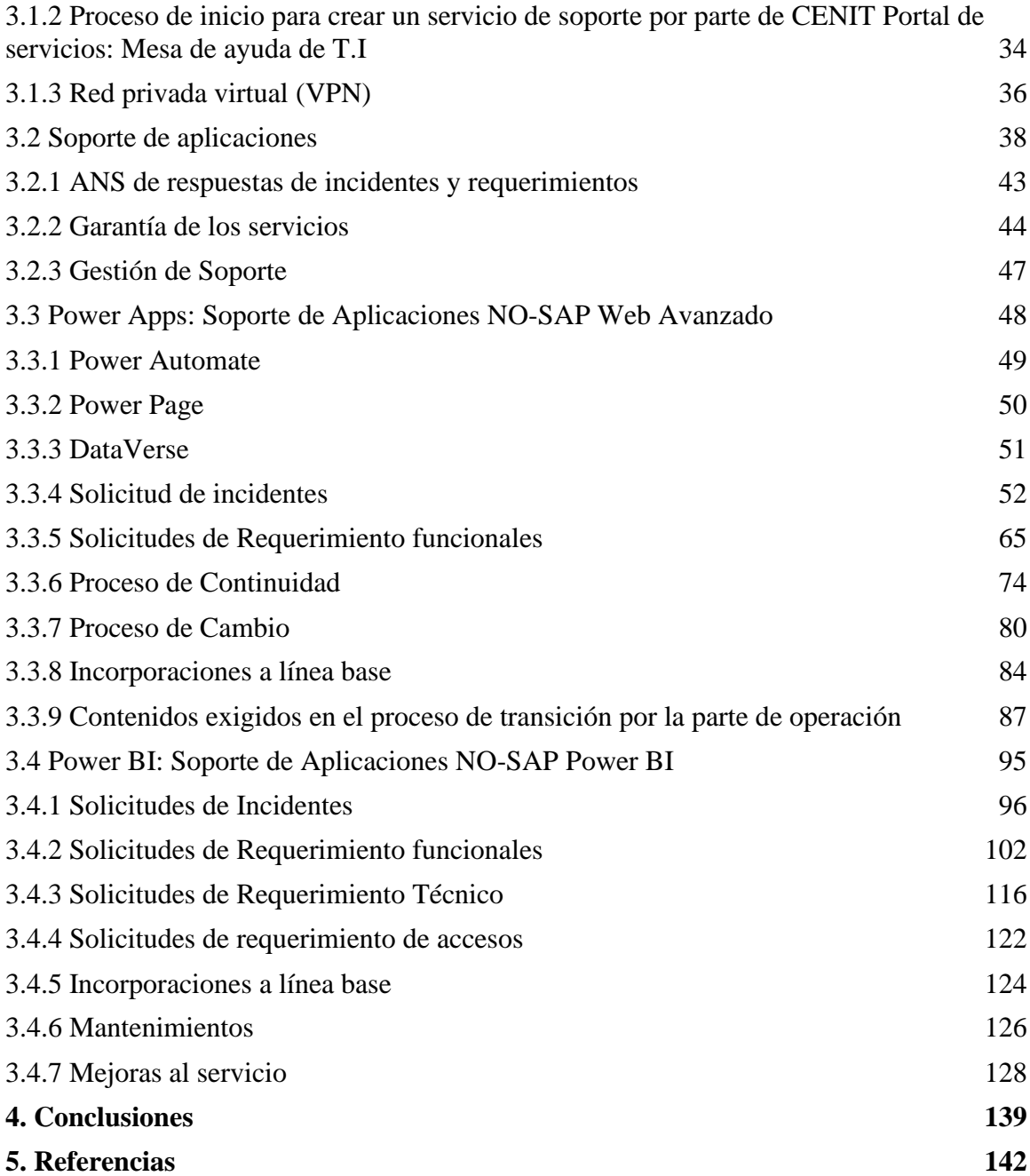

# **Lista de figuras**

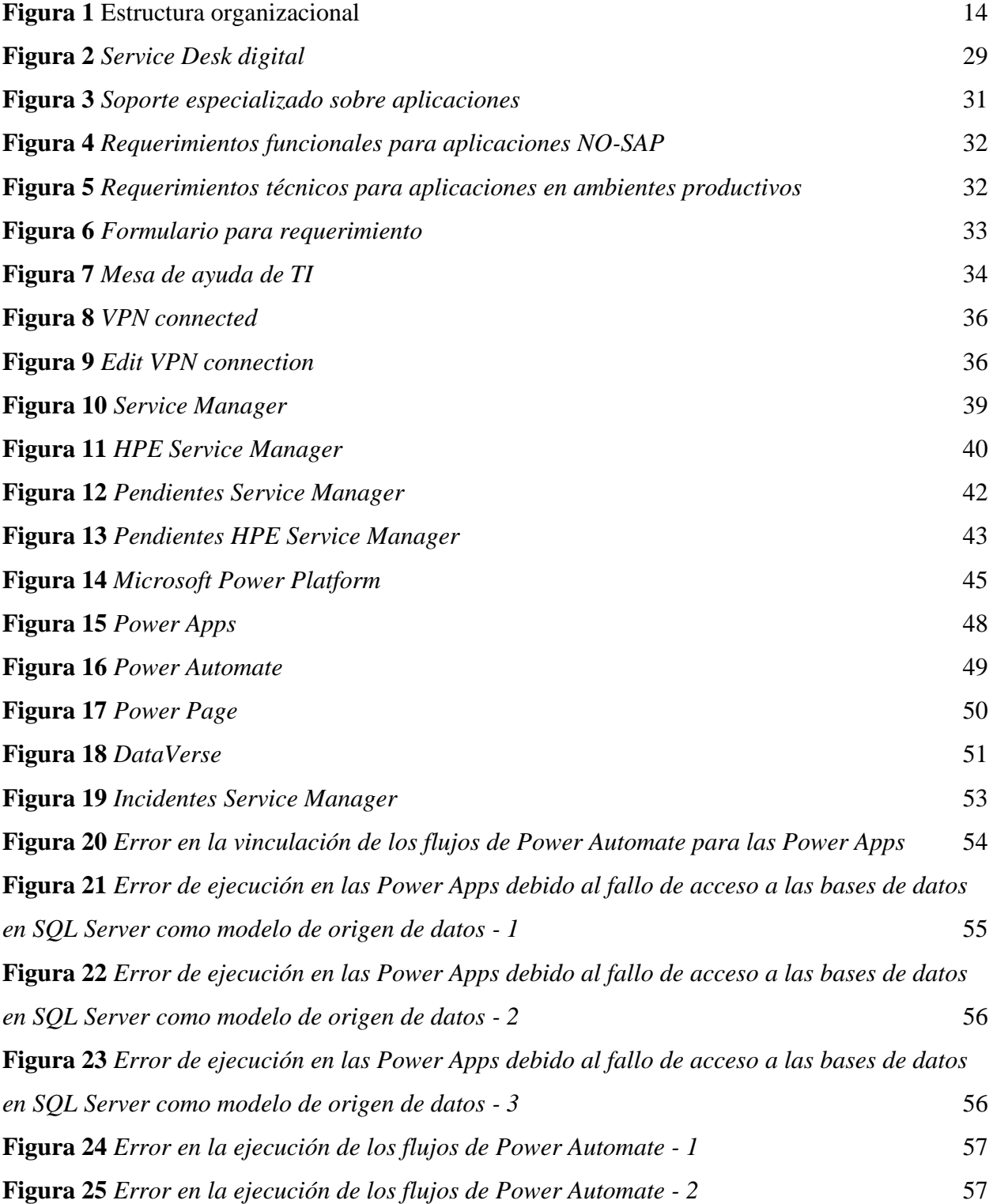

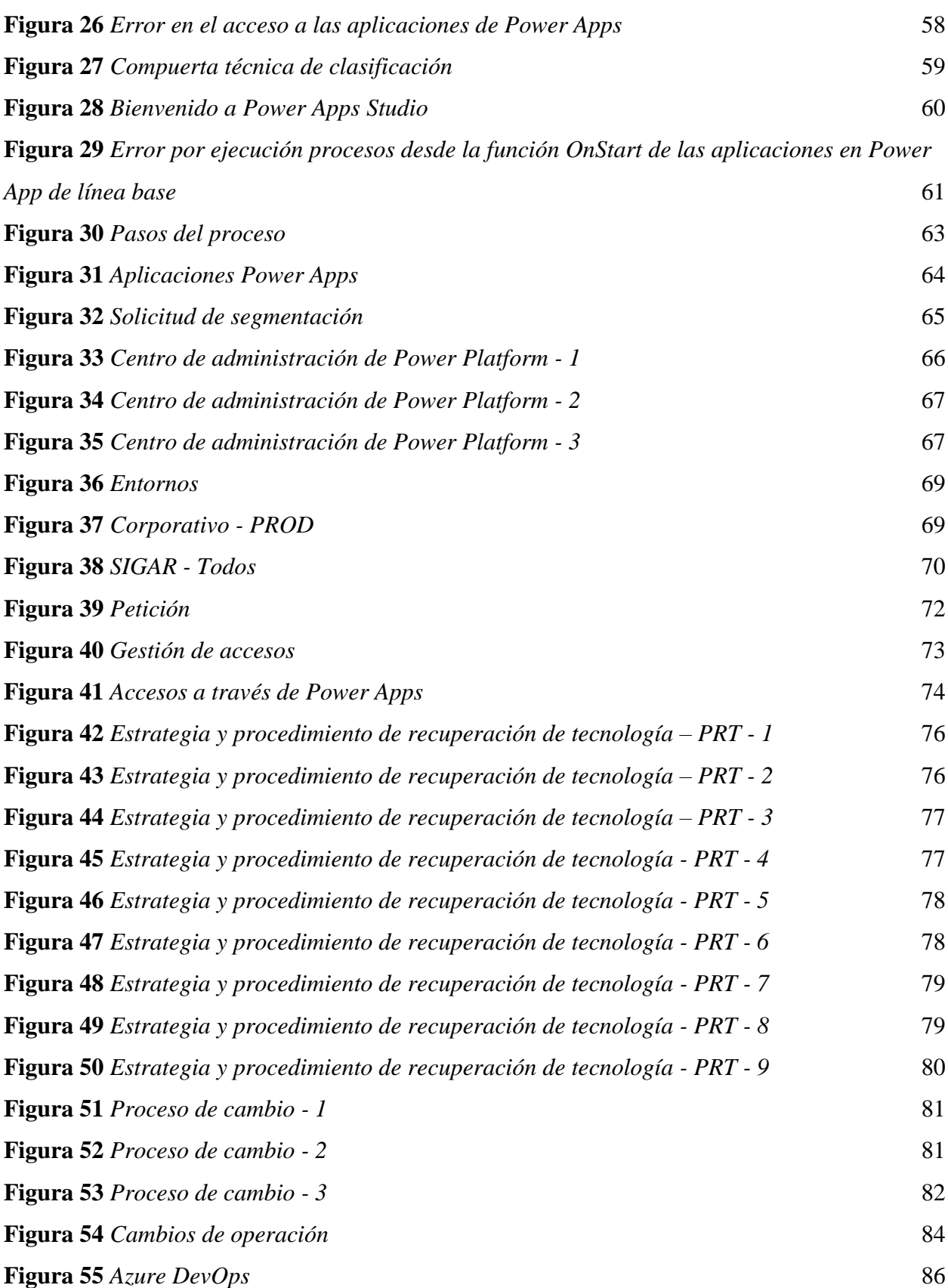

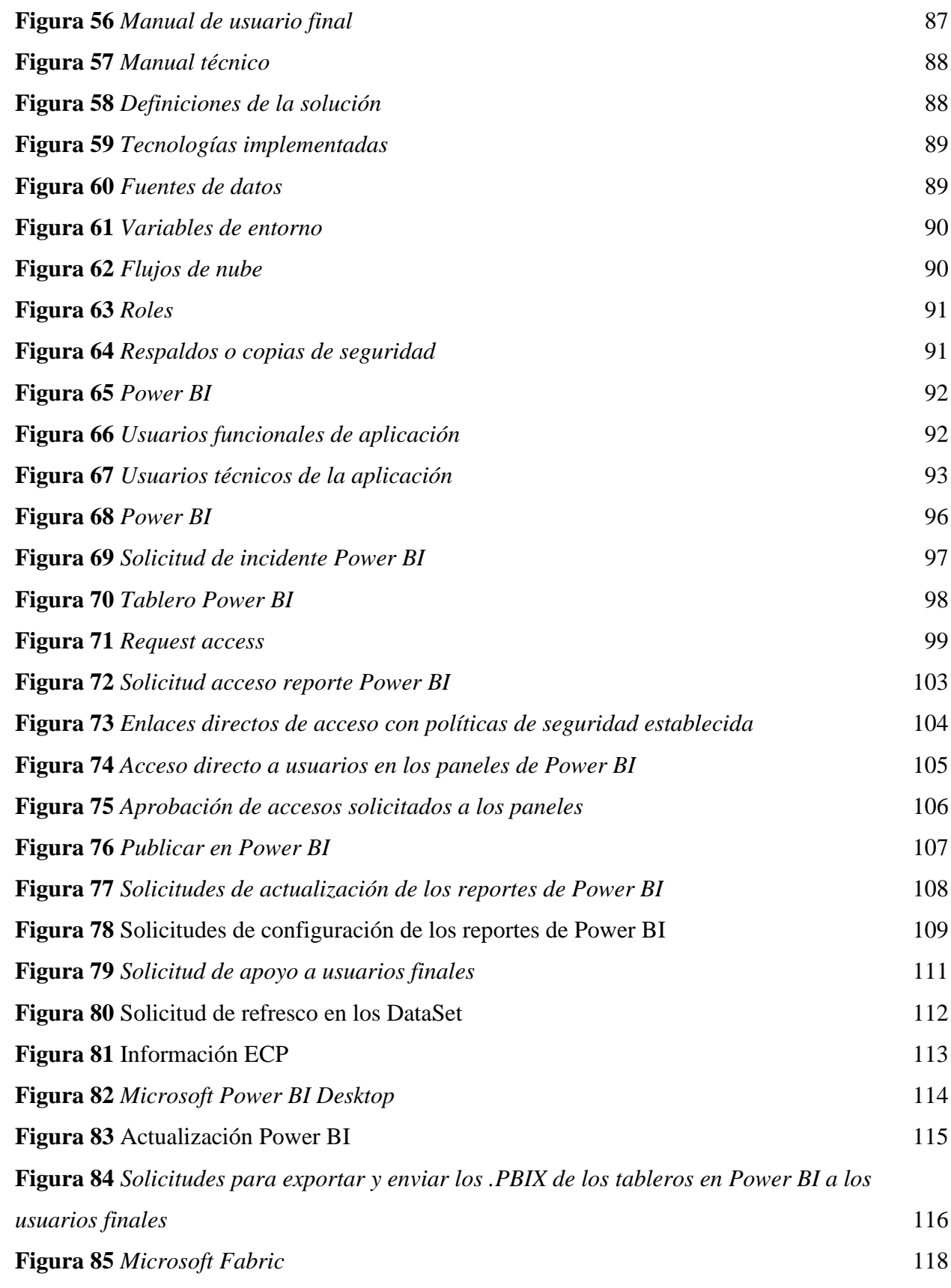

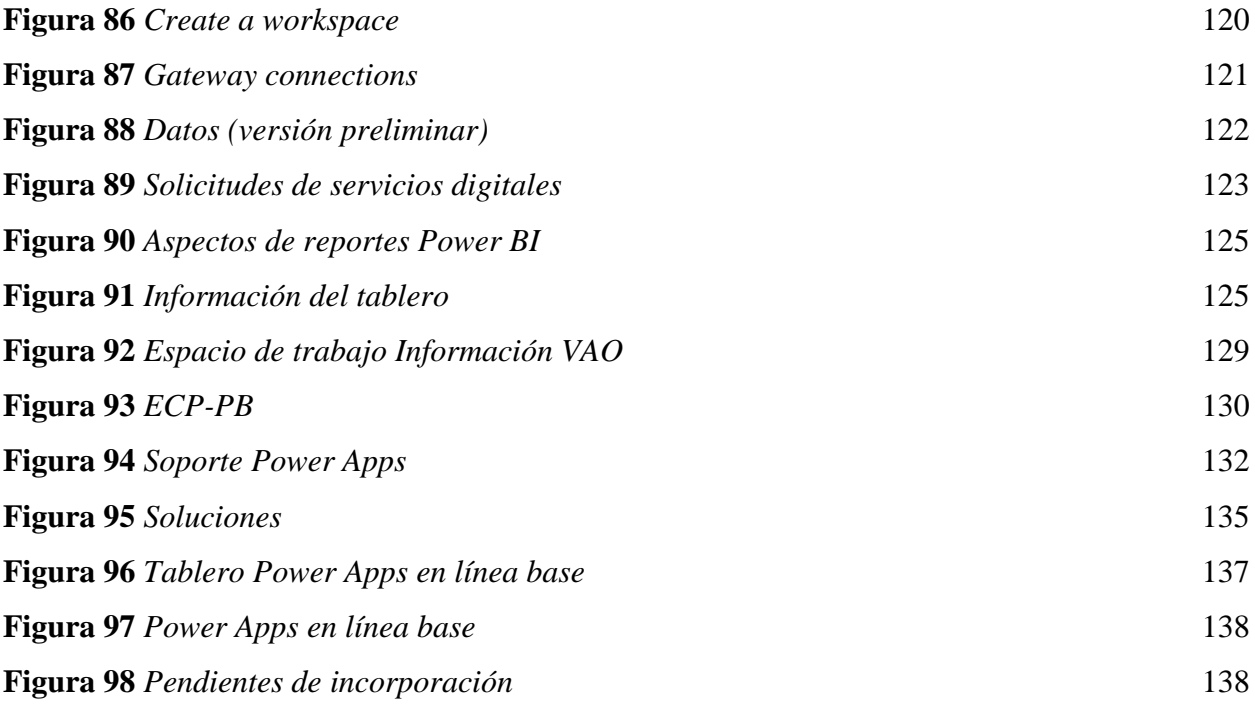

# **Lista de tablas**

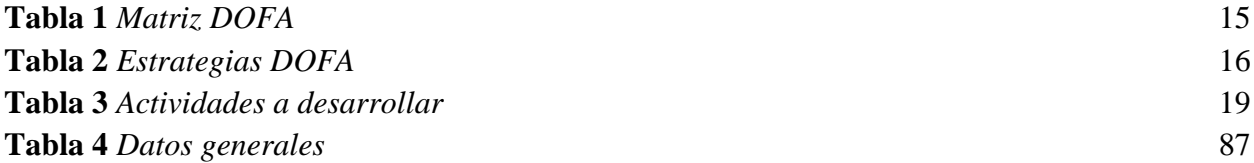

#### **Resumen**

<span id="page-9-0"></span>El objetivo principal de este proyecto es realizar soporte especializado de aplicaciones no SAP Nivel II de la suite de desarrollo de Microsoft Power Platform en Indra Colombia S.A.S. Para lograrlo, se llevó a cabo un análisis exhaustivo de los procesos de soporte sobre aplicaciones no SAP de la suite de desarrollo de Microsoft Power Platform, con el fin de identificar oportunidades de mejora mediante la mejor práctica de ITIL.

Para brindar soporte a los usuarios finales de las aplicaciones NO SAP en los grupos de soporte definidos por la empresa, se aplicó la mejor práctica de ITIL y se gestionaron requerimientos, incidentes y cambios, siguiendo las políticas de gestión de servicios utilizando la herramienta Service Manager de Micro Focus, con el fin de garantizar la calidad en la resolución de problemas.

Se verificó que los nuevos desarrollos tecnológicos que ingresaron a la línea base de soporte cumplieran con los estándares de calidad establecidos por Indra Colombia, garantizando la estabilidad y el rendimiento del sistema, aplicando la mejor práctica de ITIL.

Este proceso permitió a Indra Colombia ofrecer un soporte especializado de calidad a sus usuarios, mejorando la eficiencia en el manejo de los procesos internos y reduciendo el tiempo de resolución de problemas. Asimismo, se contribuyó al cumplimiento de los objetivos de la empresa en términos de calidad y satisfacción del cliente.

#### **Introducción**

<span id="page-10-0"></span>Durante la pasantía en Indra Colombia, se realizó soporte empresarial de nivel II en el área de trabajo de Microsoft Power Platform. En este informe, se detallarán las principales actividades que se realizaron durante esta pasantía y que permitieron culminar la realización de este soporte para la compañía.

En la actualidad, las aplicaciones empresariales de Microsoft son muy valiosas para optimizar los procesos de negocio y facilitar la toma de decisiones. Las organizaciones están invirtiendo cada vez más en tecnología para mejorar su eficiencia y competitividad en un mercado en constante evolución. En este contexto, Microsoft Power Platform se ha convertido en una de las suites de desarrollo de aplicaciones más utilizadas en el mercado debido a su facilidad de uso, flexibilidad y capacidad de integración con otras herramientas de Microsoft.

Sin embargo, el soporte de las aplicaciones de esta suite puede ser un desafío para las organizaciones, ya que se requiere un soporte especializado para garantizar la calidad en la resolución de problemas y asegurar la continuidad y calidad de los procesos de negocio. En este sentido, se hace necesaria la implementación de un soporte especializado de alto nivel que permita la gestión eficiente y efectiva de los principales problemas en desarrollos de estas tecnologías y su sostenibilidad y disponibilidad a lo largo del tiempo.

El objetivo general de este proyecto es realizar soporte especializado para aplicaciones NO SAP. Para ello, se aplicará la mejor práctica de ITIL, que permitirá llevar a cabo un análisis y evaluación de los procesos, identificar oportunidades de mejora, proponer soluciones adecuadas para mejorar la calidad y eficiencia de los servicios.

Al contar con un sistema de soporte especializado, para los usuarios finales de las principales aplicaciones de la Suite de Microsoft Power Platform como Power BI, Power Apps y Power Automate, la empresa puede ahorrar tiempo y dinero en la resolución de problemas técnicos. En lugar de que los propios clientes traten de solucionar los problemas, el equipo de soporte puede hacerlo de manera rápida y precisa, resolviendo sus inquietudes, aumentando su satisfacción y lealtad hacia la empresa.

La relevancia de este proyecto radica en la necesidad de mejorar la calidad de los servicios de soporte que ofrece la empresa, contribuyendo así en la competitividad de la organización en un mercado en constante cambio y evolución.

<span id="page-12-0"></span>**1. Realizar soporte especializado de aplicaciones NO SAP Nivel II en la suite de desarrollo de Microsoft Power Platform en Indra Colombia S.A.S.**

#### <span id="page-12-1"></span>**1.1 Descripción breve de la empresa.**

Indra Colombia, una de las principales empresas de tecnología y consultoría a nivel mundial, actúa como socio tecnológico para las actividades centrales de las organizaciones de sus clientes en todo el mundo. Es uno de los principales proveedores internacionales de soluciones especializadas para los mercados de Transporte y Defensa y, a través de su filial Minsait, es líder en transformación digital y consultoría de TI en España y Latinoamérica. (Indra, 2022, párrafo 1)

Marc Murtra preside la organización, que ofrece servicios de consultoría en los campos del transporte, la energía, las telecomunicaciones y las finanzas, además de servicios para el sector público. Desde el 1 de julio de 1999, Indra forma parte del índice selectivo IBEX 35 en España. (Indra, 2022, párrafo 1)

Toda su cartera de productos patentados, junto con un enfoque integral de alto valor y un fuerte componente de innovación, constituyen la base de su estrategia empresarial. Indra tuvo unas ventas de 3.851 millones de euros, más de 56.000 trabajadores, presencia local en 46 países y operaciones comerciales en más de 140 países durante el ejercicio en el año 2021. (Indra, 2022, párrafo 1)

#### <span id="page-13-0"></span>*1.1.1 Propósito*

El propósito y los nuevos valores definidos para Indra identifican a la compañía. "At the Core" es el concepto que se presenta junto a Indra, ya que define y refleja su evolución estratégica: Indra es el socio tecnológico de las operaciones clave de sus clientes, se sitúa en el corazón de sus negocios y pone foco en lo que realmente importa. (Indra, 2022, párrafo 2)

#### <span id="page-13-1"></span>*1.1.2 Valores*

- Liderazgo. Generando impacto real a través de resultados tangibles
- Flexibilidad. Potenciando la cercanía al cliente y diferenciando a Indra de sus competidores
- Enfoque. Proyectando avance en una clara dirección, clave en la especialización de los negocios
- Fiabilidad. Construyendo confianza y relaciones a largo plazo basadas en la experiencia y en la excelencia

#### <span id="page-13-2"></span>*1.1.3 Objetivos de la empresa*

- Innovar constantemente para responder a los desafíos de sus clientes
- Apoyar y acelerar ideas disruptivas
- Mejora en la Satisfacción de sus clientes, en productos y servicios.

#### <span id="page-14-0"></span>*1.1.4 Descripción de la estructura organizacional*

En objetivo a obtener resultados de calidad y mejoras en sus procesos, Indra Sistemas cuenta con esta estructura organizacional, permitiendo así, visualizar sus diferentes áreas y roles.

#### <span id="page-14-2"></span>**Figura 1**

Estructura organizacional

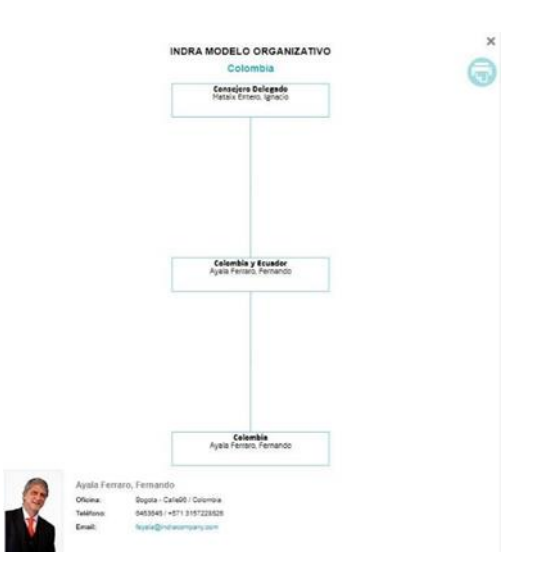

*Nota.* Esta imagen describe gráficamente la estructura organizacional de la empresa. Obtenido de (Estructura Organizacional de la empresa Indra Colombia S.A.S, 2022).

# <span id="page-14-1"></span>*1.1.5 Descripción de la dependencia y/o proyecto al que fue asignado*

El compromiso de Indra Colombia está basado en mejorar la competitividad y sostenibilidad del desarrollo de las soluciones digitales, motor clave de innovación en los sectores más competitivos de Europa y Latinoamérica.

Es por esto, que brinda soluciones tecnológicas de software y soporte de soluciones, para satisfacer las necesidades de sus clientes, empresas competitivas de alto impacto y crecimiento económico.

El área de soporte de aplicaciones No SAP es la dependencia a la que pertenecen las

actividades descritas en el presente informe y tiene como objetivo la atención y análisis de

requerimientos e incidentes en las aplicaciones de Power Apps y Power BI para los proyectos de

soluciones de estas grandes empresas.

# <span id="page-15-0"></span>**1.2 Diagnóstico inicial de la dependencia asignada**

#### <span id="page-15-1"></span>**Tabla 1**

#### *Matriz DOFA*

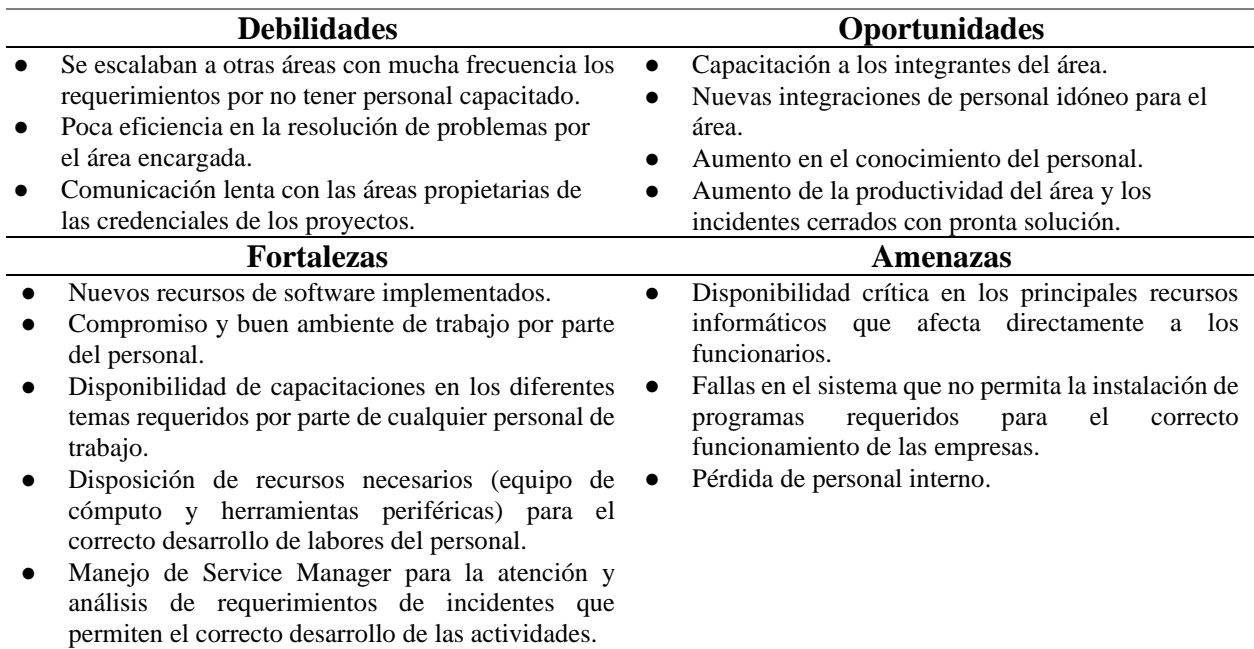

*Nota*. Esta tabla muestra los componentes de la matriz DOFA. Fuente: Elaboración Propia.

#### <span id="page-16-1"></span>**Tabla 2**

#### *Estrategias DOFA*

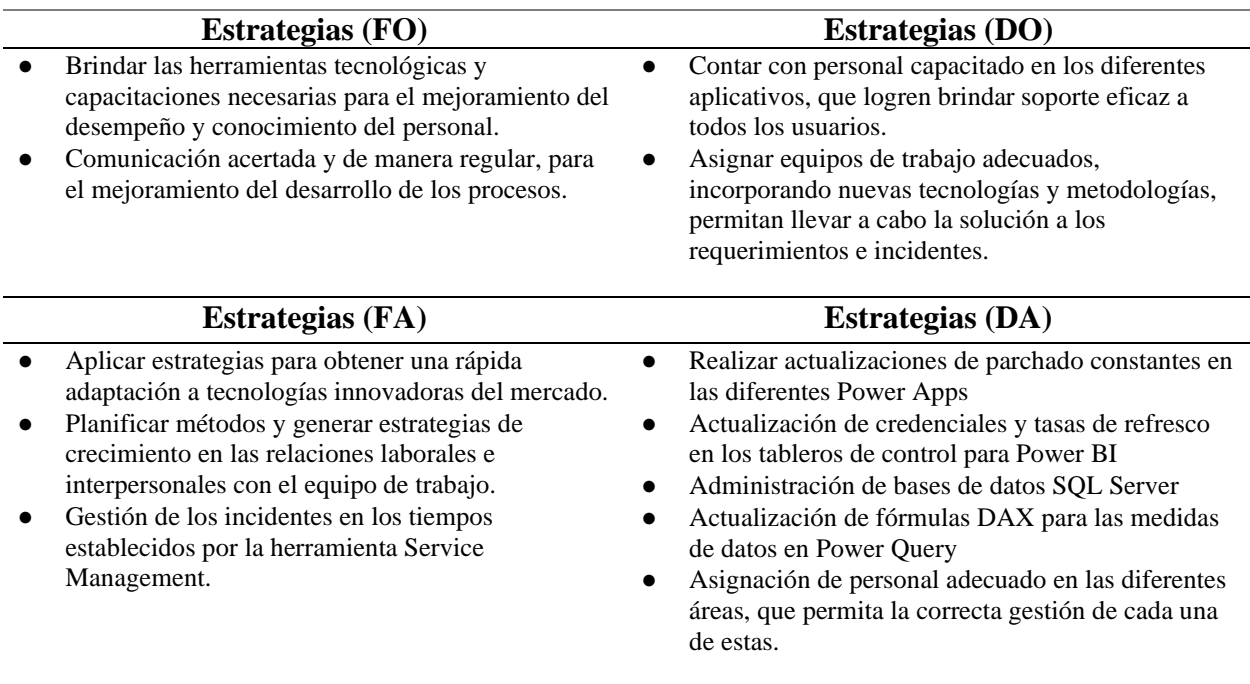

*Nota*. Esta tabla muestra los componentes de las estrategias DOFA. Fuente: Elaboración Propia.

# <span id="page-16-0"></span>*1.2.1 Planteamiento del problema*

La empresa Indra Colombia SAS se encuentra en constante evolución y adaptación a los cambios tecnológicos y de mercado para mantener su competitividad en el sector. Uno de los pilares fundamentales para el éxito de cualquier empresa es contar con un sistema de soporte robusto que permita garantizar la calidad de sus servicios y productos.

Con la creciente demanda de soporte y atención a los usuarios, surge la necesidad de capacitar e impulsar la eficiencia en el equipo de trabajo del área de soporte de aplicaciones No SAP Nivel II. Con el objetivo de bajar el índice de requerimientos perdidos y aumentar el

número de requerimientos solucionados y no cancelados. Para con esto, reducir los costos de la compañía y mantener el índice de confiabilidad backlog que mide el tiempo necesario para realizar las acciones de requerimientos pendientes mayor al 98%. Optimizando así los procesos y manteniendo el nivel de confianza de los usuarios hacia la empresa.

Para mantener el área de soporte y atender con eficiencia y rapidez lo requerimientos de los usuarios se deben tener en cuenta varios aspectos, entre los que se encuentran la evaluación y control de los soportes brindados por el personal encargado, las constantes capacitaciones y el avance e introducción a las nuevas tecnologías necesarias para dar soluciones a cada requerimiento.

Cuando no se lleva este control y gestión a cabo se pueden presentar incidentes de distinta índole y nivel de gravedad. Lo cual, puede llevar a que se presenten riesgos que puedan retrasar o afectar negativamente a los usuarios o empresas clientes de la compañía.

Por estas razones, el área se reestructuró con nuevo liderazgo, con personal más capacitado y herramientas tecnológicas avanzadas según lo requiere la demanda creciente del área, lo que permite, la obtención de soluciones eficientes y el correcto mantenimiento de las aplicaciones necesarias para el funcionamiento de las empresas y sus usuarios. Teniendo así, un control total de los requerimientos a soportar, obteniendo resultados de calidad y cumpliendo con los objetivos definidos.

#### <span id="page-18-0"></span>**1.3 Objetivos de la pasantía**

#### <span id="page-18-1"></span>*1.3.1 General*

Realizar soporte especializado de aplicaciones NO SAP Nivel II en la suite de desarrollo de Microsoft Power Platform en Indra Colombia S.A.S.

# <span id="page-18-2"></span>*1.3.2 Específicos*

- Brindar soporte de aplicaciones NO SAP en los grupos de soporte de APLICACIONES NO SAP WEB AVANZADO y POWER BI especializado en la suite de desarrollo de Microsoft Power Platform (Power BI, Power Apps, Power Automate, Power Pages) gestionando requerimientos, incidentes y cambios siguiendo las políticas de gestión de servicios utilizando la herramienta Service Manager aplicando la mejor práctica de ITIL.
- Realizar mantenimientos de mejoras solicitadas por el área funcional en los aplicativos de la suite de desarrollo de Microsoft Power Platform (Power BI, Power Apps, Power Automate, Power Pages) mediante OSD y bolsas de horas, aplicando la mejor práctica de ITIL.
- Verificar que los nuevos desarrollos tecnológicos de la Suite de Microsoft Power Platform que ingresarán a la línea base de soporte cumplan con los estándares de calidad

establecidos por Indra, garantizando la estabilidad y el rendimiento del sistema, aplicando la mejor práctica de ITIL.

• Estudiar los procesos que se llevan a cabo por parte del equipo de soporte para proponer mejoras de automatización que faciliten el trabajo en el día a día, aplicando la mejor práctica de ITIL.

# <span id="page-19-0"></span>**1.4 Descripción de las actividades a desarrollar en la misma**

# <span id="page-19-1"></span>**Tabla 3**

*Actividades a desarrollar*

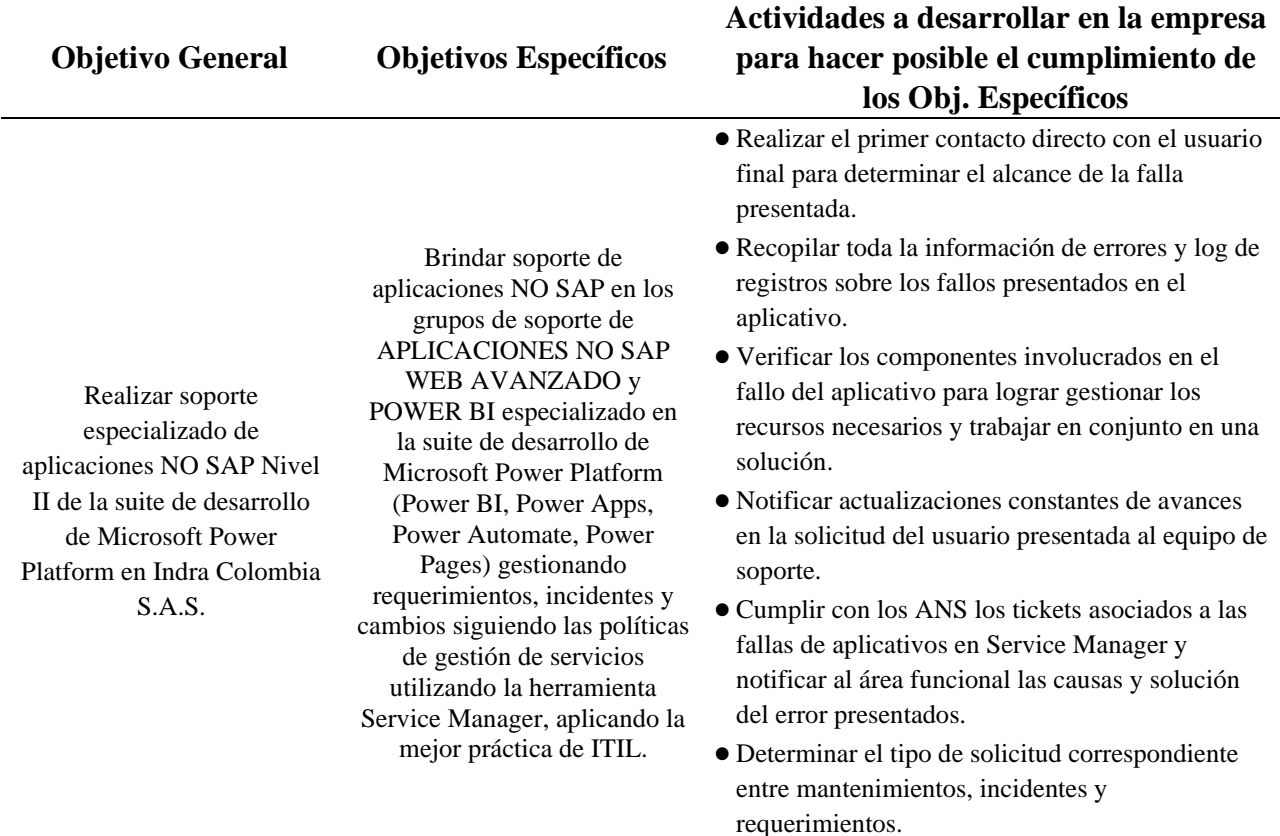

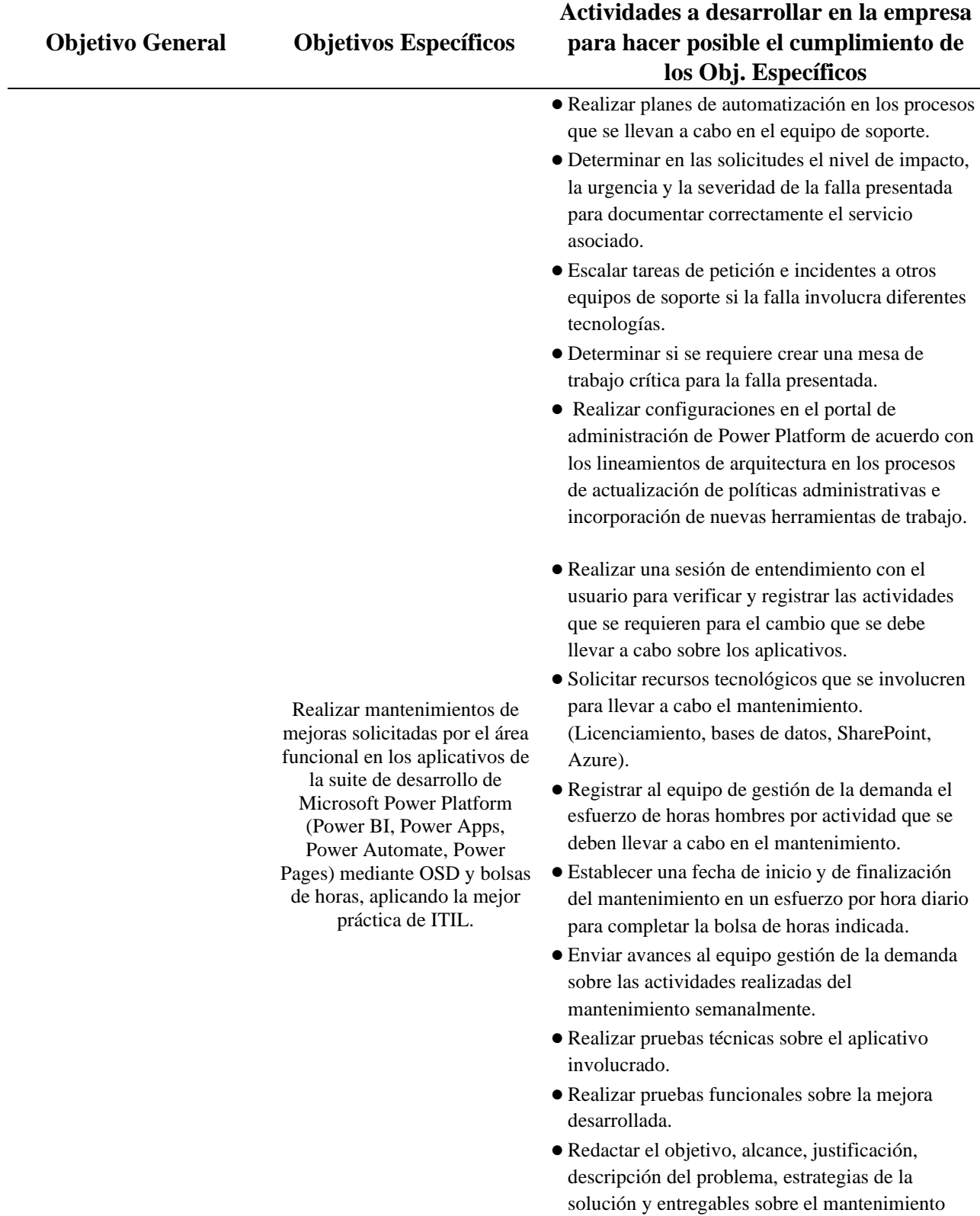

solicitado.

20

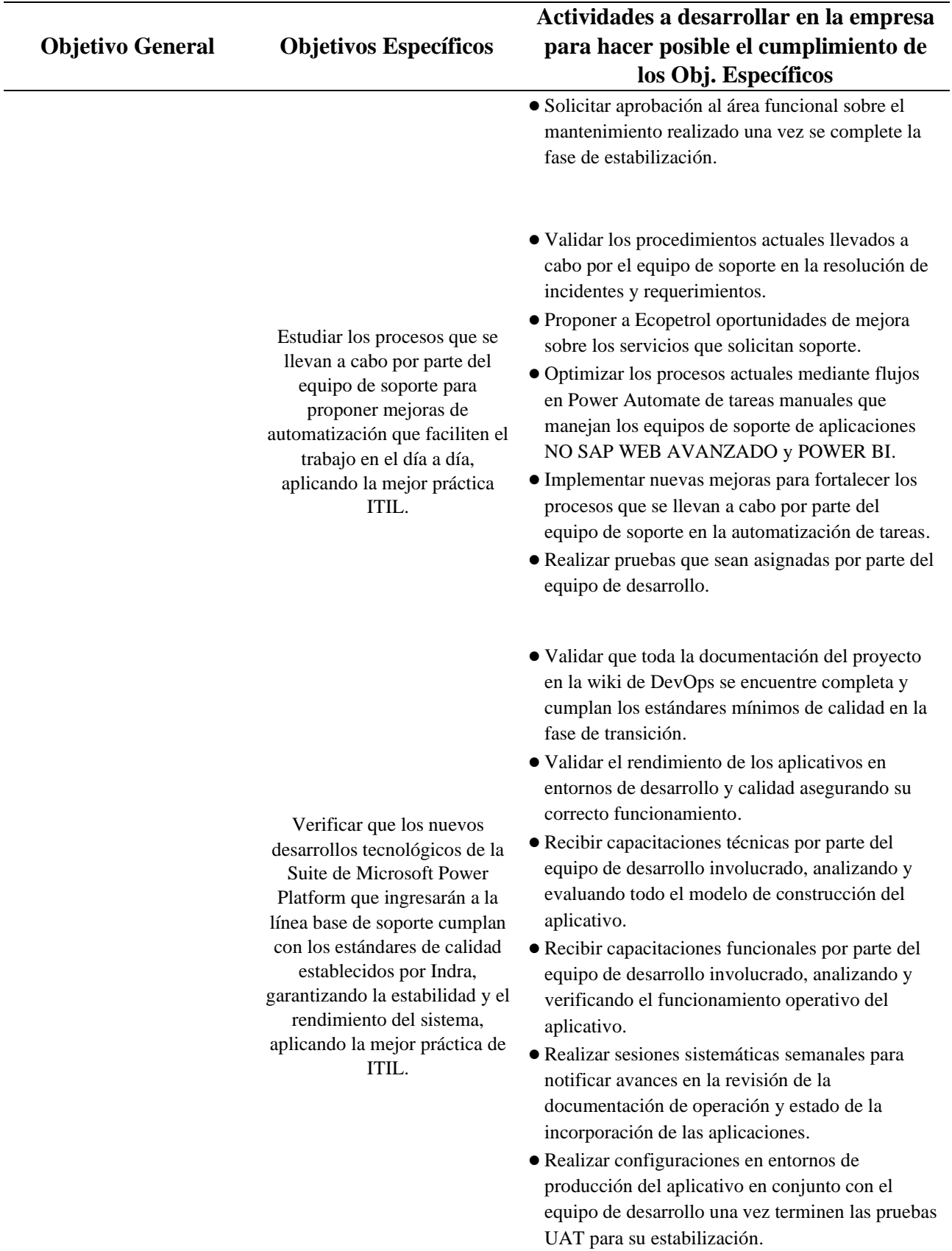

*Nota*. Esta tabla muestra la descripción de las actividades a desarrollar durante la pasantía.

Fuente: Elaboración propia.

#### **2. Enfoques referenciales**

#### <span id="page-23-1"></span><span id="page-23-0"></span>**2.1 Enfoque conceptual**

#### <span id="page-23-2"></span>*2.1.1 Aplicaciones NO SAP*

Aplicaciones NO SAP se refiere a cualquier aplicación de software que no forma parte del sistema SAP. Esto puede incluir software comercial de terceros, software personalizado desarrollado internamente o software de código abierto. Las aplicaciones NON SAP pueden integrarse con sistemas SAP a través de interfaces y conectores de software para compartir datos e información entre diferentes sistemas empresariales.

#### <span id="page-23-3"></span>*2.1.2 Microsoft Power Platform*

Lanzada en octubre de 2019, Microsoft Power Platform es una plataforma de desarrollo de aplicaciones empresariales que consta de varios componentes, incluidos Power BI, Power Apps y Power Automate. Juntos, estos componentes permiten a los usuarios crear aplicaciones personalizadas, automatizar procesos comerciales y analizar datos para tomar decisiones informadas. Power Platform es una solución sin código, lo que significa que los usuarios pueden crear aplicaciones y flujos de trabajo sin necesidad de habilidades de programación.

#### <span id="page-24-0"></span>*2.1.3 Power BI*

Lanzado en 2013 como parte de la suite de productos de Business Intelligence de Microsoft, Power BI es una herramienta de análisis y visualización de datos que permite a los usuarios conectar y analizar datos de varias fuentes y presentarlos en informes interactivos y paneles de control. Power BI incluye una amplia variedad de funciones de visualización, como gráficos, tablas, mapas y medidores, y también ofrece herramientas avanzadas de análisis de datos, como el aprendizaje automático y la inteligencia artificial.

#### <span id="page-24-1"></span>*2.1.4 Power Apps*

Lanzado en 2015 como una plataforma de desarrollo de aplicaciones empresariales sin código, Power Apps permite a los usuarios crear aplicaciones personalizadas para sus necesidades comerciales específicas. Los usuarios pueden crear aplicaciones a través de una interfaz gráfica de usuario que permite la creación de formularios y vistas personalizadas, la integración con datos y servicios externos, y la automatización de flujos de trabajo.

#### <span id="page-24-2"></span>*2.1.5 Power Automate*

Lanzado en noviembre de 2019 como una herramienta de automatización de procesos empresariales para mejorar la eficiencia y eficacia de los procesos empresariales, Power Automate permite a los usuarios crear flujos de trabajo para automatizar tareas y procesos

manuales. Los usuarios pueden crear flujos de trabajo conectando diferentes aplicaciones y servicios, y pueden configurar lógica empresarial para automatizar procesos complejos.

#### <span id="page-25-0"></span>*2.1.6 Power Pages*

Introducido en Power BI en mayo de 2020 como una función para permitir la creación de informes paginados, Power Pages es ideal para presentaciones impresas o para informes de alta fidelidad que requieren un formato de página estructurado.

#### <span id="page-25-1"></span>*2.1.7 Service Manager*

Lanzado en 2010 como una herramienta de gestión de servicios de TI para ayudar a las organizaciones a gestionar y automatizar los procesos de TI, Service Manager ayuda a las organizaciones a cumplir con las mejores prácticas de ITIL (Information Technology Infrastructure Library) y a mejorar la eficiencia y eficacia de los procesos de TI. Service Manager también puede integrarse con otras herramientas de Microsoft, como System Center Configuration Manager (SCCM) y Operations Manager (SCOM).

#### <span id="page-25-2"></span>*2.1.8 ITIL*

ITIL (IT Infrastructure Library) es un conjunto de prácticas y procedimientos recomendados para la gestión de servicios de tecnología de la información (TI). Fue desarrollado en la década de 1980 por el gobierno del Reino Unido como un marco de referencia para la

gestión de servicios de TI en el sector público. Desde entonces, se ha convertido en un estándar internacionalmente reconocido para la gestión de servicios de TI en el sector público y privado.

#### <span id="page-26-0"></span>**2.2 Enfoque legal**

#### <span id="page-26-1"></span>*2.2.1 Acuerdos de confidencialidad y propiedad intelectual*

En el marco de este proyecto, es fundamental tener en cuenta los acuerdos de confidencialidad y propiedad intelectual vigentes en Indra Colombia. Estos acuerdos establecen la protección de la información confidencial y los derechos de propiedad intelectual tanto de la empresa como de terceros.

Esto implica que cualquier información confidencial a la que se tenga acceso durante el proyecto, ya sea relacionada con los procesos internos de Indra Colombia o con los clientes de la empresa, debe ser tratada con la máxima confidencialidad. No se debe divulgar información sensible o protegida sin la autorización correspondiente, y se deben tomar todas las medidas necesarias para garantizar su seguridad y evitar cualquier forma de uso indebido o acceso no autorizado.

#### <span id="page-26-2"></span>*2.2.2 Seguridad de la información*

Dentro del contexto de este proyecto, la seguridad de la información desempeña un papel crucial. Se debe tener en cuenta la protección de la confidencialidad, integridad y disponibilidad

de los datos y sistemas relacionados con las aplicaciones NO SAP de la suite de desarrollo de Microsoft Power Platform en Indra Colombia.

Para garantizar la seguridad de la información, es necesario implementar las medidas adecuadas y seguir las mejores prácticas de seguridad de la industria. Estas medidas pueden incluir:

- a) Autenticación y control de acceso: Se deben establecer mecanismos de autenticación sólidos y controles de acceso adecuados para garantizar que solo los usuarios autorizados tengan acceso a los sistemas y datos pertinentes. Esto implica la implementación de contraseñas seguras, autenticación multifactor y la asignación de privilegios de acceso apropiados en función de las responsabilidades de cada usuario.
- b) Encriptación de datos: La información confidencial y sensible debe ser encriptada tanto en reposo como en tránsito. Esto ayuda a proteger la confidencialidad de los datos en caso de acceso no autorizado o intercepción.
- c) Prevención de brechas de seguridad: Es fundamental implementar medidas proactivas para prevenir y detectar posibles brechas de seguridad. Esto puede incluir la configuración de firewalls, sistemas de detección y prevención de intrusiones, y la implementación de actualizaciones y parches de seguridad.
- d) Gestión de incidentes: Se debe establecer un proceso para la gestión adecuada de incidentes de seguridad, lo cual incluye la notificación, investigación y respuesta oportuna ante cualquier incidente o violación de seguridad.

e) Capacitación y concientización: Es importante proporcionar capacitación y concientización en seguridad de la información a todos los usuarios y empleados involucrados en el proyecto. Esto ayudará a fomentar una cultura de seguridad y a garantizar que todos estén al tanto de las mejores prácticas y los riesgos asociados con la seguridad de la información.

Es fundamental cumplir con las políticas y estándares de seguridad establecidos por Indra Colombia y seguir las regulaciones y normativas aplicables en el ámbito de la seguridad de la información. Además, se debe colaborar estrechamente con los responsables de seguridad de la empresa para asegurarse de que todas las medidas implementadas estén alineadas con las políticas internas y los requisitos legales y normativos vigentes.

## **3. Informe de cumplimiento de trabajo**

#### <span id="page-29-1"></span><span id="page-29-0"></span>**3.1 Proceso de inicio de soporte**

<span id="page-29-2"></span>*3.1.1 Proceso de inicio para crear un servicio de soporte por parte de Ecopetrol Portal de servicios: Service Desk Digital*

El proceso de soporte de aplicación comienza cuando los usuarios finales de Ecopetrol crean una solicitud en el portal de servicios llamado Service Desk que se muestra en la Figura 1. En este portal, los usuarios tienen la opción de seleccionar entre diversas categorías para identificar adecuadamente el servicio, la aplicación o la gestión necesaria utilizando los elementos de catálogo correspondientes.

# <span id="page-29-3"></span>**Figura 2**

*Service Desk digital*

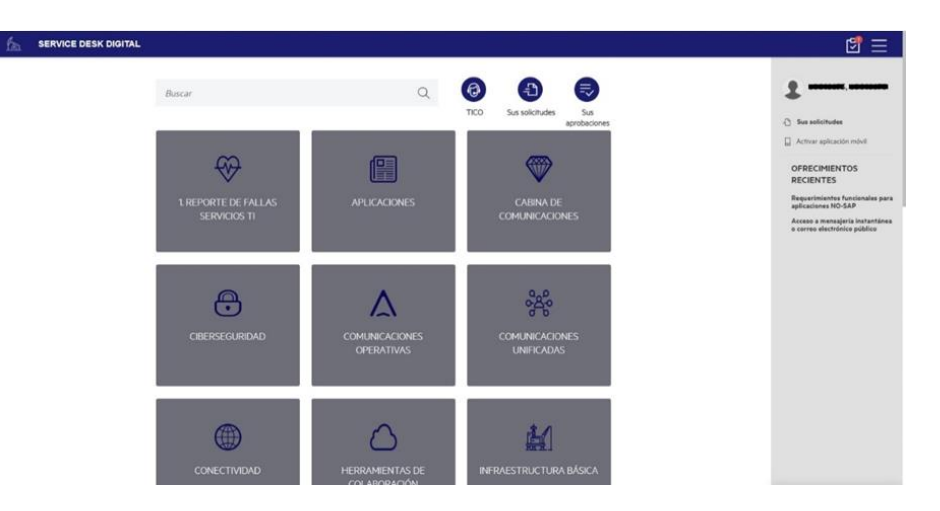

*Nota*. Inicio del portal de servicios de Ecopetrol Service Desk. Fuente: Captura del Portal de servicios de Service Desk Digital de Ecopetrol.

Con el fin de poder redireccionar las solicitudes a los equipos de soporte correspondientes, se implementan diferentes niveles de soporte en función de la complejidad del aplicativo, el fallo reportado o el evento presentado. Estos niveles de soporte están diseñados para asegurar una atención eficiente y precisa de las solicitudes de los usuarios.

- **Nivel 1**: Soporte de primer nivel o Soporte de entrada, es el nivel inicial de soporte técnico. En este nivel, los técnicos o agentes de soporte reciben y registran las solicitudes de soporte de los usuarios. Realizan tareas básicas de diagnóstico y resolución de problemas, como proporcionar asistencia general, guiar a los usuarios a través de pasos de solución de problemas básicos, restablecer contraseñas, verificar conexiones de red, etc. Si el problema no se puede resolver en este nivel, la solicitud se escala a niveles superiores de soporte.
- **Nivel 1.5:** En este nivel, los técnicos tienen un conocimiento más profundo y experiencia adicional en áreas específicas. Pueden manejar problemas más complejos que van más allá de las tareas básicas de soporte de nivel 1. Además, pueden realizar análisis más detallados y proporcionar soluciones más avanzadas antes de escalar al siguiente nivel de soporte.
- **Nivel 2:** Soporte de segundo nivel o Soporte de escalado, este nivel implica a técnicos o ingenieros más especializados. En el nivel 2, se manejan problemas más complejos y técnicos que requieren un conocimiento más profundo del producto, el sistema o la

infraestructura. Los técnicos de nivel 2 pueden realizar análisis exhaustivos, investigar problemas más profundos, utilizar herramientas avanzadas de diagnóstico y proporcionar soluciones más sofisticadas. Si un problema aún no se resuelve en este nivel, se escala al nivel 3.

● **Nivel 3:** Soporte de tercer nivel o Soporte de alto nivel, este nivel implica a expertos altamente especializados como los fabricantes del producto. El nivel 3 se ocupa de problemas muy complejos y difíciles de resolver. tienen un profundo conocimiento técnico y la capacidad de realizar investigaciones exhaustivas y personalizadas. También pueden realizar cambios en el código fuente, configuraciones avanzadas del sistema o proporcionar soluciones a medida para abordar problemas específicos.

#### <span id="page-31-0"></span>**Figura 3**

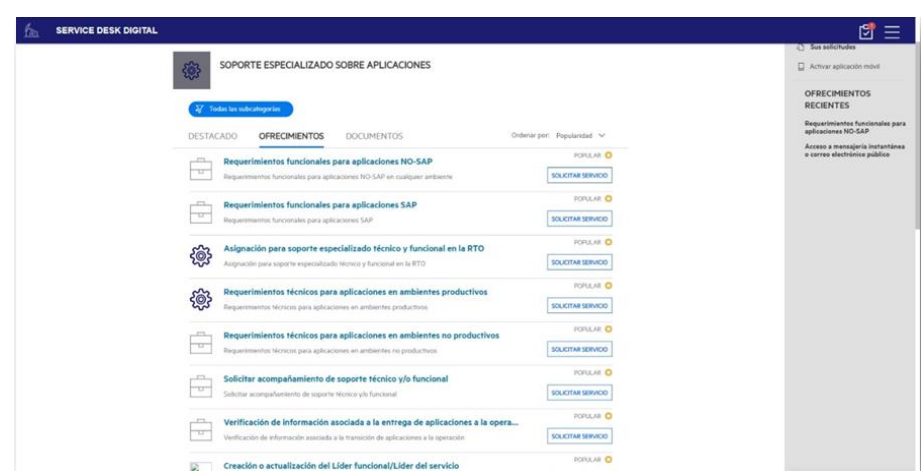

*Soporte especializado sobre aplicaciones*

*Nota*. Categoría principal de los servicios de soporte ofrecidos por Indra en el portal de Service Desk de Ecopetrol. Fuente: Captura del Portal de servicios de Service Desk Digital de Ecopetrol.

# <span id="page-32-0"></span>**Figura 4**

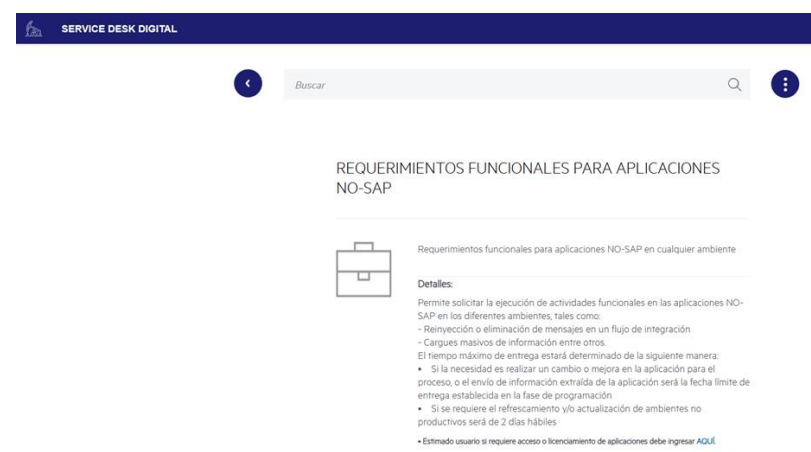

*Requerimientos funcionales para aplicaciones NO-SAP*

*Nota*. Sección más solicitada de servicios de soporte en el portal de Service Desk. Fuente:

Captura del Portal de servicios de Service Desk Digital de Ecopetrol.

# <span id="page-32-1"></span>**Figura 5**

*Requerimientos técnicos para aplicaciones en ambientes productivos*

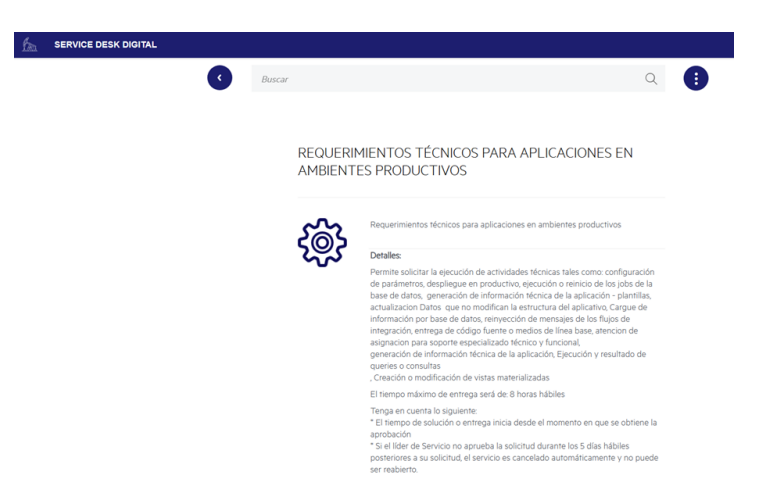

*Nota*. Sección más solicitada de servicios de soporte sobre aplicación en el portal de Service Desk con aprobación por líderes. Fuente: Captura del Portal de servicios de Service Desk Digital de Ecopetrol.

## <span id="page-33-0"></span>**Figura 6**

*Formulario para requerimiento*

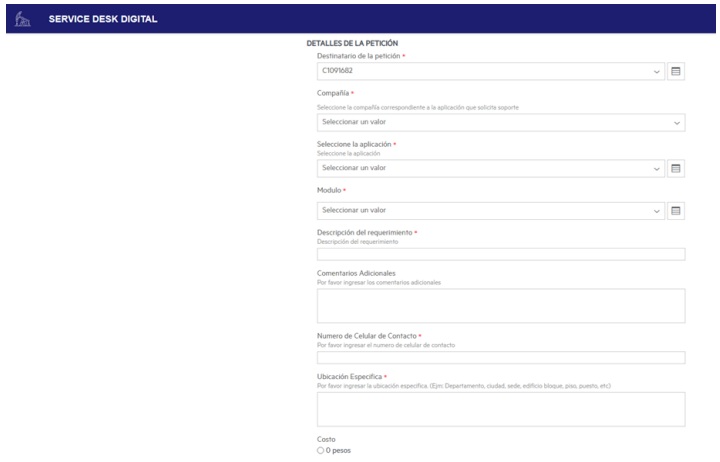

*Nota*. Formulario para la creación de un requerimiento en el portal de servicios de Service Desk. Fuente: Captura del Portal de servicios de Service Desk Digital de Ecopetrol.

El apartado Soporte Especializado sobre Aplicaciones en el portal Service Desk como se muestra en la Figura 3, es un componente fundamental del catálogo de servicios ofrecidos por INDRA. Entre las numerosas opciones disponibles, se encuentran los servicios que están modelados en la Universal Configuration Management Database (UCMDB) y forman parte de la línea base para Ecopetrol. Una vez que se ha creado correctamente una solicitud de fallos relacionado con una aplicación o servicio afectado, se generan identificadores únicos conocidos como SD (Entrega de Servicios), RF (Requerimiento) o IM (Incidente de Aplicación)

Estos identificadores justifican la existencia de un servicio creado para los usuarios, siendo los identificadores SD utilizados para los usuarios finales y los identificadores RF o IM para el equipo de soporte. Ambos identificadores son únicos y distintos entre sí, dentro del

equipo Indra se cuentan con aproximadamente 26 equipos de soporte para las diferentes aplicaciones y servicios ofrecidos. Los elementos de catálogo más utilizados por Ecopetrol son:

- Requerimientos funcionales para aplicaciones NO-SAP.
- Requerimientos técnicos para aplicaciones en ambientes productivos.
- Incidente para aplicaciones NO-SAP.
- Gestión de accesos NO-SAP.

# <span id="page-34-0"></span>*3.1.2 Proceso de inicio para crear un servicio de soporte por parte de CENIT Portal de servicios: Mesa de ayuda de T.I*

#### <span id="page-34-1"></span>**Figura 7**

*Mesa de ayuda de TI*

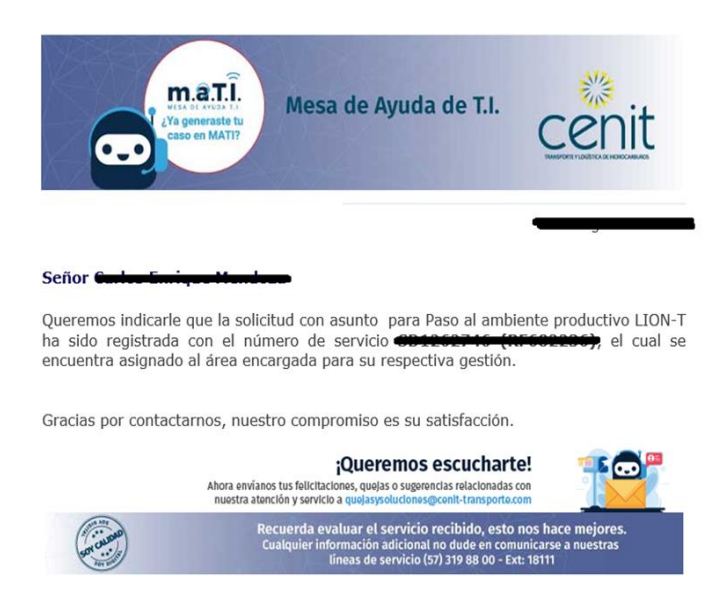

*Nota. Radicado de solicitud a la mesa de ayuda de CENIT. Fuente: Correo de la mesa de ayuda* 

*de T.I. Cenit*

El proceso de soporte de aplicación inicia cuando los usuarios finales de CENIT necesitan asistencia y generan una solicitud a través del servicio de Mesa de Ayuda de Tecnología de la Información, conocida como Help Desk (CENIT) Tal como se muestra en la Figura 7. Esta solicitud se canaliza mediante un correo electrónico. Los usuarios tienen la opción de proporcionar detalles sobre el problema que están experimentando, ya sea un fallo en el acceso o un error en la aplicación. También tienen la posibilidad de adjuntar información relevante para contextualizar la situación.

Una vez que la solicitud llega al equipo de ayuda técnica, este equipo se encarga de crear el Ticket de Soporte correspondiente. Luego, proceden a cargar esta solicitud en el portal de HPE Service Manager. El objetivo principal de este paso es asegurarse de que la solicitud esté registrada y documentada adecuadamente para que pueda ser gestionada de manera eficiente.

Una vez que la solicitud se encuentra en el portal de HPE Service Manager, se establece un proceso interno para su ejecución. Este proceso implica asignar los recursos adecuados para abordar la solicitud y seguir los procedimientos y protocolos establecidos para resolver el problema. A medida que se avanza en la resolución, se realiza un seguimiento constante para asegurarse de que la solicitud esté siendo atendida de manera efectiva y en un tiempo razonable.
# *3.1.3 Red privada virtual (VPN)*

# **Figura 8**

*VPN connected*

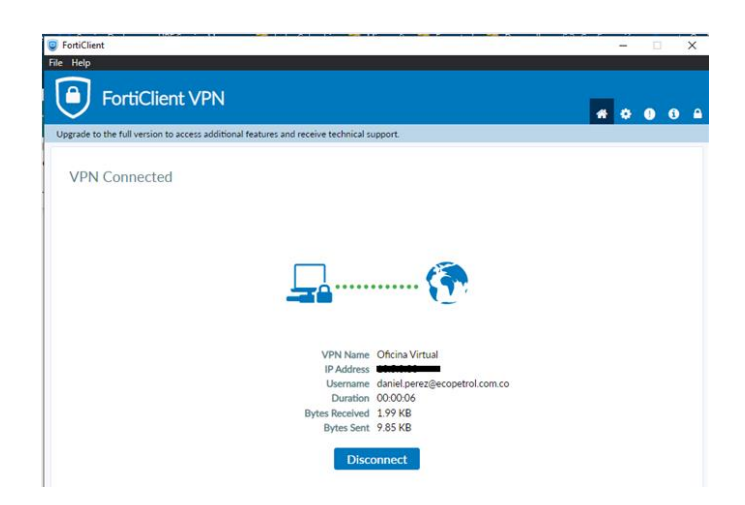

*Nota. Conexión a red Ecopetrol mediante la VPN de oficina virtual. Fuente: Captura del Aplicativo FortiClient VPN*

# **Figura 9**

*Edit VPN connection*

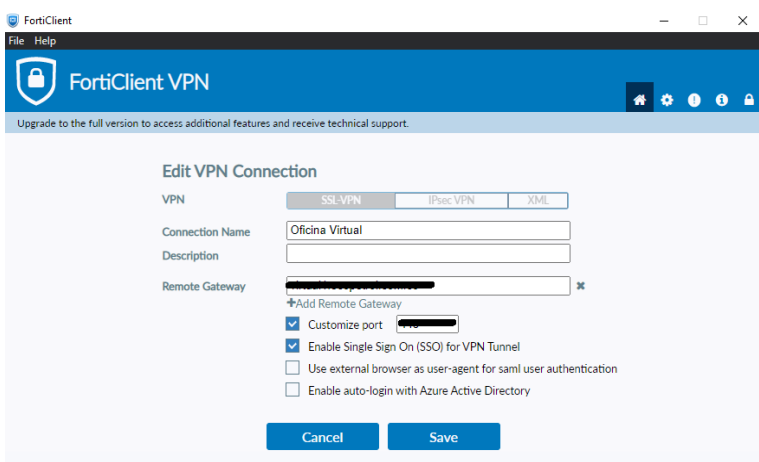

*Nota. Configuración inicial para conectarse a red Ecopetrol mediante la VPN de oficina virtual. Fuente: Captura del Aplicativo FortiClient VPN*

Para acceder a los servicios de Ecopetrol y CENIT, como el portal de Service Manager y Service Desk, se requiere el uso de una Red Privada Virtual (VPN por sus siglas en inglés) como se muestra en la Figura 8 y 9. Ofrece numerosas ventajas para Ecopetrol, especialmente en el entorno actual de conectividad remota y seguridad cibernética. Algunas de las ventajas más destacadas incluyen:

- **Seguridad de la información:** Una VPN cifra los datos que se transmiten entre los dispositivos de la empresa y los servidores remotos. Esto proporciona una capa adicional de seguridad, lo que significa que incluso si los datos son interceptados, serán difíciles de descifrar sin la clave de cifrado adecuada.
- **Acceso seguro a la red interna:** Las VPN permiten a los empleados acceder a la red interna de la empresa de forma segura desde ubicaciones remotas. Esto es especialmente útil para equipos distribuidos geográficamente o para aquellos que trabajan desde casa, ya que pueden acceder a los recursos internos de la empresa de manera segura como si estuvieran en la oficina.
- **Protección en redes Wi-Fi públicas:** Cuando los empleados necesitan conectarse a Internet en redes Wi-Fi públicas, como las que se encuentran en cafeterías o aeropuertos, una VPN puede proteger sus comunicaciones de posibles ataques o vigilancia en estas redes inseguras.
- **Bypass de restricciones geográficas:** Las VPN pueden permitir a las empresas acceder a contenido o servicios que podrían estar restringidos en ciertas regiones geográficas. Esto es útil para empresas que necesitan acceder a recursos específicos en diferentes partes del mundo.
- **Privacidad y anonimato:** Aunque el enfoque principal de las VPN empresariales no es la privacidad en sí, el uso de una VPN puede ocultar la dirección IP y la ubicación física del usuario, brindando un cierto grado de anonimato en línea.
- **Monitoreo y control de tráfico:** Las VPN empresariales permiten a los administradores de red tener un mayor control sobre el tráfico de datos. Pueden supervisar y gestionar la actividad en línea de los empleados para garantizar que se adhieran a las políticas de seguridad y uso de la empresa.
- **Reducción de costos:** En lugar de invertir en líneas de comunicación privadas entre ubicaciones geográficas, las empresas pueden utilizar una VPN para conectar oficinas remotas a través de Internet, lo que puede ser más económico.
- **Colaboración remota:** Las VPN facilitan la colaboración segura entre equipos que trabajan en diferentes lugares. Los empleados pueden acceder a archivos compartidos y recursos internos de manera segura, lo que mejora la productividad y la eficiencia.

Cumplimiento normativo: Para las empresas que manejan datos sensibles o personales, el uso de una VPN puede ayudar a cumplir con los requisitos de seguridad y privacidad establecidos por regulaciones como el RGPD.

## **3.2 Soporte de aplicaciones**

Para brindar respaldo a los servicios que los usuarios solicitan, Indra cuenta con dos herramientas esenciales en colaboración con sus aliados: una destinada a Ecopetrol y otra específica para CENIT. Estas herramientas desempeñan un papel crucial al rastrear y efectuar un seguimiento adecuado, al mismo tiempo que facilitan la interacción con los usuarios finales. Asimismo, permiten mantener un registro constante de los avances en relación con el estado de las solicitudes.

En cuanto a la forma en que los usuarios interactúan con el proceso de solicitud de soporte en caso de incidentes o requerimientos, previamente mencionamos dos interfaces. Ahora, estas interfaces sirven como puntos de entrada para que los usuarios puedan iniciar sus solicitudes. Una vez que estas solicitudes llegan a Indra, el equipo de operaciones se encarga de ejecutar las acciones correspondientes. Estos sistemas desempeñan un papel central en el flujo de trabajo, ya que son responsables de orquestar la ejecución de los servicios. Tienen la tarea de llevar a cabo las acciones necesarias para resolver los problemas planteados por los usuarios. A través de estos sistemas, se maneja la asignación de recursos, la programación de tareas y el monitoreo de los progresos.

#### **Figura 10**

*Service Manager*

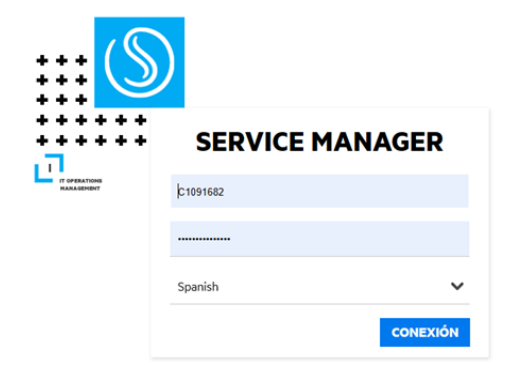

 $\Box$ Secna

*Nota. Inicio de sesión en el portal de Service Manager. Fuente: Captura del Portal de servicios de Service Manager de Ecopetrol.*

*HPE Service Manager*

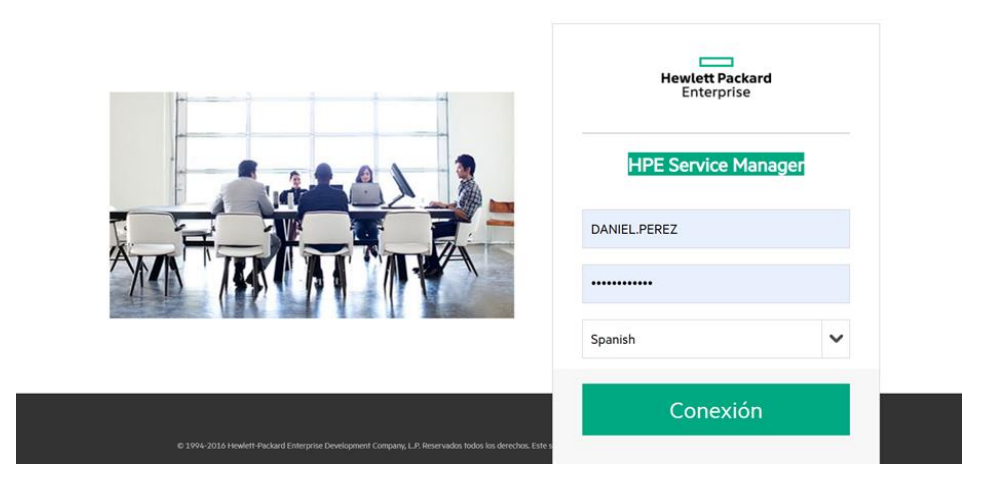

*Nota. Inicio de sesión en el portal Service Manager Cenit. Fuente: Captura del aplicativo HPE Service Manager de Cenit*

Indra cuenta con una poderosa herramienta llamada Service Manager de Micro Focus para Ecopetrol y HPE Server Manager para CENIT, tal como se ilustra en la Figura 11. La cual desempeña un papel fundamental en la gestión de nuestras interacciones con los usuarios finales. Service Manager como HPE Service Manager se convierte en el epicentro de todos los servicios que ofrece la compañía, abarcando desde requerimientos e incidentes hasta cambios y catálogo completo de servicios.

La herramienta permitió centralizar y organizar eficientemente las solicitudes de los usuarios, que ingresaron por el portal de Ecopetrol llamado Service Desk Digital. Brindando un enfoque integral para su resolución, Service Manager permite asignar, monitorear y dar seguimiento a cada solicitud, garantizando una gestión efectiva y transparente.

Una de las claves para una buena atención a los usuarios es establecer una comunicación clara y efectiva. En este sentido, Service Manager se convierte en una plataforma que facilita la interacción directa con los usuarios. A través de su funcionalidad de Service Desk, se pueden recibir y responder a los requerimientos de los usuarios de manera ágil y eficiente.

Además, Service Manager permite generar informes detallados sobre el estado de las solicitudes, lo que ayuda a evaluar el rendimiento del equipo de soporte y a identificar posibles áreas de mejora. En cuanto a la atención de usuarios, es fundamental tener en cuenta algunos consejos clave:

- **Escucha activa:** Se presta atención a las necesidades y preocupaciones de los usuarios para poder resolver sus problemas.
- **Comunicación clara:** Se utiliza un lenguaje claro y comprensible al interactuar con los usuarios y se evitan tecnicismos innecesarios para asegurar que las respuestas sean fáciles de entender.
- **Tiempos de respuesta:** Se debe cumplir con los acuerdos de nivel de servicio establecidos y se respetan los tiempos de respuesta y mantiene informados a los usuarios sobre el progreso de sus solicitudes.
- **Proactividad:** Se anticipa a las necesidades de los usuarios y ofrece soluciones antes de que ellos las soliciten. Proporcionando recomendaciones y consejos para mejorar su experiencia.
- **Resolución efectiva de problemas:** Se abordan los problemas de manera eficiente, siempre en busca de soluciones adecuadas. Si no se tiene una respuesta inmediata, se

debe asegurar comunicar claramente los pasos a seguir y el tiempo estimado de resolución.

Service Manager es la herramienta creada para los equipos de soporte los cuales pueden tramitar las solicitudes creadas en Service Desk por los usuarios de Ecopetrol, se debe estar atento a la creación de nuevas solicitudes revisando constantemente el portal para lograr cumplir con los ANS establecidos para la atención de las solicitudes.

# **Figura 12**

## *Pendientes Service Manager*

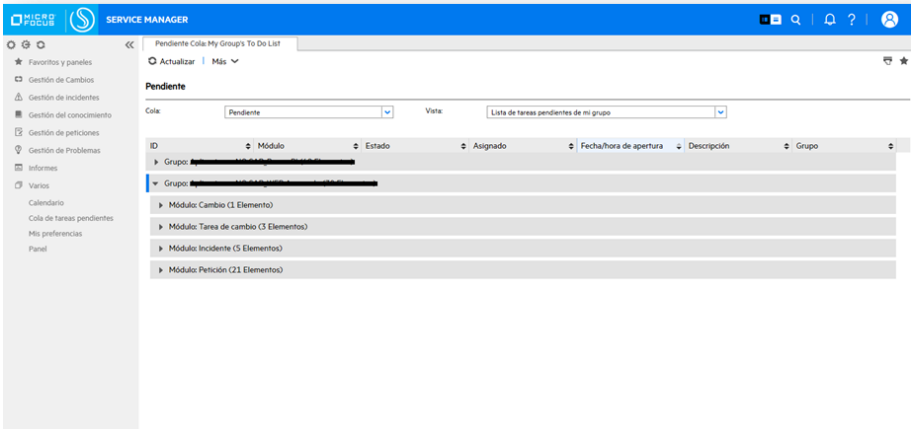

*Nota. Módulo de administración de solicitudes de soporte por grupos de aplicaciones. Fuente: Captura del Portal de servicios de Service Manager de Ecopetrol.*

En la Figura 13, se puede observar el HPE Service Manager, que es la herramienta creada para los equipos de soporte de CENIT donde se analizan, documentan y se realiza seguimiento de las solicitudes registradas por los usuarios que presentan fallos en sus aplicaciones, Se debe estar

atento a la creación de nuevas solicitudes revisando constantemente el portal para lograr cumplir con los ANS establecidos para la atención de las solicitudes.

## **Figura 13**

*Pendientes HPE Service Manager*

|           | <b>HPE Service Manager</b>      |                      |                                        |                         |             |                                 |                            | 画画          | Ω         |
|-----------|---------------------------------|----------------------|----------------------------------------|-------------------------|-------------|---------------------------------|----------------------------|-------------|-----------|
| $O$   $O$ | $\ll$                           |                      | Pendiente Cola: Mi lista de Pendientes |                         |             |                                 |                            |             |           |
|           | $\Omega$ Centro de servicios    | C Actualizar   Más ~ |                                        |                         |             |                                 |                            |             | 专业        |
|           | C3 Gestión de Cambios           |                      |                                        |                         |             |                                 |                            |             |           |
|           | A Gestión de incidentes         | Pendiente            |                                        |                         |             |                                 |                            |             |           |
|           | Gestión de Requerimientos       | Colac                | Pendiente                              | $\overline{\mathbf{v}}$ | Vista:      | Mi lista de Pendientes          | $\overline{\mathbf{v}}$    |             |           |
|           | <b>J</b> Varios                 |                      |                                        |                         |             |                                 |                            |             |           |
|           | Favoritos y paneles             | ID                   | $#$ Módulo                             |                         | Estado      | $\bullet$ Descripción           | $\triangle$ Fecha prevista | · Prioridad | $\bullet$ |
|           |                                 |                      | Cambio                                 |                         | inicial     | Actualización en el component   |                            | $2 - Alta$  |           |
|           | Boletín del sistema             |                      | Petición                               |                         | Suspendido  | Solicitud - Permisos de Acceso  |                            | $4 - Baja$  |           |
|           | Buscar en bases de conocimiento | .<br>110111          | Petición                               |                         | En progreso | RE: Solicitud para Paso al ambi |                            | $4 - Baja$  |           |
|           | Calendario                      |                      | Petición                               |                         | En progreso | RE: CONSULTA FLUJOS AUTO        |                            | 4 - Baja    |           |
|           | Cambio de contraseña            |                      |                                        |                         |             |                                 |                            |             |           |
|           | Mis preferencias                |                      |                                        |                         |             |                                 |                            |             |           |
|           |                                 |                      |                                        |                         |             |                                 |                            |             |           |
|           |                                 |                      |                                        |                         |             |                                 |                            |             |           |
|           |                                 |                      |                                        |                         |             |                                 |                            |             |           |
|           |                                 |                      |                                        |                         |             |                                 |                            |             |           |
|           |                                 |                      |                                        |                         |             |                                 |                            |             |           |
|           |                                 |                      |                                        |                         |             |                                 |                            |             |           |
|           |                                 |                      |                                        |                         |             |                                 |                            |             |           |
|           |                                 |                      |                                        |                         |             |                                 |                            |             |           |
|           |                                 |                      |                                        |                         |             |                                 |                            |             |           |
|           |                                 |                      |                                        |                         |             |                                 |                            |             |           |
|           |                                 |                      |                                        |                         |             |                                 |                            |             |           |

*Nota. Módulo de administración de solicitudes de soporte por grupos de aplicaciones CENIT. Fuente: Captura del aplicativo HPE Service Manager de Cenit*

## *3.2.1 ANS de respuestas de incidentes y requerimientos*

En la actualidad, Indra mantiene un contrato vigente con Ecopetrol que establece compromisos específicos en forma de Acuerdos de Niveles de Servicio (ANS). Estos acuerdos delinean los plazos de atención destinados a resolver tanto incidentes como requerimientos. Para los incidentes, el tiempo establecido para su abordaje varía en función de su nivel de criticidad, con un margen máximo de hasta 4 horas. En el caso de los requerimientos, el compromiso es atenderle en un lapso de hasta 8 horas, asegurando así una respuesta eficaz por parte del equipo de soporte.

Estos Acuerdos de Niveles de Servicio reflejan el compromiso con la eficiencia y la satisfacción del cliente, estableciendo límites claros para la atención y resolución de problemas. Al adherirse a estos plazos, Indra busca garantizar que cualquier incidente o requerimiento sea tratado con la prioridad y agilidad necesarias para mantener el funcionamiento fluido y la operatividad óptima de los sistemas y procesos relacionados con Ecopetrol.

#### *3.2.2 Garantía de los servicios*

La garantía de las solicitudes se fundamenta en la satisfacción del usuario con la solución proporcionada. En la actualidad, se otorga al usuario un plazo de 24 horas para evaluar y decidir si acepta o rechaza la solución presentada. En el escenario en que la solución sea rechazada, se ha configurado un proceso específico para la reapertura de la solicitud, con el propósito de abordar y resolver la situación de manera adecuada.

Este enfoque refleja el compromiso con la excelencia en el servicio al cliente. Al permitir que los usuarios tengan un tiempo determinado para evaluar la solución brindada, Indra les otorga un papel activo en el proceso de resolución y se asegura de que la solución se ajuste a sus necesidades y expectativas. En caso de que se presente un rechazo, la respuesta es ágil y proactiva al hacer uso de la parametrización que posibilita la reapertura de la solicitud, lo que garantiza que cualquier inquietud o problema sea atendido y resuelto de manera oportuna y satisfactoria para el usuario.

#### *Microsoft Power Platform*

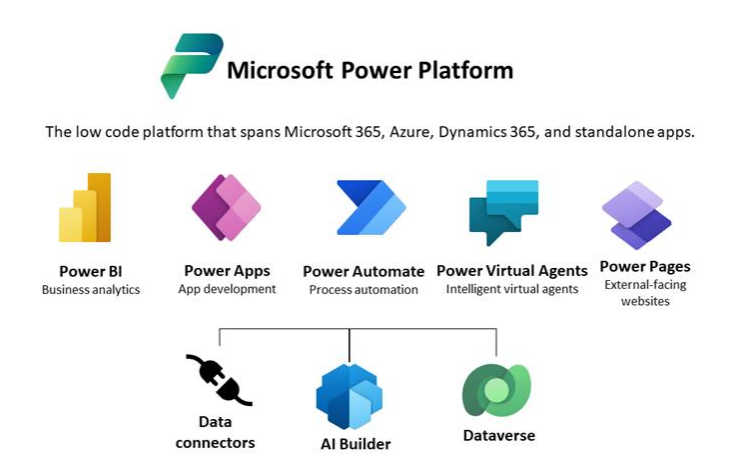

*Nota*. Obtenido de (Microsoft Power Platform, 2022)

La Suite de Microsoft Power Platform, como se muestra en la Figura 14, es un conjunto integrado de herramientas y servicios diseñados para permitir a las organizaciones crear, analizar, automatizar y visualizar datos y procesos de manera eficiente y personalizada. Esta suite está compuesta por varios componentes interconectados que se complementan entre sí para brindar soluciones en el ámbito de la gestión de datos, la automatización de flujos de trabajo y la creación de aplicaciones empresariales. Los componentes clave de la Suite de Microsoft Power Platform son:

La atención del área de aplicaciones NO SAP se centra en gestionar de manera efectiva las solicitudes de soporte que surgen en este entorno. Para llevar a cabo este proceso, se definen roles y responsabilidades específicas con el fin de garantizar una respuesta rápida y soluciones eficientes. Los principales roles y responsabilidades que se desempeñan incluyen:

- **Equipo de Soporte Técnico Especializado:** Se cuenta con un equipo altamente capacitado en las aplicaciones no SAP que forman parte de las categorías mencionadas. Este equipo asume la responsabilidad de recibir, registrar y analizar las solicitudes de soporte. Además, se encarga de realizar diagnósticos precisos y proporcionar soluciones adecuadas a los problemas planteados.
- **Interacción con los Usuarios Finales:** El equipo de soporte establece una comunicación fluida con los usuarios finales de ECOPETROL y CENIT. Escuchando sus necesidades, respondiendo a sus preguntas y proporcionando orientación sobre el uso efectivo de las aplicaciones. A través de esta interacción, se busca brindar un servicio personalizado y satisfactorio.
- **Resolución de Incidentes y Requerimientos:** Una vez que se identifican los problemas o necesidades, se trabaja en la resolución de incidentes y requerimientos. Se utilizan los conocimientos técnicos y experiencia en Power Platform del equipo de soporte para abordar eficazmente los desafíos que puedan surgir en el uso de estas aplicaciones.
- **Coordinación con los Equipos Internos:** Se busca una colaboración estrecha con los equipos internos de ECOPETROL y CENIT para garantizar que las soluciones propuestas estén alineadas con sus objetivos y necesidades específicas. Esto implica la coordinación de acciones y la retroalimentación constante.
- **Seguimiento y Evaluación:** Se realiza un seguimiento continuo de las solicitudes de soporte que asegure que las soluciones implementadas sean efectivas. Evaluando la satisfacción de los usuarios y buscando oportunidades de mejora en todos los procesos.

## *3.2.3 Gestión de Soporte*

Se divide el soporte de aplicaciones no SAP en dos categorías fundamentales, ambas diseñadas para satisfacer las necesidades específicas de los clientes. Estas categorías son Aplicaciones NO SAP\_WEB Avanzado y Aplicaciones NO SAP\_Power BI. En cada una de ellas, se aborda un conjunto integral de aplicaciones que forman parte de la Suite de Microsoft Power Platform, una solución líder en el mercado. Esta iniciativa de soporte se ejecuta en colaboración con los aliados clave de Indra, ECOPETROL y CENIT.

### **3.3 Power Apps: Soporte de Aplicaciones NO-SAP Web Avanzado**

Power Apps es una plataforma de desarrollo de aplicaciones de bajo código desarrollada por Microsoft. Permite a los usuarios crear aplicaciones personalizadas sin necesidad de ser desarrolladores de software experimentados. Utiliza una interfaz intuitiva de arrastrar y soltar para diseñar y desarrollar aplicaciones, lo que facilita la creación de aplicaciones móviles y web que se adapten a diversas necesidades empresariales. Power Apps también ofrece una variedad de conectores para integrar datos de diversas fuentes y sistemas.

*Power Apps*

| 冊   | <b>Power Apps</b>                      | $O$ Buscar                                     |                                                                                                    | <b>Feñorno</b><br>畠<br><b>Personal Productivity (d.)</b> | $\mathcal{P}$<br>$(s_A)$<br>$\Omega$<br>$\circ$                                                           |
|-----|----------------------------------------|------------------------------------------------|----------------------------------------------------------------------------------------------------|----------------------------------------------------------|----------------------------------------------------------------------------------------------------|
| $=$ |                                        |                                                |                                                                                                    | Ecopetrol S.A.                                           | Cerrar sesión                                                                                             |
|     | <b>A</b> Inicio                        |                                                | Le damos la bienvenida, Soporte.                                                                        |                                                          | <b>Soporte Power Apps</b>                                                                                 |
|     | $+$ Crear                              |                                                |                                                                                                    | SA                                                       | soportepowerapps@ecopetro                                                                                 |
|     | <b>III</b> Learn                       |                                                | Cree aplicaciones que se conecten a los datos y funcionen tanto en la Web como en dispositivos móviles. |                                                          | Ver cuenta<br>Mi perfil de Office                                                                         |
|     | <b>P</b> Aplicaciones                  | ᆖ                                              |                                                                                                    |                                                          |                                                                                                    |
|     | <b>R</b> Soluciones                    |                                                |                                                                                                    |                                                          |                                                                                                    |
|     | Conexiones                             | Maneras de crear una aplicación                |                                                                                                    |                                                          |                                                                                                    |
|     | $\sim$ <sup>o</sup> Flujos             | Iniciar con datos                              | Empezar con un diseño de página                                                                         |                                                          | Empezar desde una plantilla de aplicación                                                                 |
|     | <b>ER</b> Tablas                       | Cree una tabla, elija una existente o incluso  | ۰A<br>Seleccione en una lista de diferentes diseños y                                                   | $\overline{0}$                                           | Seleccione en una lista de plantillas de aplicación<br>empresarial totalmente operativas. Úselas tal cual |
|     | $\mathscr{D}$ Conectores personalizado | importe desde Excel para crear una aplicación. | disposiciones para poner en marcha la aplicación.                                                       |                                                          | o personalícelas en función de sus necesidades.                                                           |
|     | $\cdots$ Más                           |                                                |                                                                                                    |                                                          |                                                                                                    |
|     |                                        | <b>Sus aplicaciones</b>                        |                                                                                                    |                                                          |                                                                                                    |
|     | P Power Platform                       | F<br>Nombre                                    | Modificado 1                                                                                            | Propietario                                              | <b>Tipo</b>                                                                                               |
|     |                                        | VDI - Backlog - Estrategia                     | hace 4 horas                                                                                            | Wiliam Antonio Arispe Roias (Stefanini)                  | Lienzo                                                                                                    |
|     |                                        | CyA v1                                         | hace 11 horas<br>÷                                                                                      | Arnold Ivan Acosta Romero                                | Lienzo                                                                                                    |
|     |                                        | WEB Gestión de Eventos Cenit                   | hace 2 días                                                                                             | Sostenibilidad (CENIT)                                   | Lienzo                                                                                                    |
|     | Preguntar a un agente vir              | Gestión PIO                                    | hace 1 semana                                                                                           | July Stefanny Salazar Sierra (Estudios Técnicos S.A.S)   | Lienzo                                                                                                    |

*Nota. Página de inicio del* área de trabajo de Power Apps. Fuente: Captura del sistema de Microsoft Power Apps

# *3.3.1 Power Automate*

La plataforma de Power Automate (anteriormente conocido como Microsoft Flow) que se muestra en la Figura 16, es una plataforma de automatización de flujos de trabajo también basada en el concepto de bajo código. Permite a los usuarios crear flujos de trabajo automatizados que conectan aplicaciones y servicios para realizar tareas repetitivas o procesos empresariales. Power Automate puede integrarse con una amplia gama de aplicaciones y servicios, lo que permite la automatización de procesos entre diferentes sistemas sin necesidad de escribir código personalizado.

#### *Power Automate*

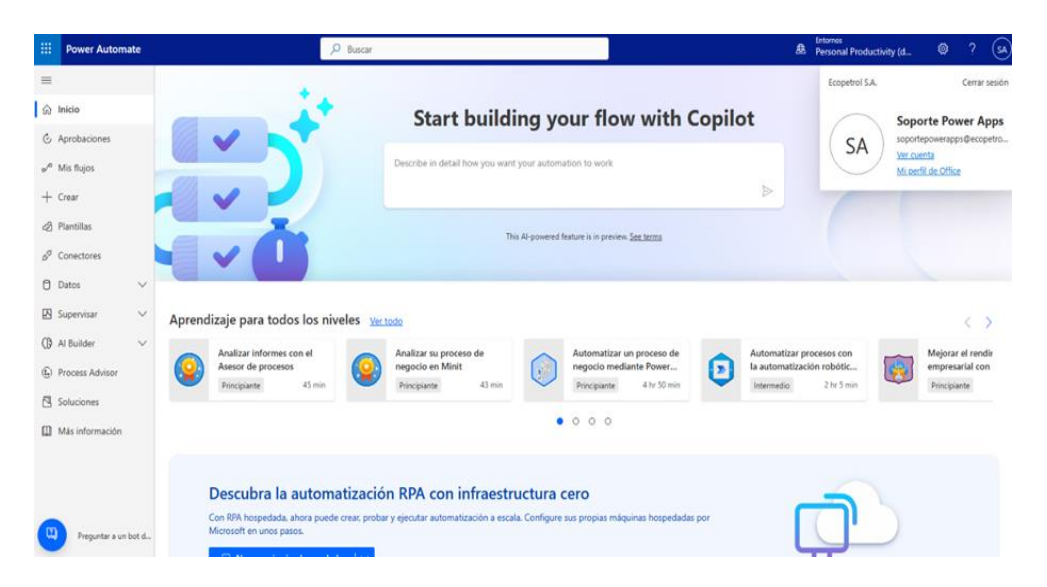

*Nota. Área de trabajo de Power Automate. Fuente: Captura del sistema de Microsoft Power Automate*

## *3.3.2 Power Page*

Power Page es una función que permite a los usuarios crear y publicar sitios web y portales externos interactivos. Estos portales pueden conectarse a datos y servicios de Power Apps y Dynamics 365, lo que facilita la colaboración y la interacción con usuarios externos, como clientes, proveedores o socios comerciales. Como se muestra en su área de trabajo en la Figura 17. Las Power Page permiten a las organizaciones crear experiencias personalizadas para sus audiencias externas y brindarles acceso controlado a información y funcionalidades específicas.

*Power Page*

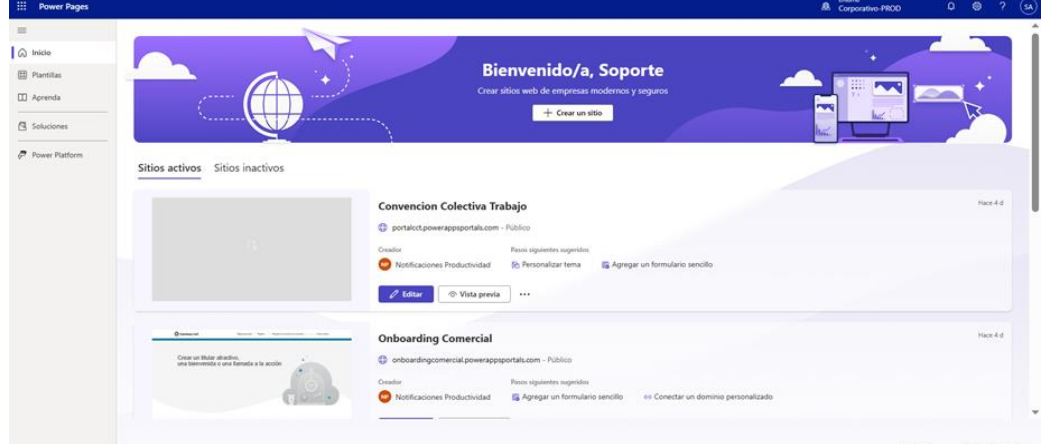

*Nota. Área de trabajo de Power Page. Fuente: Captura del sistema de Microsoft Power Page*

## *3.3.3 DataVerse*

Microsoft Dataverse, anteriormente conocido como Common Data Service (CDS), es una plataforma de almacenamiento y administración de datos en la nube desarrollada por Microsoft, ilustrada en la Figura 18. Dataverse proporciona una infraestructura centralizada para almacenar, integrar y gestionar datos de manera segura y escalable, lo que permite a las organizaciones construir aplicaciones y soluciones que utilizan datos provenientes de diversas fuentes.

En esencia, Microsoft Dataverse actúa como una base de datos en la nube que permite a los usuarios almacenar y acceder a datos estructurados y relacionales. Ofrece capacidades para modelar y definir entidades, atributos y relaciones entre los datos, lo que facilita la creación de una estructura coherente para el almacenamiento y el análisis.

*DataVerse*

| <b>Hill Power Apps</b>                    | $O$ Buscar                                                         |   |                           |             |                     |                  | <b>Entomo</b><br><b>8</b> Corporativo-PROD | $0 \Theta$ | $2 \odot$ |
|-------------------------------------------|--------------------------------------------------------------------|---|---------------------------|-------------|---------------------|------------------|--------------------------------------------|------------|-----------|
| $=$                                       | $+$ Nueva tabla $\vee$ + Importar $\vee$ $\mapsto$ Exportar $\vee$ |   |                           |             |                     |                  |                                            | $O$ Buscar |           |
| @ Inicio<br>$+$ Crear<br><b>III</b> Learn | Tablas<br>Personalizado<br>Todos<br>Recomendado                    |   |                           |             |                     |                  |                                            |            |           |
| <b>P</b> Aplicaciones                     | E<br>Tabla 1 V                                                     |   | Nombre $\vee$             | Tipo $\vee$ | Administrada $\vee$ | Personalizable v | Etiquetas $\vee$                           |            |           |
| Soluciones                                | Adicion de campos                                                  |   | nttdata_adicion_de_campos | Standard    | No                  | $^{51}$          | Personalizado                              |            |           |
| P Conexiones<br>$\omega^0$ Flujos         | ADM personal                                                       |   | nitidata adm personal     | Standard    | No                  | Si.              | Personalizado                              |            |           |
| <b>III</b> Tablas                         | AdminGruposAD                                                      |   | kafka_admingruposad       | Standard    | No                  | 56               | Personalizado                              |            |           |
| $\beta$ Conectores personalizado          | AR-Activos                                                         | ÷ | cd activos                | Standard    | No                  | $^{52}$          | Personalizado                              |            |           |
| Más                                       | AR-AspectDescriptions                                              |   | od aspectdescriptions     | Standard    | No                  | $\leq i$         | Personalizado                              |            |           |
| Power Platform                            | AR-AspectsEvaluated                                                |   | cr918_aspectsevaluated    | Standard    | No                  | 56               | Personalizado                              |            |           |
|                                           | AR-Attendees                                                       |   | cr918_arattendees         | Standard    | No                  | $\leq$           | Personalizado                              |            |           |
|                                           | AR-Businesses                                                      |   | cr918_arbusinesses        | Standard    | No                  | $^{51}$          | Personalizado                              |            |           |
|                                           | AR-Country                                                         |   | cr918_country             | Standard    | No                  | $^{52}$          | Personalizado                              |            |           |
|                                           | AR-Department                                                      |   | cr918_department          | Standard    | No                  | 56               | Personalizado                              |            |           |
|                                           | AR-DisciplinesAssess                                               |   | cr918 disciplinesassess   | Standard    | No                  | $^{51}$          | Personalizado                              |            |           |
| the property of the control of the con-   | AR-EvaluatedArea                                                   |   | cd.evaluatedarea          | Standard    | No                  | 56               | Personalizado                              |            |           |

*Nota. Área de trabajo de DataVerse. Fuente: Captura del sistema de Microsoft DataVerse* Las principales características y funciones de Microsoft DataVerse incluyen:

- **a) Modelado de datos:** Permite a los usuarios definir entidades y atributos, así como establecer relaciones entre ellas. Esto crea una estructura lógica y organizada para los datos almacenados.
- **b) Integración:** Dataverse se integra con diversas aplicaciones y servicios de Microsoft, como Power Apps, Power BI y Dynamics 365. Esto permite la creación de soluciones y flujos de trabajo complejos que utilizan los datos almacenados en Dataverse.
- **c) Seguridad:** Proporciona capacidades de seguridad y acceso basadas en roles para garantizar que los datos estén protegidos y que solo los usuarios autorizados tengan acceso a la información adecuada.
- **d) Automatización:** Permite la automatización de flujos de trabajo y procesos comerciales mediante la configuración de reglas y lógica empresarial.
- **e) Inteligencia artificial:** Integra capacidades de inteligencia artificial y análisis avanzado a través de servicios como Azure Cognitive Service y Azure Machine Learning.
- **f) Personalización:** Los usuarios pueden personalizar y extender las capacidades de Dataverse mediante la creación de aplicaciones personalizadas y la implementación de lógica empresarial.

#### *3.3.4 Solicitud de incidentes*

Un incidente es un evento que causa una interrupción o reducción en la calidad de un servicio de tecnología de la información (TI). Un incidente es una situación no planificada que puede afectar negativamente la operación normal de un servicio, sistema o aplicación, y que requiere una respuesta para restaurar la operación normal lo más rápido posible.

## **Figura 19**

*Incidentes Service Manager*

|       | $\Box$ NICRB                 |       | <b>SERVICE MANAGER</b>                            |                                                                 |                              | $\bullet$                                          | ſΩ |
|-------|------------------------------|-------|---------------------------------------------------|-----------------------------------------------------------------|------------------------------|----------------------------------------------------|----|
| 0 0 0 |                              | $\ll$ | Pendiente Cola: My Group's To Do List             | Incidente: IM167957 図                                           |                              |                                                    |    |
|       | <b>食</b> Favoritos y paneles |       | X Cancelar <sup>2</sup> Guardar y salir □ Guardar | ■ Aplicar plantilla   Más ~                                     |                              |                                                    | ᄛ  |
|       | Gastión de Cambios           |       | Incidente - IM167957                              |                                                                 |                              |                                                    |    |
| A     | Gestión de incidentes        |       | Título:                                           | Error en la conexión al data lake - Aplicación Capacity LAB ICP |                              |                                                    |    |
|       | Gestión del conocimiento     |       | Etiquetas:                                        |                                                                 |                              |                                                    | r. |
| B.    | Gestión de peticiones        |       | Descripción:                                      | Error en la conexión al data lake - Aplicación Capacity LAB ICP |                              |                                                    |    |
| Ø     | Gestión de Problemas         |       |                                                   |                                                                 |                              |                                                    |    |
| 固     | Informes                     |       |                                                   |                                                                 |                              |                                                    |    |
| 作     | Varios                       |       |                                                   |                                                                 |                              |                                                    |    |
|       | Calendario                   |       |                                                   |                                                                 |                              |                                                    |    |
|       | Cola de tareas pendientes    |       | ID de incidente:                                  | IM167957                                                        | Creador de la petición:      | 疆<br>C1091682                                      |    |
|       | Mis preferencias             |       | Estado:                                           | Pendiente por fuerza<br>v                                       | Persona de contacto:         | $\mathbf{0}$ $\mathbf{0}$ $\mathbf{0}$<br>C1091682 |    |
|       | Panel                        |       | Fase:                                             | Investigación                                                   | Destinatario del servicio:   | $\mathbf{p}$                                       |    |
|       |                              |       | Servicio afectado principal:                      | 日目<br><b>APLICACIONES</b>                                       | Metodo de contacto preferido | Correo electrónico                                 |    |
|       |                              |       | Subservicio Afectado                              | $0$ $9 =$<br>+ LABS_ICP                                         | Incidente importante:        | □                                                  |    |
|       |                              |       | Cl afectado:                                      | $0$ $9$ $\equiv$ $8$<br>USUARIO FINAL - LABS_ICP                | Escalado:                    | □                                                  |    |

*Nota. Solicitud de incidente detallado registrado en Service Manager. Fuente: Captura del Portal de servicios de Service Manager de Ecopetrol.*

En el equipo de soporte se lideran los procesos de incidentes referenciados a las categorías de fallos críticos en la funcionalidad de las aplicaciones en línea base de Power Apps y errores vinculados con la ejecución de flujos en Power Automate, acceso a los orígenes de datos desde los aplicativos, formulación de funcionalidades creado desde Power Apps y vinculación de sincronización con otras tecnologías de la suite de Microsoft Power Platform.

Principales categorías de servicio por soporte cargadas al equipo Aplicaciones NO-SAP Web Avanzado:

**3.3.4.1** *Error en la vinculación de los flujos de Power Automate para las Power Apps.*  La desvinculación de flujos en Power Automate en las iniciativas de Power Apps en línea base es un problema recurrente, manifestándose con frecuencia. Este inconveniente surge debido a la desactivación automática de los flujos tras 30 días sin ejecución por parte del desencadenante, o bien por errores internos de la aplicación al intentar acceder al flujo, a causa de referencias de conexión faltantes en los componentes que conforman los principales componentes de un flujo.

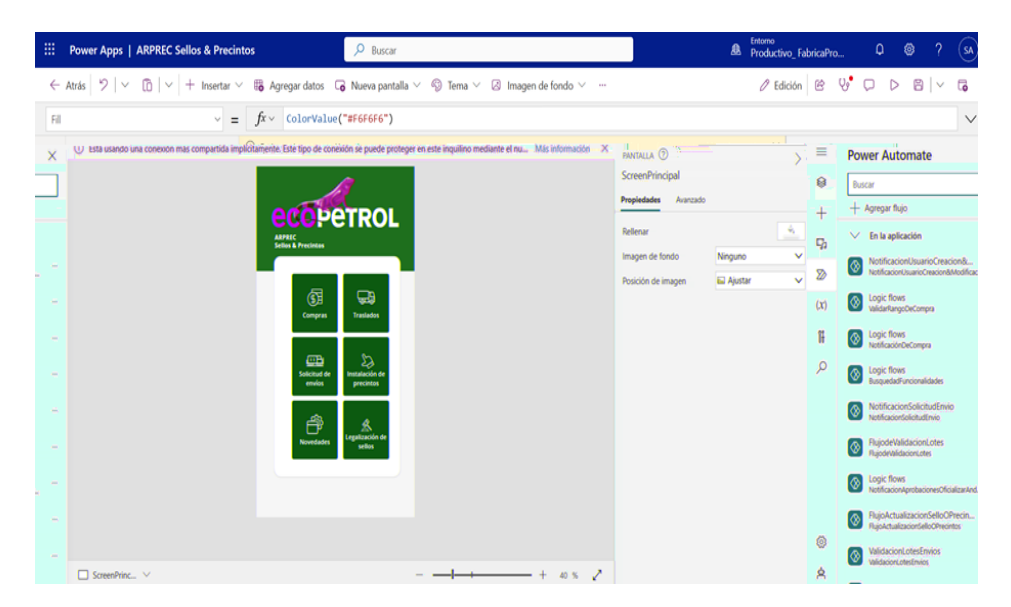

*Error en la vinculación de los flujos de Power Automate para las Power Apps*

*Nota. Módulo de edición de las aplicaciones en Power Apps. Fuente: Captura del sistema de Microsoft Power Apps*

*3.3.4.2 Error de ejecución en las Power Apps debido al fallo de acceso a las bases de datos en SQL Server como modelo de origen de datos.* En el contexto de las aplicaciones en línea base de Power Apps, algunas de ellas adoptan un modelo de datos vinculado a bases de datos SQL Server. Estas bases de datos implementan, de acuerdo con las políticas establecidas por Ecopetrol, un proceso de vencimiento de credenciales cada 42 días. Para las iniciativas que hacen uso de este modelo, es necesario llevar a cabo una validación exhaustiva de la conexión del modelo desde la interfaz de usuario en las Power Apps. El objetivo es identificar posibles fallos y errores, con el fin de corregir las incidencias presentes y asegurar la recuperación exitosa de los datos desde las colecciones y fuentes directas en el editor de código interno.

*Error de ejecución en las Power Apps debido al fallo de acceso a las bases de datos en SQL* 

| 曲            | Power Apps   COM_SEGUIMIENTOFILIALES_RESUMENPXQ_FILIALES_PRD           | Q<br>Buscar                                                                                          | -2<br>$\Omega$<br>త<br>盘                                                      | SA           |
|--------------|------------------------------------------------------------------------|----------------------------------------------------------------------------------------------------|-------------------------------------------------------------------------------|--------------|
|              | $\omega$<br>クーー<br>$\leftarrow$ Atrás<br>$\sim$<br>$+$ Insertar $\vee$ | $\overline{\mathbb{B}}$ Agregar datos $\vee$ $\overline{\mathbb{G}}$ Nueva pantalla $\vee$<br>$\sim$ | Ψ<br>$\mathscr O$ Edición $\mathscr C$<br>Q<br>$\boxdot$<br>D<br>$\checkmark$ | ි            |
| Fill         | $f x \vee$<br>$\checkmark$<br>$=$                                      | RGBA(255; 255; 255; 1)                                                                               |                                                                               | $\checkmark$ |
| $\equiv$     | $\times$<br>Datos                                                      |                                                                                                    | PANTALLA (?)                                                                  |              |
| €            | Buscar                                                                 | <b>Registry Oficial Comentarios ECP (2)</b>                                                          | Portada                                                                       |              |
| $\pm$        | $+$ Agregar datos $\vee$                                               |                                                                                                    | Propiedades<br>Avanzado<br>Ideas                                              |              |
| 0            | UsuariosdeOffice365<br>$\sim$<br>No conectado                          | Aplicación diseñada para<br>[dbo].[Comentarios]                                                      | Rellenar                                                                      | 4.           |
| $\Box$       |                                                                        | el registro de los<br>comentarios, que<br>Conexión<br>realizan los usuarios, en                      | Imagen de fondo<br>Ninguno                                                    | $\checkmark$ |
| $\mathbb{Z}$ | [dbo].[Comentarios]<br>$\oplus$<br>$-0.011$<br>No conectado            | cada reporte creado en<br>No conectado<br>Power BI.                                                  | <b>Bal</b> Ajustar<br>Posición de imagen                                      | $\checkmark$ |
| (x)          |                                                                        | <b><i><u>O</u></i></b> Premium                                                                       |                                                                               |              |
| 旧            |                                                                        | DE TOOR HATODO                                                                                       |                                                                               |              |
| Q            |                                                                        |                                                                                                    |                                                                               |              |
| €            |                                                                        |                                                                                                    |                                                                               |              |
| 京            |                                                                        | ↗<br>$\Box$ Portada $\lor$<br>20 %                                                                   |                                                                               |              |

*Server como modelo de origen de datos - 1*

*Nota. Módulo de edición de aplicaciones en Power Apps sección orígenes de datos conectados.* 

*Fuente: Captura del sistema de Microsoft Power Apps*

# **Figura 22**

*Error de ejecución en las Power Apps debido al fallo de acceso a las bases de datos en SQL* 

*Server como modelo de origen de datos - 2*

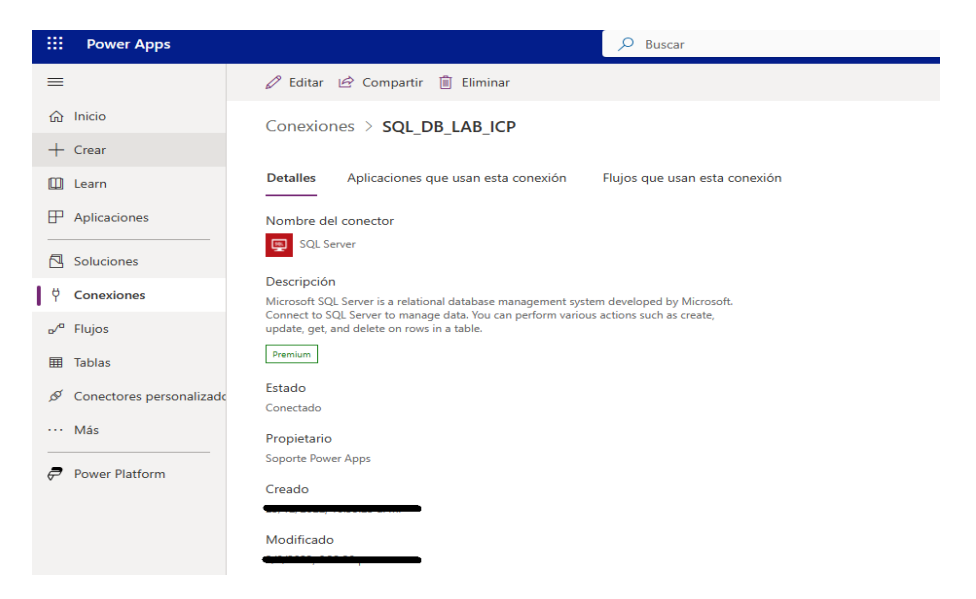

*Nota. Módulo conexiones a nivel de entorno en Power Apps. Fuente: Captura del sistema de Microsoft Power Apps*

# **Figura 23**

*Error de ejecución en las Power Apps debido al fallo de acceso a las bases de datos en SQL* 

*Server como modelo de origen de datos - 3*

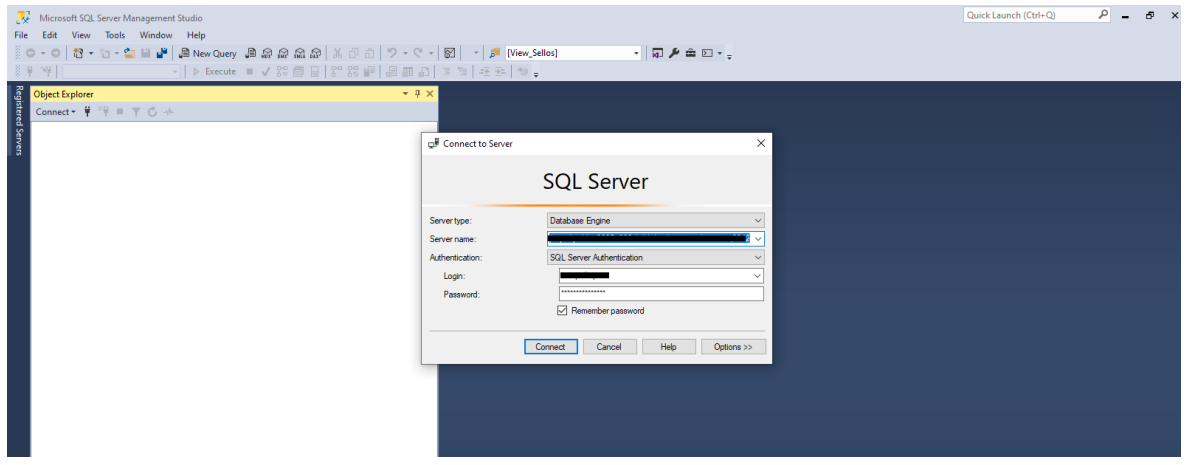

*Nota. inicio de sesión para el acceso a bases de datos. Fuente: Captura del aplicativo Microsoft SQL Server*

*3.3.4.3 Error en la ejecución de los flujos de Power Automate.* Se deben validar el historial de actualización de los flujos de proceso en Power Automate que se guardan en el historial de máximo 28 Días, esto con el fin de asegurar que todos los procesos críticos que se lanzan desde la Power Apps se cumplan a cabalidad.

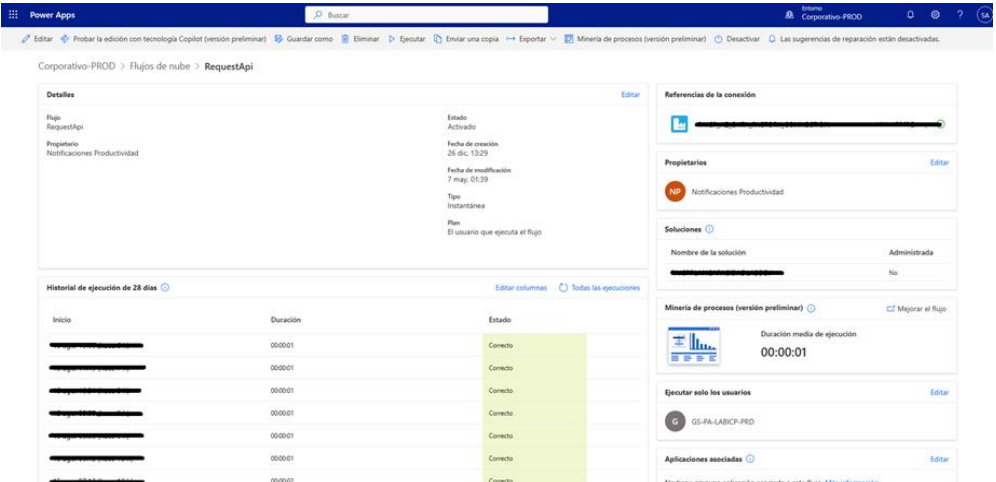

*Error en la ejecución de los flujos de Power Automate - 1*

*Nota. Historial de ejecuciones de flujos en Power Automate. Fuente: Captura del sistema de* 

*Microsoft Power Apps*

# **Figura 25**

*Error en la ejecución de los flujos de Power Automate - 2*

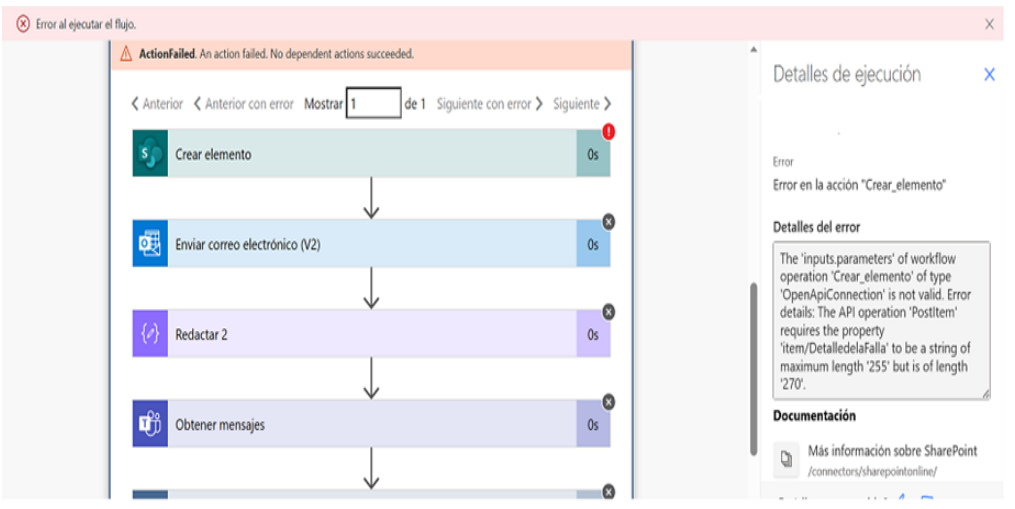

*Nota. Revisión de ejecución paso a paso de un flujo en Power Automate. Fuente: Captura del sistema de Microsoft Power Automate*

*3.3.4.4 Error en el acceso a las aplicaciones de Power Apps.* El acceso de usuarios a las Power Apps se da tanto para nuevos usuarios como para aquellos que previamente hayan perdido su acceso, lo cual puede ocurrir debido a modificaciones en los grupos de seguridad en Azure, ajustes en las políticas de configuración en el tenant, o a solicitudes de acceso por parte de nuevos usuarios que necesitan utilizar la aplicación para llevar a cabo sus responsabilidades. Ciertas solicitudes también pueden ser canceladas debido a la falta de las aprobaciones necesarias o a que el solicitante no cuenta con la autorización para otorgar acceso.

## **Figura 26**

*Error en el acceso a las aplicaciones de Power Apps*

# Esta aplicación no se abre correctamente

Parece que no tiene acceso a esta aplicación. Solicítele al propietario que la comparta con usted.

Solicitar acceso

*Nota. Acceso a un aplicativo en Power Apps el cual no cuenta con los privilegios de acceso.* 

*Fuente: Captura del aplicativo de Microsoft Power Apps*

*3.3.4.5 Error por ejecución de código personalizado en las aplicaciones de las Power Apps.* Dentro del código personalizado de Power Apps, diseñado para ejecuciones avanzadas de procesos adaptados a las necesidades de la compañía, estas fórmulas pueden ser aplicadas de diversas maneras. Siempre se siguen pautas ancladas en un análisis exhaustivo por parte de la aplicación, en el que se destacan advertencias, errores, delegaciones de datos y tiempos de ejecución. Esta perspectiva permite evaluar los problemas y optimizar el código para garantizar un rendimiento óptimo de la aplicación.

El equipo de soporte, al detectar fallos en la estructura del código o un comportamiento incorrecto, asume la responsabilidad de corregir y prevenir estos inconvenientes. Esto se logra implementando las correcciones necesarias en el entorno de desarrollo. Posteriormente, se despliegan las pruebas en el entorno de calidad para asegurar un funcionamiento correcto antes de proceder con las correcciones en el entorno productivo. Este flujo de trabajo permite mantener los distintos entornos en consonancia, todos basados en una única versión definida.

## **Figura 27**

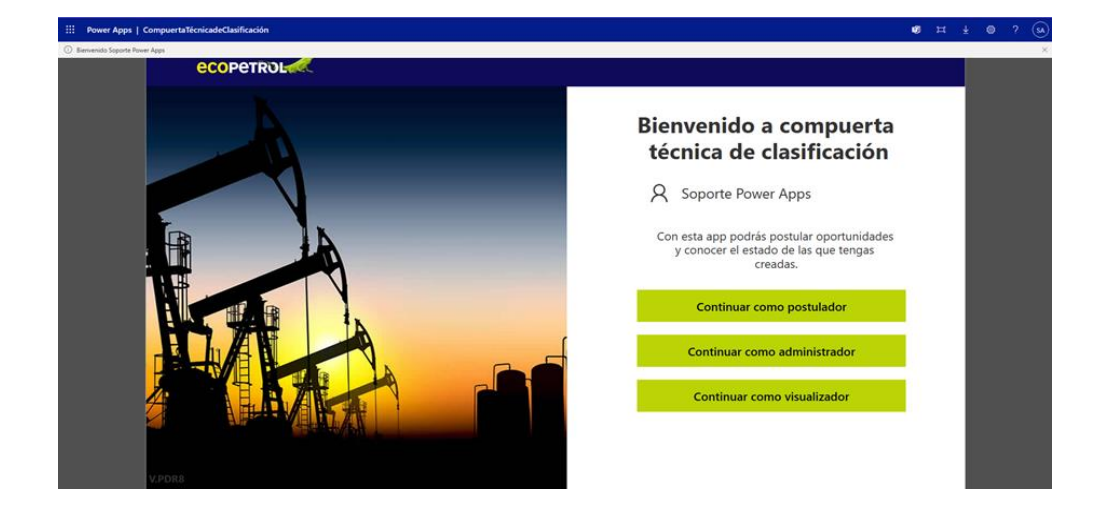

*Compuerta técnica de clasificación*

*Nota. Acceso al aplicativo en Power Apps GATE TÉCNICO el cual cuenta con los privilegios de acceso. Fuente: Captura del aplicativo de Microsoft Power Apps*

Una vez que los fallos han sido identificados y corregidos, es esencial documentar adecuadamente las soluciones en la Wiki del DevOps, dentro del proyecto correspondiente. Esto asegura que se tenga claridad en relación con posibles problemas futuros que puedan surgir. Esta documentación resulta invaluable para manejar eficazmente eventos posteriores.

# **Figura 28**

## *Bienvenido a Power Apps Studio*

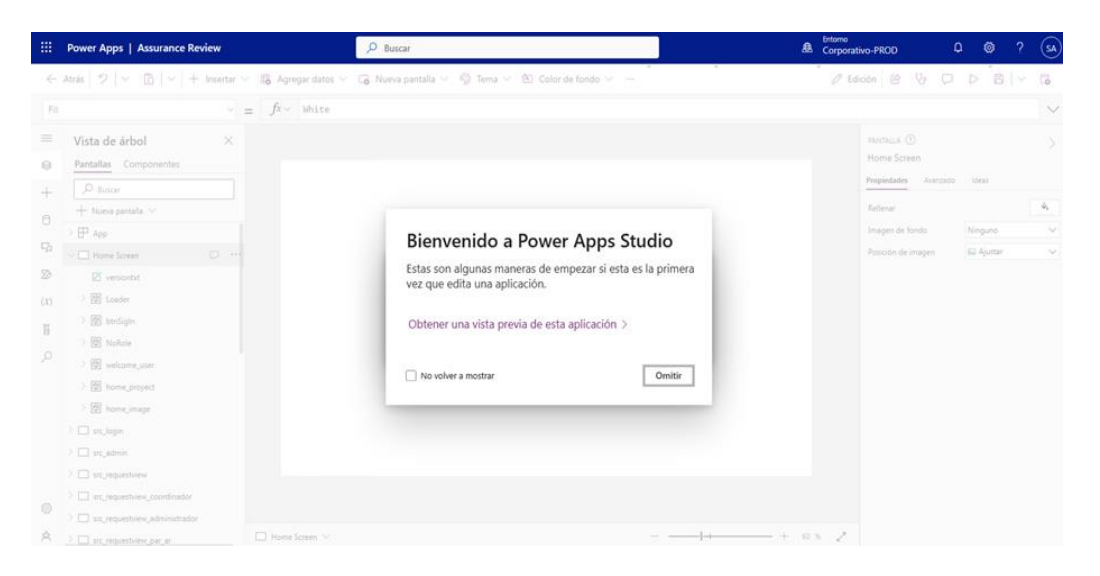

*Nota. Pantalla de inicio al ingresar en modo edición de un aplicativo en Power Apps. Fuente: Captura del sistema de Microsoft Power Apps*

*3.3.4.6 Error de ejecución de procesos desde la función OnStart de las aplicaciones en Power App de línea base.* Unas de las funciones más importantes es la ejecución de la función OnStart en los aplicativos de Power Apps, La función OnStart es un evento que se dispara cuando una aplicación se inicia. Es una propiedad que se puede utilizar para definir acciones, tareas o secuencias de comandos que deben ejecutarse automáticamente cuando la aplicación se abre. En otras palabras, es un lugar donde puedes colocar código que se ejecutará al principio de la experiencia de usuario en la aplicación.

## **Figura 29**

*Error por ejecución procesos desde la función OnStart de las aplicaciones en Power App de línea base*

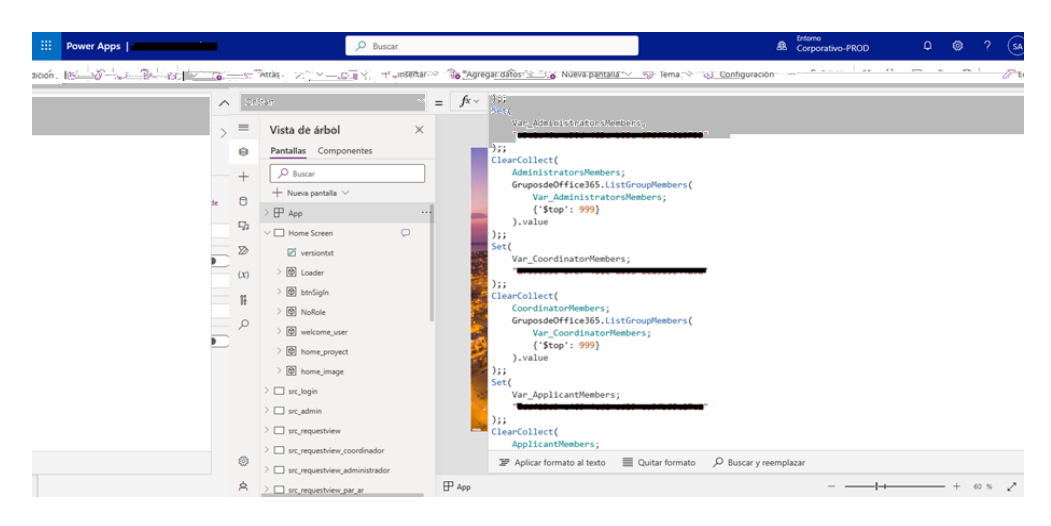

*Nota. Funciones programadas de la sección OnStart de los aplicativos en Power Apps. Fuente: Captura del sistema de Microsoft Power Apps*

La función OnStart se utiliza comúnmente para llevar a cabo tareas como la carga inicial de datos, la configuración de variables, la conexión a fuentes de datos, la autenticación y muchas otras acciones que sean necesarias para preparar la aplicación para su uso.

## *3.3.4.6.1 Pasos del Proceso:*

- **a) Monitoreo y Detección de Errores:** El equipo de soporte monitorea constantemente las aplicaciones de Power Apps de línea base en busca de cualquier error que pueda surgir al ejecutar procesos desde la función OnStart. Se implementan herramientas de seguimiento y registro de eventos para capturar posibles problemas y anomalías en las ejecuciones.
- **b) Identificación y Diagnóstico:** Si se detecta un error en la ejecución de un proceso desde la función OnStart, el equipo de soporte inicia el proceso de identificación y diagnóstico del problema. Se analiza el registro de eventos y se recopila información relevante sobre el contexto en el que se produjo el error.
- **c) Categorización del Error:** El error se clasifica en función de su gravedad y del impacto que tenga en la funcionalidad de la aplicación. Se determina si el error es un problema aislado o si podría afectar a varios usuarios o procesos.
- **d) Aislamiento y Prueba:** Se aísla el proceso en el que ocurrió el error y se realiza un proceso de prueba en un entorno de desarrollo controlado. Se manipulan variables y condiciones para reproducir el error y entender su causa raíz.
- **e) Análisis de Causa Raíz:** Utilizando registros de eventos, herramientas de depuración y análisis de código, el equipo de soporte identifica la causa raíz del error. Se determina si el error se debe a un problema en el código, a la configuración de la aplicación o a factores externos.
- **f) Desarrollo de Solución:** Con base en el análisis de la causa raíz, se desarrolla una solución apropiada para resolver el error. Se ajusta el código, las configuraciones o los flujos de proceso según sea necesario para corregir el problema.
- **g) Pruebas de Validación:** La solución desarrollada se prueba exhaustivamente en entornos de desarrollo y calidad para asegurarse de que el error haya sido corregido y que no haya efectos secundarios no deseados.
- **h) Despliegue y Verificación:** La solución corregida se implementa en el entorno de producción de manera controlada. Se verifica que el error se haya resuelto y que la funcionalidad general de la aplicación no se haya visto comprometida.
- **i) Comunicación con Usuarios:** Si el error afectó a los usuarios, el equipo de soporte comunica la resolución a los afectados y les proporciona instrucciones, si es necesario.
- **j) Documentación y Aprendizaje:** Se documenta el error, la causa raíz, la solución y los pasos tomados durante el proceso de gestión. El equipo de soporte aprende de la experiencia para mejorar la detección temprana y la resolución de futuros errores similares.
- **k) Seguimiento y Monitoreo Continuo:** El equipo de soporte continúa monitoreando la aplicación de Power Apps de línea base para detectar cualquier reaparición del error o posibles problemas relacionados.

El proceso de gestión de errores en la ejecución de procesos desde la función OnStart en aplicaciones de Power Apps de línea base garantiza una respuesta efectiva a los problemas

técnicos, minimizando el impacto en los usuarios y manteniendo un alto nivel de calidad en la experiencia de usuario.

# **Figura 30**

# *Pasos del proceso*

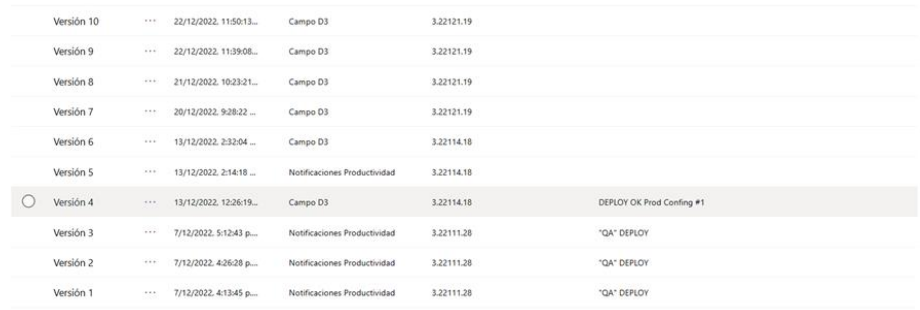

*Nota. Historial de versiones de las aplicaciones en Power Apps. Fuente: Captura del sistema de Microsoft Power Apps.*

# **Figura 31**

*Aplicaciones Power Apps*

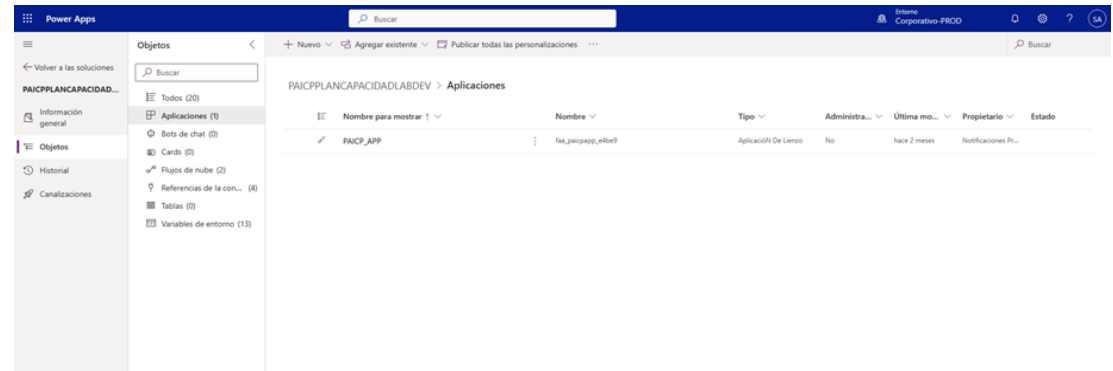

*Nota. Vista de una solución de Power Apps con todos sus componentes embebidos. Fuente:* 

*Captura del sistema de Microsoft Power Apps.*

# *3.3.4.7 Error por indisponibilidad de las fuentes de datos que se conectan desde las Power Apps.* La compartición de conexiones en aplicaciones de Power Apps, como las que se enlazan con fuentes de datos en SharePoint, a menudo se lleva a cabo de manera implícita. Esto implica que al compartir la propia aplicación en Power Apps, los usuarios pueden acceder a la aplicación en sí, pero no se les otorga automáticamente acceso a las listas de datos ni a los cuadros combinados vinculados a esas listas. En estos casos, es necesario realizar un proceso de

compartición individual de los accesos a las fuentes de datos pertinentes.

## **Figura 32**

# *Solicitud de segmentación*

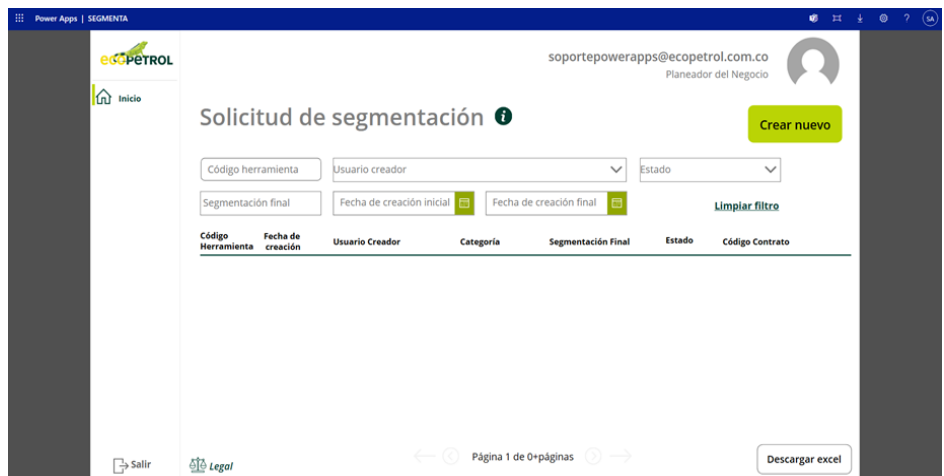

*Nota. Módulo de inicio al aplicativo SEGMENTA en Power Apps. Fuente: Captura del aplicativo de Microsoft Power Apps.*

En el caso de las conexiones a SQL Server, se comparte la conexión en un modo de uso específico para el grupo de seguridad asignado a los roles particulares dentro de la aplicación. Sin embargo, es importante estar consciente de que algunos errores pueden surgir cuando se pierden los accesos a estas fuentes de datos individuales. Esto se aplica especialmente a

situaciones en las que las listas de SharePoint están vinculadas a otro módulo dentro de la suite de Microsoft, generando desafíos de acceso y funcionamiento.

#### *3.3.5 Solicitudes de Requerimiento funcionales*

Dentro de los procesos que se manejan en el soporte es la atención de requerimientos que solicitan los usuarios de Ecopetrol y/o aliados, dentro de estas solicitudes se pueden presentar:

- **1.** Solicitudes de acompañamiento por el área técnica para los despliegues en los ambientes productivos.
- **2.** Revisión de documentación y arquitectura en los procesos de transición de las aplicaciones en línea base de Power Apps.

## *3.3.5.1 Solicitudes de Requerimiento Técnico*

*3.3.5.1.1 Solicitudes de configuración en los ambientes de desarrollo, calidad y productivo en el centro de administración de Power Platform.* El Centro de Administración de Power Platform, mostrado en la Figura 33, es una herramienta proporcionada por Microsoft que permite a los administradores supervisar, gestionar y configurar las aplicaciones y servicios de Power Platform en una organización. Power Platform es una suite de herramientas que incluye Power Apps, Power Automate y Power BI, diseñadas para crear aplicaciones personalizadas, automatizar procesos y analizar datos.

*Centro de administración de Power Platform - 1*

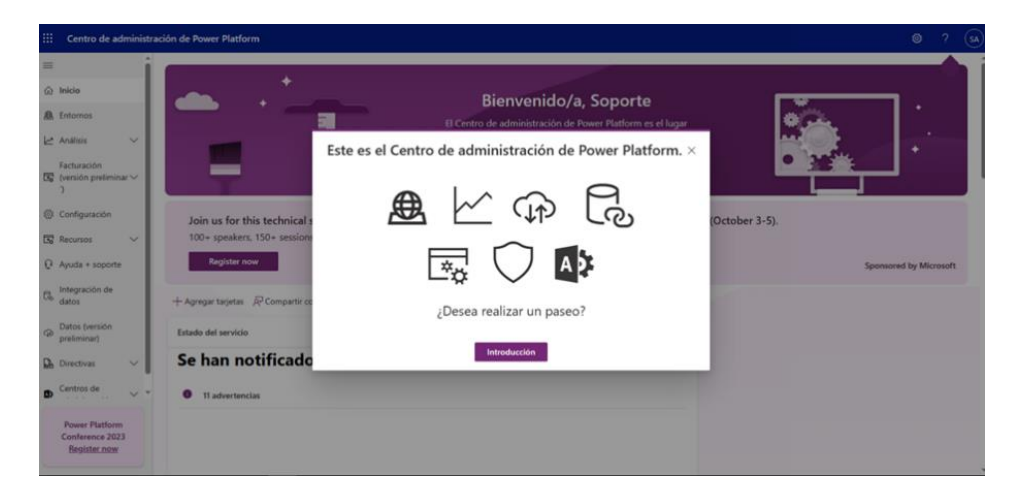

*Nota. Inicio del portal de administración de Power Platform. Fuente: Captura del Centro de Administración de Power Platform.*

# **Figura 34**

*Centro de administración de Power Platform - 2*

| ₩                                               |                                                                                                    | Centro de administración de Power Platform |    |                      |                   |                                                                       |                                                                               | $\circ$  |  |  |  |  |
|-------------------------------------------------|----------------------------------------------------------------------------------------------------|--------------------------------------------|----|----------------------|-------------------|-----------------------------------------------------------------------|-------------------------------------------------------------------------------|----------|--|--|--|--|
| $\equiv$                                        |                                                                                                    | + Crear equipo () Actualizar               |    |                      |                   |                                                                       |                                                                               | C Buscar |  |  |  |  |
| @ Inicio                                        | Entornos > Corporativo-PROD > Configuración > Equipos                                                                                                    |                                            |    |                      |                   |                                                                       |                                                                               |          |  |  |  |  |
| <b>8</b> Entornos                               |                                                                                                    |                                            |    |                      |                   |                                                                       |                                                                               |          |  |  |  |  |
| Le Análisis                                     | Administre equipos para compartir objetos de negocio y colaborar entre distintas unidades de negocio de forma segura y sencilla. Más información<br>$\checkmark$ |                                            |    |                      |                   |                                                                       |                                                                               |          |  |  |  |  |
| Facturación<br>EC (versión preliminar v<br>л    |                                                                                                    | Nombre 1                                   |    | Modificada           | Unidad de negocio | Tipo de equipo                                                        | Administrador                                                                 |          |  |  |  |  |
| Configuración                                   |                                                                                                    | Actinuadminged                             |    | 2022-01-12114-07-282 | corporativos-prod | Grupo de seguidad de Microsoft E. SYSTEM                              |                                                                               |          |  |  |  |  |
| <b>E</b> Recursos<br>$\sim$                     |                                                                                                    | Actinoid                                   |    | 2022-01-12T14-07:282 | corporativos-prod | Grupo de seguridad de Microsoft E.                                    | SYSTEM                                                                        |          |  |  |  |  |
| $Q$ Ayuda + soporte                             |                                                                                                    | corporativos grod                          |    | 2021-06-28T11/56/082 | corporativos-prod | Propietario                                                           | Soporte Power Apps                                                            |          |  |  |  |  |
| Integración de<br>$\alpha$                      |                                                                                                    | Ecopetrol Todos                            | s. | 2023-04-25720-04:332 | corporativos-prod |                                                                       | Grupo de seguridad de Microsoft E., # PowerAppsCustomerManagementPlaneBackend |          |  |  |  |  |
| datos                                           |                                                                                                    | ECP Proyecto Da.                           |    | 2023-02-16T15-49-472 | corporativos-prod | Grupo de seguridad de Microsoft E., 515TEM                            |                                                                               |          |  |  |  |  |
| Datos (versión<br>$\ddot{\circ}$<br>oreliminar) |                                                                                                    | ECP_Gate_Tecnic                            |    | 2022-03-25120-40032  | corporativos-prod | Grupo de segundad de Microsoft E., SYSTEM                             |                                                                               |          |  |  |  |  |
| <b>D.</b> Directivas<br>$\sim$                  |                                                                                                    | ECP KAFKA AD                               |    | 2022-02-14T14:32.25Z | corporativos-prod | Grupo de seguridad de Microsoft E., SYSTEM                            |                                                                               |          |  |  |  |  |
| Centros de<br>$\bullet$<br>$\sim$               |                                                                                                    | ECP KAPKA AL                               |    | 2022-02-14T14-13-272 | corporativos-prod | Grupo de seguridad de Microsoft E., 5YSTEM                            |                                                                               |          |  |  |  |  |
| administración                                  |                                                                                                    | ECP KAFKA FA                               | ÷  | 2022-02-14T143327Z   | corporativos-prod | Grupo de seguridad de Microsoft E., SYSTEM                            |                                                                               |          |  |  |  |  |
|                                                 |                                                                                                    | ECP_KAFKA_PN                               |    | 2022-02-14T14-33-272 | corporativos-prod | Grupo de seguridad de Microsoft E. SYSTEM                             |                                                                               |          |  |  |  |  |
|                                                 |                                                                                                    | ICP_Proyecto_Ga                            | ă  | 2022-01-25720-40042  | corporativos-prod | Grupo de seguridad de Microsoft E., SYSTEM                            |                                                                               |          |  |  |  |  |
|                                                 |                                                                                                    | 01-R-SQAR-Ad.                              |    | 2023-04-21723-01-382 | corporativos-prod |                                                                       | Grupo de segundad de Microsoft E. # PowerAppsCustomerManagementPlaneBackend   |          |  |  |  |  |
|                                                 |                                                                                                    | OE-R6-SICAR-Us.                            |    | 2023-04-25T15:4502Z  | corporativos-prod | Grupo de seguridad de Microsoft E.                                    | NobEcaciones Productividad 0365                                               |          |  |  |  |  |
| Conferencia de Power<br>Platform 2023           |                                                                                                    | GESTIONCOS-PRO                             |    | 2023-01-14715-0222   | corporativos-prod | Grupo de seguridad de Microsoft E., SYSTEM                            |                                                                               |          |  |  |  |  |
| Registrese ahora                                |                                                                                                    | GESTIONCOS-S                               |    | 2023-03-23T16-22-072 | corporativos-prod | Grupo de seguridad de Microsoft E.: Notificaciones Productividad 0365 |                                                                               |          |  |  |  |  |

*Nota. Sección de equipos de entornos de Power Platform*. *Fuente: Captura del Centro de Administración de Power Platform.*

*Centro de administración de Power Platform - 3*

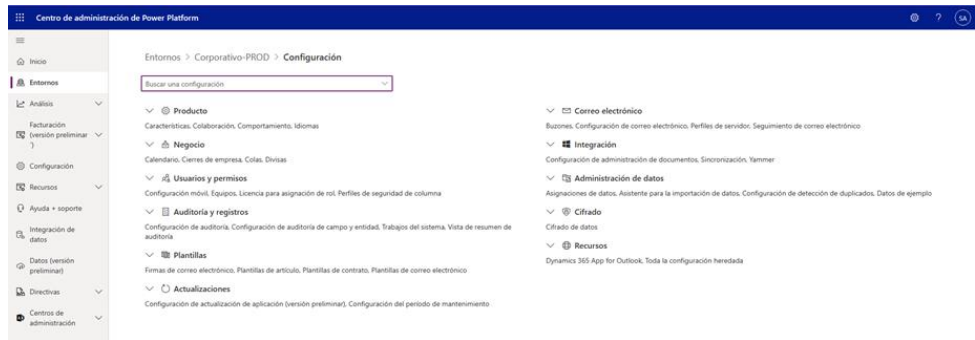

*Nota. Configuración de un entorno en Power Platform*. *Fuente: Captura del Centro de Administración de Power Platform.*

El Centro de Administración de Power Platform brinda a los administradores la capacidad de:

- **a) Gestionar entornos:** Pueden crear, configurar y administrar entornos de desarrollo, pruebas y producción para las aplicaciones y flujos de trabajo.
- **b) Administrar usuarios y permisos:** Los administradores pueden asignar roles y permisos a los usuarios, controlando quiénes pueden crear, modificar o acceder a los recursos de Power Platform.
- **c) Controlar las políticas y la seguridad:** Pueden establecer políticas de seguridad y cumplimiento para garantizar que el uso de Power Platform cumpla con los estándares de la organización.
- **d) Monitorear y solucionar problemas:** Los administradores pueden supervisar el rendimiento de las aplicaciones y flujos, identificar problemas y tomar medidas para solucionarlos.
- **e) Gestionar conectores:** Los conectores permiten la integración de Power Platform con otras aplicaciones y servicios. Los administradores pueden gestionar los conectores disponibles y configurar conexiones seguras.

El equipo de soporte de Power Apps cuenta con acceso a una cuenta administrativa con privilegios avanzados en el tenant de Ecopetrol (soportepowerapps@ecopetrol.com.co). A través de esta cuenta, se gestionan diversos aspectos mediante la Plataforma como Servicio (PaaS). Algunas de las funciones que llevan a cabo incluyen el manejo de acceso a entornos, la asignación de roles de seguridad en dichos entornos, la administración de capacidades y licencias, así como la gestión de accesos a través de equipos.

Además, el equipo de soporte es responsable de la configuración global para los distintos entornos, así como de la parametrización de estos. Su labor abarca un conjunto de tareas que contribuyen a garantizar un entorno eficiente y seguro en el uso de Power Apps dentro de Ecopetrol.

## *Entornos*

| m        |                                                                   | Centro de administración de Power Platform |             |                 |                                                                                                    |                  |              |        | $\circ$             | d<br>$\overline{\mathbf{S}}$ |
|----------|-------------------------------------------------------------------|--------------------------------------------|-------------|-----------------|----------------------------------------------------------------------------------------------------|------------------|--------------|--------|---------------------|------------------------------|
| $\equiv$ |                                                                   |                                            |             |                 | + Nuevo ◯ Actualizar S Entornos eliminados recientemente Q Información general de entornos ① Más información acerca de entornos administrados |                  |              |        | O Buscar            |                              |
|          | @ Inicio                                                          | <b>Entornos</b>                            |             |                 |                                                                                                    |                  |              |        |                     |                              |
|          | <b>急</b> Entornos                                                 |                                            |             |                 |                                                                                                    |                  |              |        |                     |                              |
|          | Análisis<br>$\checkmark$                                          | Entorno                                    |             | Tipo            | Estado                                                                                                    | <b>Dataverse</b> | Administrada | Región | Fecha de creación 1 | Autor                        |
|          | Facturación<br>$\mathbf{\overline{S}}$ (versión preliminar $\vee$ |                                            | $\sim$      | Desarrollador   | Preparado                                                                                                    | Sí               | No           |        | 12/06/2023 8:22     |                              |
|          |                                                                   |                                            | $\sim$      | Desarrollador   | Preparado                                                                                                    | Sí               | No           |        | 12/06/2023 8:20     |                              |
|          | Configuración                                                     |                                            | 1.11        | Desarrollador   | Preparado                                                                                                    | Sí               | <b>No</b>    |        | 12/05/2023 15:33    |                              |
|          | Recursos<br>$\checkmark$                                          |                                            | $\cdots$    | Microsoft Teams | Preparado                                                                                                    | Sí               | <b>No</b>    |        | 12/05/2023 7:47     |                              |
|          | $\Theta$ Ayuda + soporte                                          |                                            | $\cdots$    | Microsoft Teams | Preparado                                                                                                    | Sí               | <b>No</b>    |        | 12/05/2023 7:32     |                              |
| G.       | Integración de<br>datos                                           |                                            | 1.11        | Microsoft Teams | Preparado                                                                                                    | Sí               | <b>No</b>    |        | 12/01/2023 13:40    |                              |
|          | Datos (versión                                                    |                                            | 1.11        | Microsoft Teams | Preparado                                                                                                    | Sí               | <b>No</b>    |        | 09/05/2023 16:40    |                              |
| $\odot$  | preliminar)                                                       |                                            | $\sim$ 0.00 | Microsoft Teams | Preparado                                                                                                    | sr               | <b>No</b>    |        | 09/05/2023 14:27    |                              |
|          | <b>D</b> <sub>i</sub> Directivas<br>$\checkmark$                  |                                            | $\cdots$    | Desarrollador   | Preparado                                                                                                    | Sí               | <b>No</b>    |        | 06/07/2023 8:18     |                              |
| œ        | Centros de<br>$\vee$ *                                            |                                            | $\sim$      | Desarrollador   | Preparado                                                                                                    | Sí               | <b>No</b>    |        | 03/07/2023 8:25     |                              |
|          | <b>Power Platform</b>                                             |                                            | 1111        | Microsoft Teams | Preparado                                                                                                    | Sí               | <b>No</b>    |        | 03/06/2023 23:34    |                              |
|          | Conference 2023<br><b>Register now</b>                            |                                            |             |                 |                                                                                                    |                  |              |        |                     | $\ddot{}$                    |
|          |                                                                   |                                            |             |                 |                                                                                                    |                  |              |        | Comentarios         |                              |

*Nota. Sección de equipos de entornos de Power Platform. Fuente: Captura del Centro de Administración de Power Platform.*

# **Figura 37**

*Corporativo - PROD*

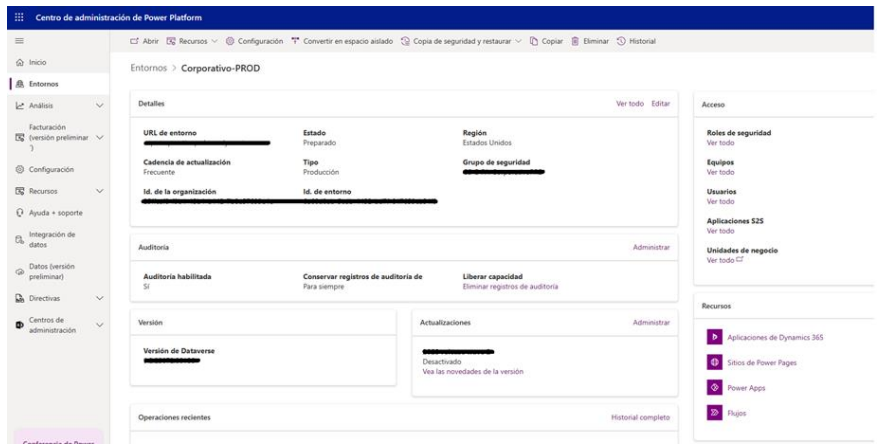

*Nota. Detalles generales de un entorno en específico de Power Platform*. *Fuente: Captura del* 

*Centro de Administración de Power Platform.*

## *3.3.5.1.2 Configuración de soluciones para las iniciativas de Power Apps*

desplegadas por DevOps en ambientes productivos. En el proceso de transición de soluciones desde los entornos de desarrollo, mostrados en la Figura 36, como el equipo de fábrica Ecopetrol y sus filiales de desarrollo (como NTT DATA) hacia ambientes productivos, se sigue un enfoque de seguridad riguroso. Sin embargo, en este punto, el control sobre las soluciones puede perderse. En tales casos, el equipo de soporte asume la responsabilidad de finalizar la estabilización de las soluciones y configurar los parámetros necesarios después de la implementación realizada por el equipo de DevOps.

## **Figura 38**

*SIGAR - Todos*

| ₩<br><b>Power Apps</b>             |                                                                                |               | $O$ Buscar                                                                                                   |                                                |                                |                         | Entorno<br><b>A</b> Corporativo-PROD |                                 | $0 \quad \circledcirc$          | $\Omega$<br>$\mathcal{D}$       |                |                              |                                 |  |  |
|------------------------------------|--------------------------------------------------------------------------------|---------------|----------------------------------------------------------------------------------------------------|------------------------------------------------|--------------------------------|-------------------------|--------------------------------------|---------------------------------|---------------------------------|---------------------------------|----------------|------------------------------|---------------------------------|--|--|
| ш                                  | Objetos                                                                        |               | $+$ Nuevo $\vee$ <sup>c2</sup> Agregar existente $\vee$ $\Box$ Publicar todas las personalizaciones $\cdots$ |                                                |                                |                         |                                      |                                 | O Buscar                        |                                 |                |                              |                                 |  |  |
| ← Volver a las soluciones<br>SGAR  | $O$ Buscar<br>$E$ Todos (43)                                                   | SIGAR > Todos |                                                                                                    |                                                |                                |                         |                                      |                                 |                                 |                                 |                |                              |                                 |  |  |
| Información<br>$\alpha$<br>general | P Aplicaciones (1)                                                             | E             | Nombre para mostrar 1 ~                                                                                      | Nombre V                                       | Tipo V                         |                         | Administra v Ultima mo v             | Propietario >> Estado           |                                 |                                 |                |                              |                                 |  |  |
| "E Objetos                         | C Bots de chat (D)<br>(D) Cards (D)                                            | ø             | $APL-KP1s-1$                                                                                                 | of_5Fapi-2Okpis-20-2D-201                      | Conector Personalizado No      |                         | hace 2 semanas                       | Notificaciones Pr., Desactivado |                                 |                                 |                |                              |                                 |  |  |
| <sup>5</sup> O Historial           | S Conectores personali (1)                                                     |               | API-KPIs - 1 SIGAR-046a5                                                                                     | eg_sharedcd5fapi2dipis202d2015f5aa873c5b424d0d | Referencia De Conexi No        |                         | hace 1 mes.                          | Notificaciones Pr., Desactivado |                                 |                                 |                |                              |                                 |  |  |
| $Q$ Canalizaciones                 | o <sup>n</sup> Fluios de nube (2)                                              |               | Azure AD SIGAR-7eaa6                                                                                         | ecp_sharedazuread_7eaa6                        | Referencia De Conexi No        |                         | hace 1 mes                           | Notificaciones Pr., Desactivado |                                 |                                 |                |                              |                                 |  |  |
|                                    | på Roles de seguridad (1)<br><b>ED</b> Tablas (24)<br>Variables de entorno (7) |               | P Referencias de la con (7)                                                                                  |                                                |                                |                         |                                      | Azure AD SIGAR-96611            | erp.sharedazuread.9bf31         | Referencia De Conexi No         |                | hace 1 mes                   | Notificaciones Pr., Desactivado |  |  |
|                                    |                                                                                |               |                                                                                                    |                                                | Conexion Azure                 | ecp_SFConexionAzure     | Referencia De Conexi No              |                                 | hace 3 semanas                  | Notificaciones Pr., Desactivado |                |                              |                                 |  |  |
|                                    |                                                                                |               |                                                                                                    | Conexión Office365 Usuarios                    | egg. ConexionOffice365Usuarios | Referencia De Conexi No |                                      | hace 3 semanas                  | Netificaciones Pr., Desartivado |                                 |                |                              |                                 |  |  |
|                                    |                                                                                |               | Conexión SharePoint MARS-E                                                                                   | eco ConssionSharePointMARSE                    | Referencia De Conexi No        |                         | hace 3 semanas                       | Notificaciones Pr., Desactivado |                                 |                                 |                |                              |                                 |  |  |
|                                    |                                                                                |               |                                                                                                    | ╭                                              | MARS-E                         | ega, marseco, 3e7a0     | AplicacióN De Lienzo                 | No                              | hace 2 semanas                  | Notificaciones Pr               |                |                              |                                 |  |  |
|                                    |                                                                                |               |                                                                                                    |                                                |                                | v.                      | MARS-E - Registro KPI                | MARS-E - Registro KPI           | Flujo De Nube                   | No                              | hace 2 semanas | Notificaciones Pr., Activado |                                 |  |  |
|                                    |                                                                                | $\Box$        | MARSE-Dataverse, Environment                                                                                 | eco.MARSE.Dataverse.Environment                | Variable De Entorno            | No                      | hace 3 semanas                       | Notificaciones Pr               |                                 |                                 |                |                              |                                 |  |  |
|                                    |                                                                                | $\Box$        | MARSE-KPL Environment                                                                                        | egg, MARSE, KPL Environment                    | Variable De Entorno            | No                      | hace 2 semanas                       | Notificaciones Pr.,             |                                 |                                 |                |                              |                                 |  |  |
|                                    |                                                                                | m             | MARSE-KPL Key                                                                                                | eqs_MARSE_KPLKey                               | Variable De Entorno            | No                      | hace 2 semanas                       | Notificaciones Pr               |                                 |                                 |                |                              |                                 |  |  |
|                                    |                                                                                | $\Box$        | <b>MARSE-KPI Robot</b>                                                                                       | ecp_MARSE_KRL_Robot                            | Variable De Entorno            | No                      | hace 3 semanas                       | Notificaciones Pr.              |                                 |                                 |                |                              |                                 |  |  |
|                                    |                                                                                | m             | MARSE-SharePointList-Certificados                                                                            | eco.MARSESharePointListCertificados            | Variable De Entorno            | No                      | hace 3 semanas                       | Notificaciones Pr               |                                 |                                 |                |                              |                                 |  |  |
|                                    |                                                                                | $\Box$        | MARSE-SharePointSite-Sitio_Certificados                                                                      | ecp.MARSESharePointSiteSitio_Certificados      | Variable De Entorno            | No                      | hace 3 semanas                       | Notificaciones Pr.              |                                 |                                 |                |                              |                                 |  |  |
|                                    |                                                                                | ÷.            | SF. Conexión Azure                                                                                           | eco.SF.ConexinAzure                            | Referencia De Conexi No        |                         | hace 1 mes                           | Notificaciones Pr., Desactivado |                                 |                                 |                |                              |                                 |  |  |

*Nota. Solución de componentes del proyecto SIGNAR en Power Apps. Fuente: Captura del sistema de Microsoft Power Apps.*

Dentro de las actividades principales que se llevan a cabo se encuentra la configuración de los valores de las variables de entorno y de las referencias de conexión en la solución requerida. También es esencial la verificación del origen de datos, particularmente en instancias
de SQL Server, para redirigir los datos desde DEV o QAS hacia PRD. Además, se realiza la adecuación de accesos a conectores personalizados, como DocuSign o el Gestor de KPIs.

Estas acciones garantizan el cumplimiento de los lineamientos y estándares de calidad definidos en los procesos de transición. El equipo de soporte debe asegurar que las soluciones se integren en los ambientes productivos de manera coherente y segura, contribuyendo así a mantener la integridad y eficiencia del ecosistema tecnológico de la organización.

### *3.3.5.1.3 Solicitudes de acceso a licenciamiento PER USER para el uso de las*

*Power Apps.* En el marco del modelo de servicio de Microsoft, las nuevas cuentas de Office tienen la capacidad de acceder a las Power Apps a través de una licencia de prueba gratuita que tiene una duración de hasta tres meses. Este período de prueba permite a los usuarios explorar la interfaz de las aplicaciones, acceder a ellas e interactuar correctamente.

Una vez que la duración del plan de prueba llega a su fin, se pierde el acceso que se había autorizado previamente para las aplicaciones. En este escenario, se procede a solicitar la licencia del usuario en relación con su contrato laboral y se inicia el proceso de escalado de la solicitud al equipo de Office Exchange 036, con el propósito de obtener la asignación correspondiente de la licencia PER USER.

### *Petición*

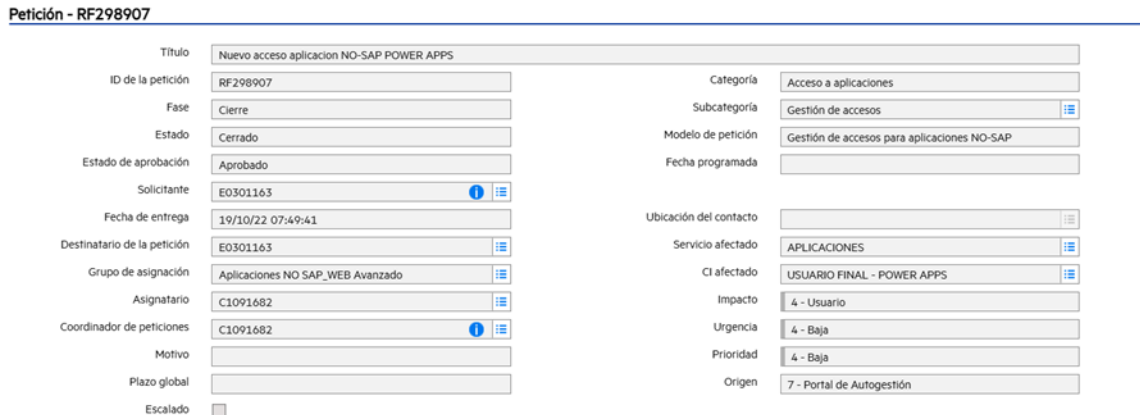

*Nota. Detalle de una solicitud de requerimiento completada. Fuente: Captura del Portal de servicios de Service Manager de Ecopetrol.*

Este procedimiento genera una tarea de solicitud que se encuentra vinculada al requerimiento técnico aprobado por el líder de servicio. Desde el frente del equipo de Power Apps, se realiza la validación del acceso necesario y se coordina con el equipo para garantizar la asignación adecuada de los permisos requeridos.

*3.3.5.2 Solicitudes de requerimiento de accesos.* Dentro del catálogo de servicios ofrecidos por Indra se tiene la gestión de accesos, como se muestra en la Figura 40, es un proceso esencial que garantiza la seguridad y la autorización adecuada. Los accesos se definen a través de la intervención de diferentes aprobadores. Estos aprobadores son los encargados de validar y autorizar el acceso al aplicativo por parte de los funcionales que operan las PowerApps.

El propósito fundamental de este proceso es asegurar que cada nuevo usuario sea validado y aprobado para los líderes funcionales del aplicativo, estas solicitudes no entran en curso ni en ejecución hasta que sean aprobadas, una vez se valide las aprobaciones penitentes se procede a gestionar el acceso correspondiente del usuario mediante grupos de seguridad en Azure o directamente en la plataforma de Power Apps. Gestión de acceso a través de los grupos de seguridad en Azure:

### **Figura 40**

*Gestión de accesos*

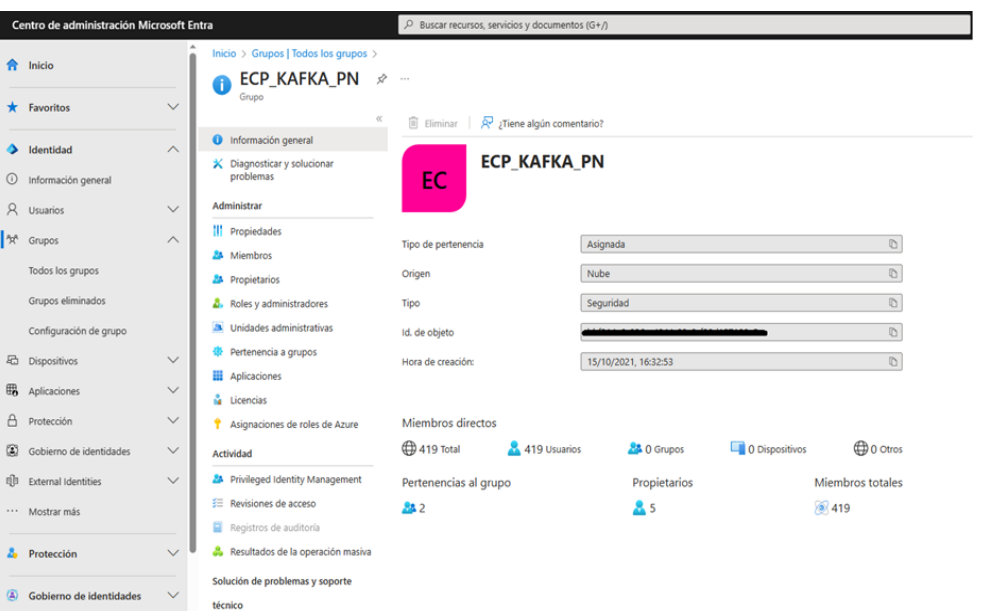

*Nota. Datos generales del grupo de seguridad ECP\_KAFKA\_PN en AZURE que permite el ingreso de las aplicaciones en Power Apps . Fuente: Captura de Microsoft Azure Ecopetrol.*

# *3.3.5.2.1 Gestión de acceso a través de la plataforma de Power Apps*

### **Figura 41**

### *Accesos a través de Power Apps*

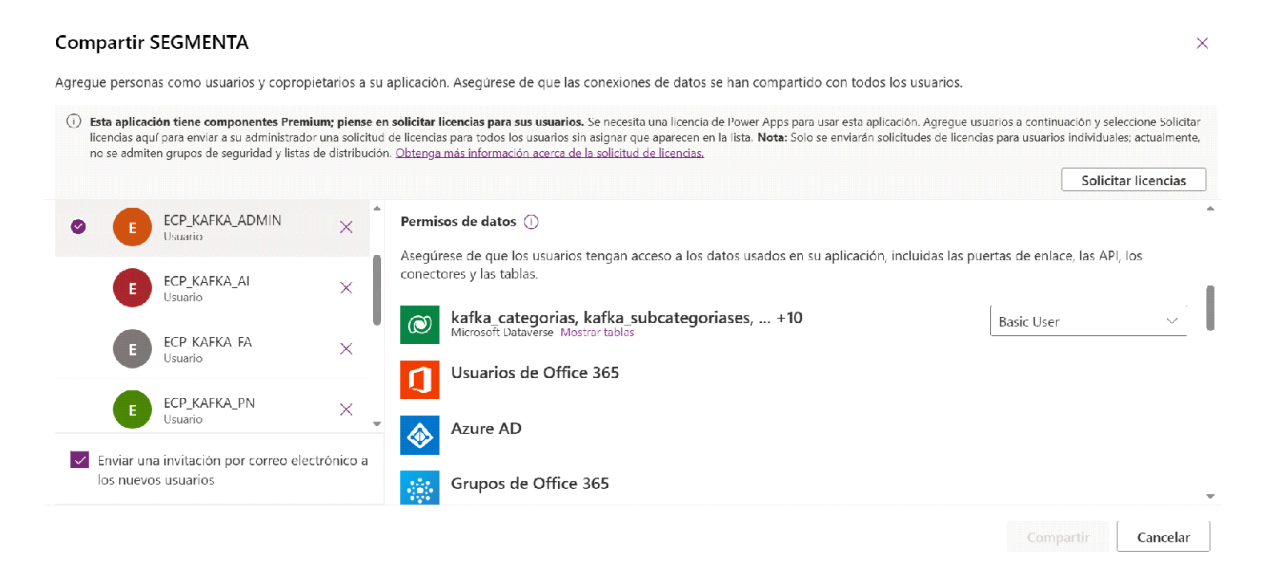

*Nota. Gestión de accesos y asignación de roles en Power Apps. Fuente: Captura del sistema de Microsoft Power Apps.*

### *3.3.6 Proceso de Continuidad*

Para garantizar la continuidad del servicio en Ecopetrol se tiene la mejor práctica de realizar de forma anual el proceso de recuperación tecnológica para el servicio de Power Apps, dentro de la estrategia que se tiene un documentado en el formato (Estrategia Y Procedimiento De Recuperación De Tecnología - PRT).

Dentro de estos procesos se maneja el siguiente alcance de la prueba. A continuación, se describe la estrategia de recuperación para todas las aplicaciones desarrolladas en Power App de Microsoft Power Platform ilustrada en la Figura 41. Iniciando desde la descarga de la solución en el repositorio de la aplicación en Azure DevOps y finalizando cuando se importa la solución en el ambiente definido.

**3.3.6.1** *Soluciones de Power Platform.* Pueden utilizarse para agrupar los recursos de aplicaciones ya existentes o trasladarlas de un entorno a otro. Una solución puede tener una o varias aplicaciones junto con otros componentes de la suite de desarrollo como los flujos en Power Automate, variables de entorno, Dataverse y referencias de conexión

# **Figura 42**

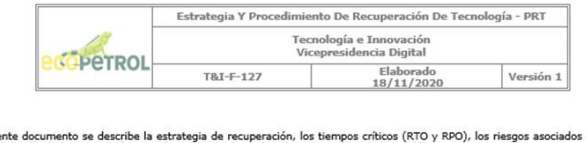

*Estrategia y procedimiento de recuperación de tecnología – PRT - 1*

*Nota. Descripción estratégica de continuidad y recuperación tecnológica PRT. Fuente:* 

*Elaboración propia.*

a la estrategia detalle de las actividades para la recuperación de la aplicación y / servicio Tabla 1. DESCRIPCION ESTRATEGIA DE CONTINUIDAD/RECUPERACION re de la Solución o Servicio KAFKA Automatizar la clasificación de nuevos contratos a través de un formulario que por medio de la selección de datos en listas Parametrizables permita clasificar los contratos a través de la matriz de decisión siguiendo los principios de experiencia de usuario (UX) y basados en la enta Power Platform de la suite de Microsoft 365 de Ecopetrol S.A. ación para to<br>o desde la de <mark>war,</mark> App de Microsoft <mark>Dowa</mark><br>itorio de la aplicación en Az definido.<br>**Nombre de la solución:**<br>**Soluciones de Bowec Platforov:**<br>Se utilizan para transportar aplicacion<br>conjunto de personalizaciones a aplicaciones<br>aplicaciones, así como otros compor<br>opciones, flujos y más. ones y com onentes de un entorno a otro o para a es a aplica aciones existentes. Una soluc<br>nentes como mapas del sitio, Las solucio el mecanismo para implementar la administración del ciclo de vida de las ouciones son el mecanismo para impiementar la adri<br>aciones (ALM) en <u>Power</u>, Apps y otros productos de Po scriba los componentes que hacer<br>de del Senticio

*Estrategia y procedimiento de recuperación de tecnología – PRT - 2*

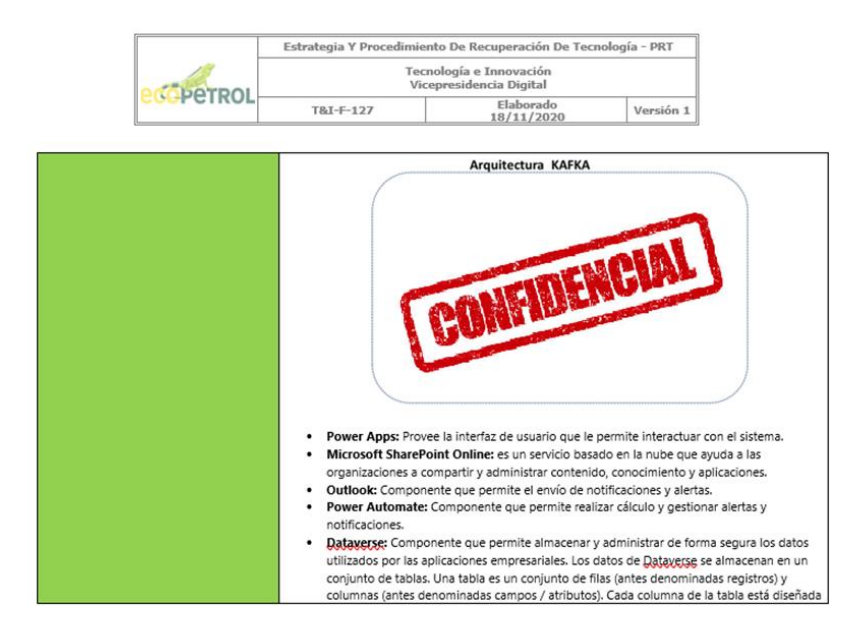

*Nota. Descripción estratégica de continuidad y recuperación tecnológica PRT. Fuente:* 

*Elaboración propia.*

### **Figura 44**

*Estrategia y procedimiento de recuperación de tecnología – PRT - 3*

|             |                                                                                 |                        |                                                                                                    | Estrategia Y Procedimiento De Recuperación De Tecnología - PRT       |                                            |                                                                                                    |  |  |
|-------------|---------------------------------------------------------------------------------|------------------------|----------------------------------------------------------------------------------------------------|----------------------------------------------------------------------|--------------------------------------------|----------------------------------------------------------------------------------------------------|--|--|
|             |                                                                                 | <b>SPETROL</b>         |                                                                                                    | Tecnología e Innovación<br>Vicepresidencia Digital                   |                                            |                                                                                                    |  |  |
|             |                                                                                 |                        | <b>T&amp;T-F-127</b>                                                                                                    | Elaborado<br>18/11/2020                                              |                                            | Versión 1                                                                                                    |  |  |
|             |                                                                                 |                        | mediante Power Query.                                                                                                    |                                                                      |                                            | para almacenar un cierto tipo de datos, por ejemplo, nombre, edad, salario, etc. Datayerse,<br>incluve un conjunto base de tablas estándar que cubren escenarios típicos, pero también<br>puede crear tablas personalizadas específicas para su organización y llenarlas de datos                                                                                                    |  |  |
|             | Describa los componentes fuera del<br>alcance de la prueba.                     |                        | Repositorio Sharepoint                                                                                                    |                                                                      |                                            |                                                                                                    |  |  |
|             | Riesgos Asociados a la estrategia                                               |                        | 1. Desplegar una versión incorrecta de la Power Apps.<br>2. Problemas de permisos en el despliegue.<br>3. Fallas en el despliegue de BD. |                                                                      |                                            |                                                                                                    |  |  |
|             | <b>Controles para mitigar los riesgos</b>                                       |                        | cabo la instalación.                                                                                                    | que actualmente están instaladas.                                    |                                            | 1. Llevar un control de versiones de la aplicación en un documento para tener traza de las versiones<br>2. Comprobar antes de la instalación que cuente con todos los permisos necesarios para llevar a<br>En el proceso de despliegue de BD es normal que salgan advertencias o errores en el despliegue, es<br>necesario la supervisión de personal técnico para solucionar el error y darle continuidad al proceso. |  |  |
|             |                                                                                 |                        |                                                                                                    | Tabla 2. PROCEDIMIENTO DE RECUPERACIÓN TECNOLOGICA - PRT             |                                            |                                                                                                    |  |  |
| <b>ÍTEM</b> | <b>ACTIVIDAD</b>                                                                | Fecha v<br>hora inicio | <b>Duración Aprox. En</b><br><b>Horas</b>                                                                                                | <b>Responsable</b><br>(Nombre completo y<br><b>Empresa - Aliado)</b> | <b>Resultado</b><br><b>Exitoso/fallido</b> | <b>Observaciones</b>                                                                                                    |  |  |
| 1.          | Descargar la<br>solución del<br>repositorio de<br>Azure DevOps.<br>(PAGABKafka) | 11/11/2021             | 0.2                                                                                                    | INDRA NO SAP                                                         | Exitoso                                    | Pasos a seguir:<br>· Ingresar al proyecto<br>de Azure DevOps de                                                                                                    |  |  |

*Nota. Descripción estratégica de continuidad y recuperación tecnológica PRT. Fuente:* 

*Elaboración propia.*

# **Figura 45**

*Estrategia y procedimiento de recuperación de tecnología - PRT - 4*

|             |                  |                        |                                    | Estrategia Y Procedimiento De Recuperación De Tecnología - PRT       |                                     |                                                                                                    |
|-------------|------------------|------------------------|------------------------------------|----------------------------------------------------------------------|-------------------------------------|----------------------------------------------------------------------------------------------------|
|             |                  | <b>SOPETROL</b>        |                                    | Tecnología e Innovación<br>Vicepresidencia Digital                   |                                     |                                                                                                    |
|             |                  |                        | T&I-F-127                          | Elaborado<br>18/11/2020                                              |                                     | Versión 1                                                                                                    |
|             |                  |                        |                                    |                                                                      |                                     |                                                                                                    |
| <b>ÍTEM</b> | <b>ACTIVIDAD</b> | Fecha y<br>hora inicio | Duración Aprox. En<br><b>Horas</b> | <b>Responsable</b><br>(Nombre completo y<br><b>Empresa - Aliado)</b> | <b>Resultado</b><br>Exitoso/fallido | <b>Observaciones</b>                                                                                                    |
|             |                  |                        |                                    |                                                                      |                                     | Productividad.<br><b>All America</b><br>$\boldsymbol{\theta}$<br>En el menú lateral<br>٠<br>izquierdo seleccione la<br>opción Repos.<br>CJ Asure DevOps<br><b>B</b> Productividad<br><b>Q</b> Overview<br><b>De</b> Boards<br><b>Pa</b> Repos<br>$D$ Files<br>Seleccione el proyecto<br>٠<br>al cual hace referencia<br>la solución.<br>Seleccione el<br>repositorio<br>almacenado. |

*Nota. Descripción estratégica de continuidad y recuperación tecnológica PRT. Fuente:* 

*Elaboración propia.* 

*Estrategia y procedimiento de recuperación de tecnología - PRT - 5*

|      |                                                                 |                        |                                           | Estrategia Y Procedimiento De Recuperación De Tecnología - PRT |                                     |                                                                                                    |
|------|-----------------------------------------------------------------|------------------------|-------------------------------------------|----------------------------------------------------------------|-------------------------------------|----------------------------------------------------------------------------------------------------|
|      |                                                                 | <b>SOPETROL</b>        |                                           | Tecnología e Innovación<br>Vicepresidencia Digital             |                                     |                                                                                                    |
|      |                                                                 |                        | T&I-F-127                                 | Elaborado<br>18/11/2020                                        |                                     | Versión 1                                                                                                    |
| ÍTEM | <b>ACTIVIDAD</b>                                                | Fecha v<br>hora inicio | <b>Duración Aprox. En</b><br><b>Horas</b> | <b>Responsable</b><br>(Nombre completo y<br>Empresa - Aliado)  | <b>Resultado</b><br>Exitoso/fallido | <b>Observaciones</b>                                                                                                    |
|      |                                                                 |                        |                                           |                                                                |                                     | De clic sobre el botón<br>٠<br>descargar.<br><b>Artisticercritects</b> , 1.8.5.3 members &<br>an lost look for<br>$\equiv$                                                                                                    |
| 2.   | Importar<br>la<br>solución<br>el<br>en<br>ambiente<br>definido. | 11/11/2021             | 0.3                                       | INDRA NO SAP                                                   | Exitoso                             | Pasos a seguir:<br>Ingresar a la siguiente<br>٠<br>URL:<br>https://make.powerap<br>ps.com/<br>Seleccione el ambiente<br>en el cual va ser<br>importada la solución.<br>__ _ _ _ _<br>Enternas<br>$2.5 - 1$<br>Foto and officers and<br>/ Conceptus DR<br>Mrs. Fattering Production<br><b>Rocketten, Septemberg</b><br>GLA production and<br>En el menú lateral<br>izquierdo seleccione la |

*Nota. Descripción estratégica de continuidad y recuperación tecnológica PRT. Fuente: Elaboración propia.*

Estrategia Y Procedimiento De Recuperación De Tecnología - PRT **Tecnología e Innovación<br>Vicepresidencia Digital** *<u>ECCPETROL</u>* Elaborado<br>18/11/2020 T&I-F-127 Versión 1 Responsable<br>(Nombre completo <sub>)</sub><br>Empresa - Aliado) Fecha y<br>hora inicio Resultado<br>Exitoso/fallido Duración Aprox. En ACTIVIDAD ÍTEM **Observaciones** Horas opción soluciones  $\overline{a}$ Seleccione la opción<br>importar. salencione Examinar en<br>la página **Importar una**<br>solución que se abre.<br>**Importado de una solución** 

*Estrategia y procedimiento de recuperación de tecnología - PRT - 6*

*Nota. Descripción estratégica de continuidad y recuperación tecnológica PRT. Fuente:* 

*Elaboración propia.*

# **Figura 48**

*Estrategia y procedimiento de recuperación de tecnología - PRT - 7*

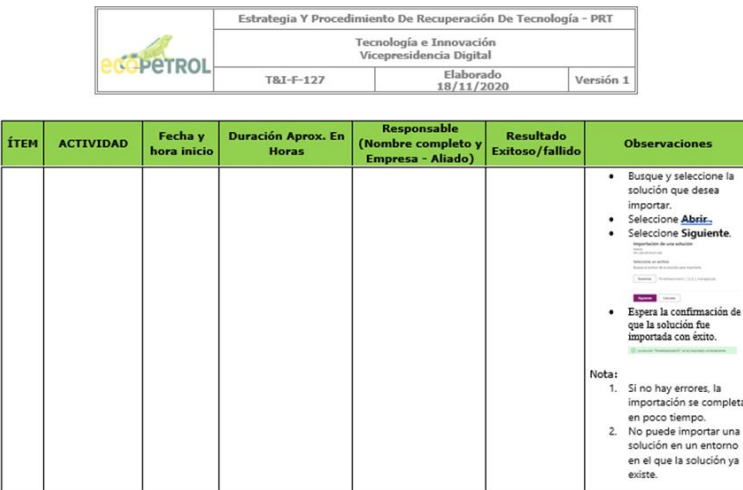

*Nota. Descripción estratégica de continuidad y recuperación tecnológica PRT. Fuente:* 

*Elaboración propia.*

# **Figura 49**

*Estrategia y procedimiento de recuperación de tecnología - PRT - 8*

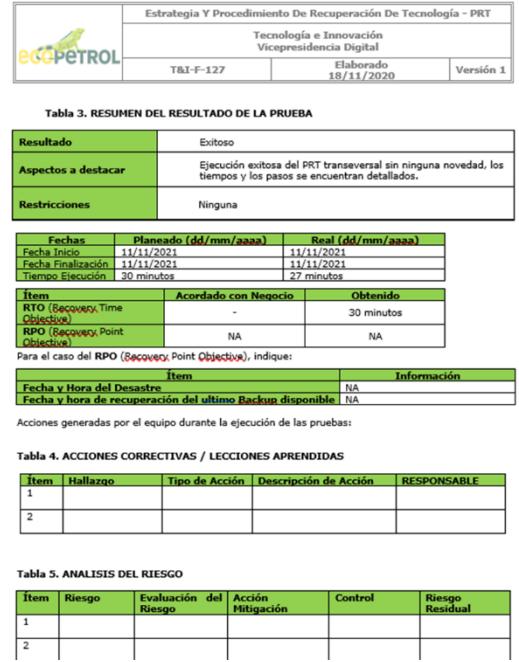

*Nota. Descripción estratégica de continuidad y recuperación tecnológica PRT. Fuente:* 

*Elaboración propia.*

*Estrategia y procedimiento de recuperación de tecnología - PRT - 9*

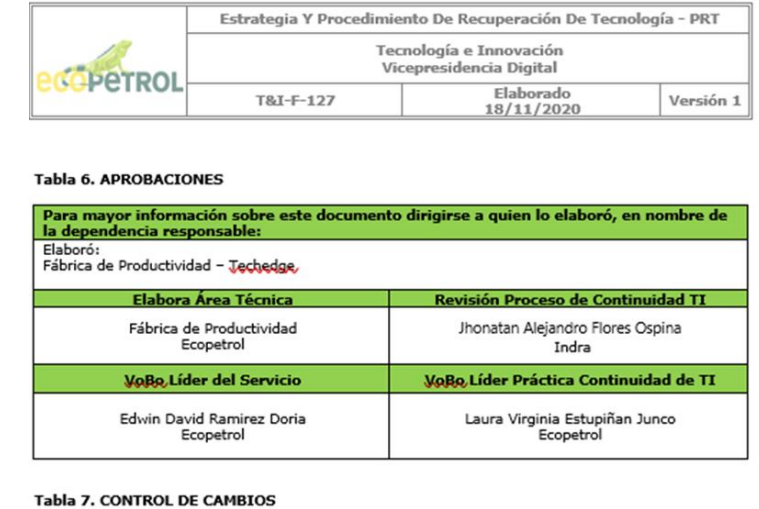

erente al control de todas las ediciones y revisiones del documento.

| Fecha       | <b>item</b> | Descripción del cambio            | Elaboró                     | <b>Revisó</b>            | <b>Aprobó</b>               |
|-------------|-------------|-----------------------------------|-----------------------------|--------------------------|-----------------------------|
| 18/Nov/2020 |             | Primera versión del<br>documento. | Laura Virginia<br>Estupiñan | Paula Marcela<br>Cardona | Martha<br>Lucia<br>Martínez |
|             |             |                                   |                             |                          |                             |
|             |             |                                   |                             |                          |                             |

*Nota. Descripción estratégica de continuidad y recuperación tecnológica PRT. Fuente: Elaboración propia.*

### *3.3.7 Proceso de Cambio*

De acuerdo con la práctica de ITIL, cada paso hacia la implementación de cambios en el entorno productivo requiere la aprobación de un comité de cambio. Este comité, conocido como CAB (Change Advisory Board), se reúne regularmente, específicamente los martes y miércoles a las 9:00 a.m., según la programación establecida por Ecopetrol. El CAB está compuesto por un grupo multidisciplinario de representantes de diversas áreas de la organización, que incluyen

expertos técnicos, responsables de servicios, usuarios finales y otras partes interesadas relevantes.

La función principal del CAB es revisar y evaluar las solicitudes de cambios significativos antes de que sean implementados en el entorno de producción. Su objetivo es asegurarse de que los cambios propuestos sean analizados de manera completa y objetiva. Esto implica considerar el impacto de dichos cambios en los servicios existentes, la infraestructura de TI y la organización en su conjunto.

El proceso de aprobación del CAB es fundamental para garantizar que los cambios se gestionan de manera efectiva y que se minimicen los riesgos potenciales, contribuyendo así a la integridad y la continuidad de los servicios de TI de Ecopetrol.

# **Figura 51**

*Proceso de cambio - 1*

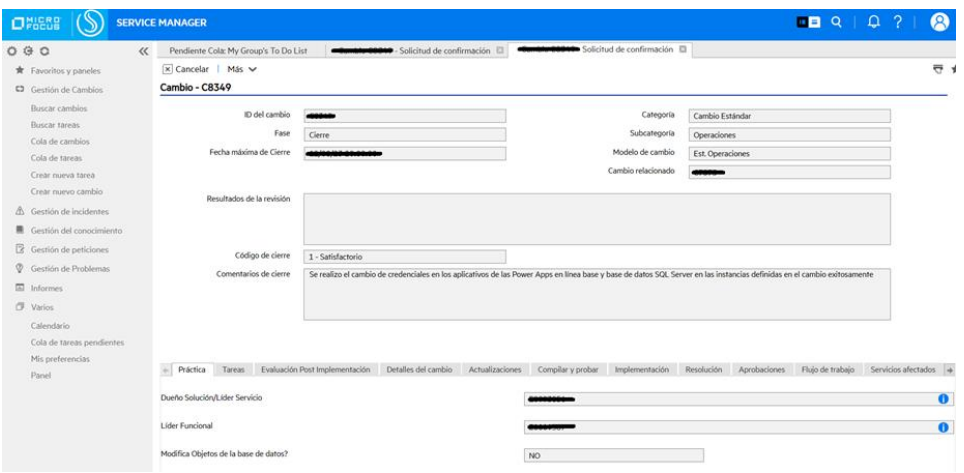

*Nota. Detalle de una solicitud de cambio en Service Manager. Fuente: Captura del Portal de servicios de Service Manager de Ecopetrol.*

# **Figura 52**

*Proceso de cambio - 2*

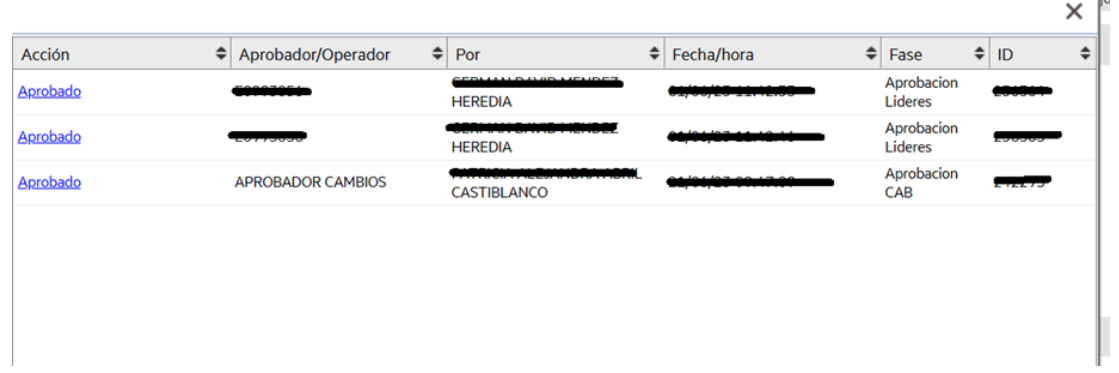

*Nota. Detalle de la aprobación de una solicitud de cambio en Service Manager. Fuente: Captura del Portal de servicios de Service Manager de Ecopetrol.*

# **Figura 53**

*Proceso de cambio - 3*

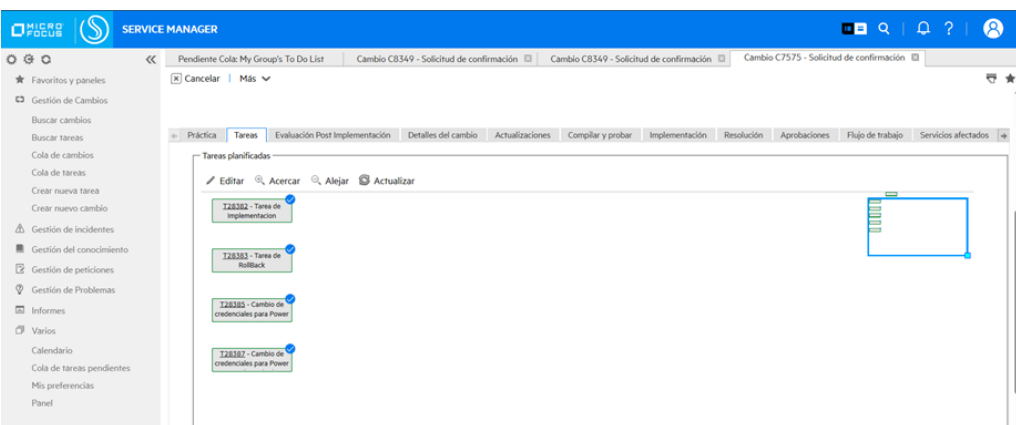

*Nota. Detalle de tareas asignadas para la ejecución de un cambio en Service Manager. Fuente: Captura del Portal de servicios de Service Manager de Ecopetrol.*

A continuación, se definen los pasos del proceso

- **a) Identificación del Cambio:** Define claramente el cambio que deseas implementar. Esto podría ser la introducción de un nuevo servicio, una modificación en un servicio existente, una actualización de hardware o software, etc.
- **b) Evaluación del Cambio:** Determina el impacto potencial del cambio en los servicios actuales y en la infraestructura de TI. Realiza un análisis de riesgos para entender los posibles problemas que podrían surgir como resultado del cambio.
- **c) Creación de la Solicitud de Cambio:** Elabora una solicitud de cambio (RFC, por sus siglas en inglés) que describa detalladamente el cambio propuesto, su justificación, los beneficios esperados y los posibles riesgos. Esto puede incluir información como la fecha y hora propuestas para la implementación, los recursos necesarios y cualquier otro detalle relevante.
- **d) Evaluación y Aprobación:** La solicitud de cambio debe ser revisada y aprobada por el Comité de Control de Cambios (CAB) o un grupo similar en tu organización. Este grupo evaluará la RFC para asegurarse de que esté completa, evaluará su impacto y tomará una decisión sobre si aprobar, rechazar o posponer para una revisión adicional.
- **e) Planificación del Cambio:** Si la solicitud de cambio es aprobada, se procede a la planificación detallada. Esto puede involucrar la asignación de recursos, la creación de un cronograma, la identificación de posibles problemas y la definición de un plan de respaldo en caso de que algo salga mal.
- **f) Implementación:** Lleva a cabo la implementación del cambio de acuerdo con el plan establecido. Asegúrate de seguir las mejores prácticas de ITIL durante este proceso.
- **g) Evaluación Post-Implementación:** Una vez que el cambio ha sido implementado, realiza una evaluación exhaustiva para asegurarte de que se haya llevado a cabo correctamente y de que los servicios funcionen como se esperaba.
- **h) Cierre de la RFC:** Una vez que el cambio ha sido evaluado y se ha confirmado que todo está funcionando correctamente, cierra la RFC y documenta los resultados y lecciones aprendidas.

Por parte del equipo de soporte de aplicación NO-SAP Power Apps se presentan cambios de operación para el cambio de credenciales en las aplicaciones de línea base para Power Apps.

### **Figura 54**

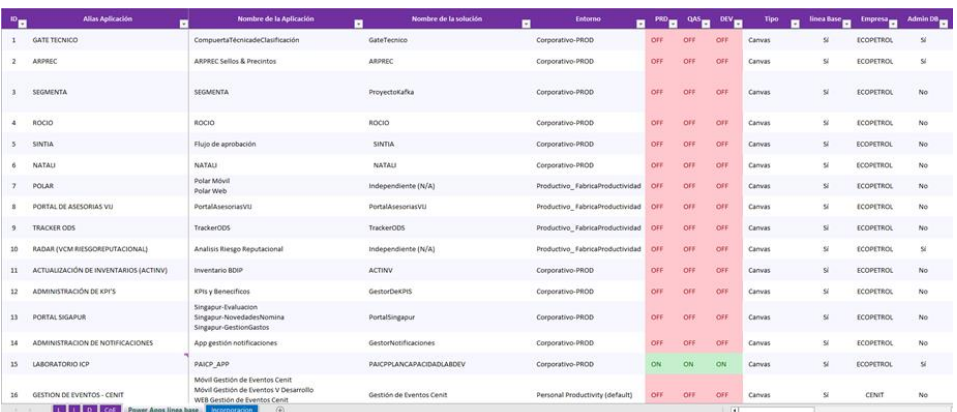

*Cambios de operación*

*Nota. Aplicaciones en Power Apps en estado de línea base e incorporación como origen de datos para Power BI. Fuente: Elaboración propia.*

### *3.3.8 Incorporaciones a línea base*

El proceso de incorporaciones de transición a línea base se llevan a cabo por parte de ECOPETROL en la cual se realizan sesiones para realizar revisión y respectiva documentación de todas las aplicaciones que requieren entrar en línea base soportada por el equipo de INDRA, dentro de estas sesiones de detallan los procesos de Operación los cuales están a cargo del equipo APLICACIONES NO-SAP WEB AVANZADO enfocados en los apartados de Apropiación técnica.

Para la documentación adecuada de las iniciativas se registran en la WIKI sección del DevOps de Ecopetrol, representada en la Figura 55. Específicamente, en un apartado especial en el cual permite integrar de todo un proyecto los temas claves de transición los cuales consisten en Capacidad, Configuración y Activos, Disponibilidad, Eventos, Continuidad, Licenciamiento, Incidentes y Requerimientos y Apropiación Técnica

- **Validación de los documentos técnicos y funcionales**: Se debe validar dos manuales esenciales en el proceso de transición los cuales corresponden a los documentos técnicos y documentos funcionales los cuales tienen puntos descritos en la plantilla base entregada por el equipo Indra para su documentación.
- **Capacitaciones técnicas de las tecnologías implicadas de la suite de Power Platform:** Es esencial llevar a cabo sesiones de capacitación técnica por parte del equipo de desarrollo para el equipo de soporte de aplicaciones. El objetivo principal de estas sesiones es identificar y comprender en detalle todos los procesos técnicos que se llevan a

cabo en el aplicativo. El propósito subyacente de esta capacitación es asegurar de que, al concluir el período de garantía proporcionado por el fabricante, el equipo de soporte esté debidamente preparado para mantener y estabilizar la solución en Power Apps de manera efectiva y constante a lo largo del tiempo.

• **Validación de la arquitectura empleada en las soluciones:** Es necesario llevar a cabo una validación exhaustiva de los componentes que conforman las soluciones, así como el flujo de trabajo que se utiliza. Esto es especialmente crucial en el diagrama de la arquitectura de la solución y en la vista lógica. La identificación y marcado claro de estos procesos en dichos diagramas resulta esencial, ya que permite determinar con precisión la eficiencia y escalabilidad del aplicativo, permitiendo un funcionamiento rápido y sin problemas a medida que aumenta la carga. Además, facilita el mantenimiento al organizar el aplicativo en módulos claros y componentes reutilizables. Asimismo, contribuye a la seguridad al establecer controles adecuados sobre el manejo y acceso a los datos. La adaptabilidad se incrementa al planificar de antemano cómo los cambios futuros pueden ser implementados sin alterar la estructura fundamental. Además, una arquitectura bien documentada mejora la comunicación y la colaboración entre equipos. También optimiza el uso de recursos y posibilita futuras migraciones a otras plataformas. Finalmente, agiliza los ciclos de desarrollo al permitir un trabajo más eficiente y entrega más rápida.

#### • **Validación de la documentación de los componentes de la solución de las Power**

**Apps:** En la sección de los documentos técnicos del DevOps existe una sección especial marcado con las plantillas referentes a la documentación la cual se lleva un formato y de los elementos técnicos.

*Azure DevOps*

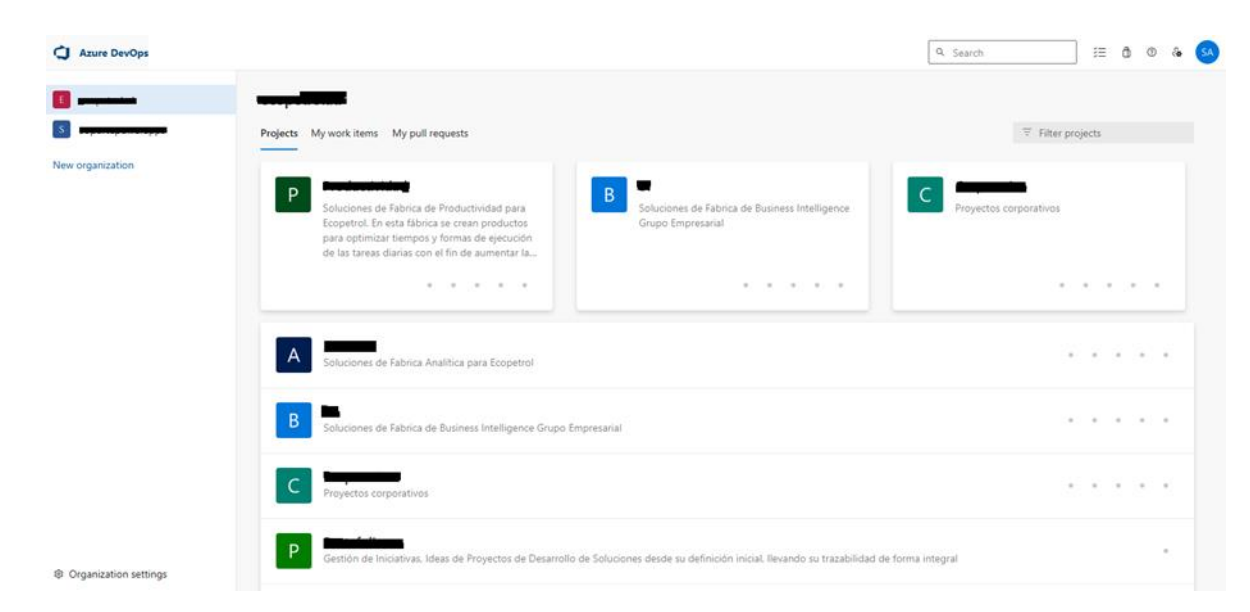

*Nota. Inicio al centro de recursos de Azure DevOps. Elaboración propia. Fuente: Captura de Azure DevOps*

# *3.3.9 Contenidos exigidos en el proceso de transición por la parte de operación*

### *3.3.9.1 Datos generales*

### **Tabla 4**

*Datos generales*

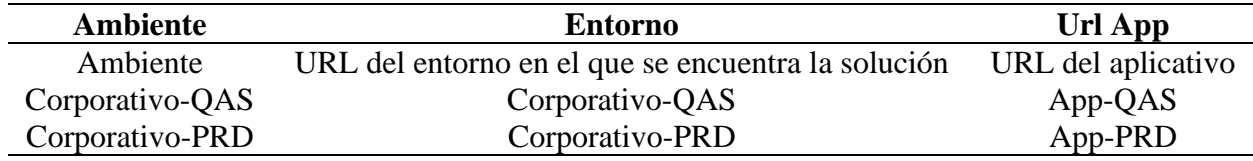

*Nota. Documentación para las aplicaciones en procesos de transición Fuente: Captura de la* 

*sección productividad de la wiki en Azure DevOps.*

### *3.3.9.2 Manual de usuario final*

### **Figura 56**

#### *Manual de usuario final*

<<Proporcione una guía detallada para el usuario final de la solución, que incluya una descripción de las funcionalidades de la aplicación, cómo se pueden acceder a ellas, y cómo realizar tareas específicas dentro de la aplicación. Debe incluir capturas de pantalla y ejemplos para guiar al usuario a través de las diferentes funcionalidades y procesos.>>

Podrá orientarse con la siguiente plantilla para la elaboración del documento: Manual de Administracion.docx

*Nota. Documentación para las aplicaciones en procesos de transición Fuente: Captura de la* 

*sección productividad de la wiki en Azure DevOps.*

### *3.3.9.3 Manual técnico*

### **Figura 57**

#### *Manual técnico*

<<El manual técnico tiene como objetivo proporcionar una guía detallada para las personas encargadas de validar y mantener una solución tecnológica, así como para los desarrolladores que requieren una comprensión profunda de la implementación de dicha solución. Este manual está diseñado para brindar información técnica específica sobre el desarrollo y la implementación de soluciones, así como las mejores prácticas para el uso de las herramientas y tecnologías involucradas.>>

Podrá orientarse con la siguiente plantilla para la elaboración del documento: **Manual Tecnico.docx** 

*Nota. Documentación para las aplicaciones en procesos de transición Fuente: Captura de la* 

*sección productividad de la wiki en Azure DevOps*

### *3.3.9.4 Definiciones de la solución*

### **Figura 58**

*Definiciones de la solución*

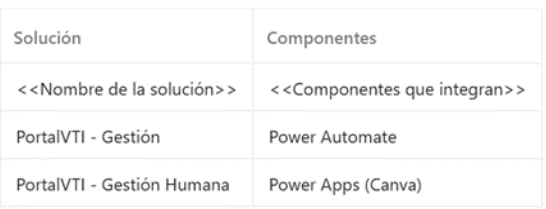

*Nota. Documentación para las aplicaciones en procesos de transición Fuente: Captura de la sección productividad de la wiki en Azure DevOps*

# *3.3.9.5 Tecnologías Implementadas*

# **Figura 59**

# *Tecnologías implementadas*

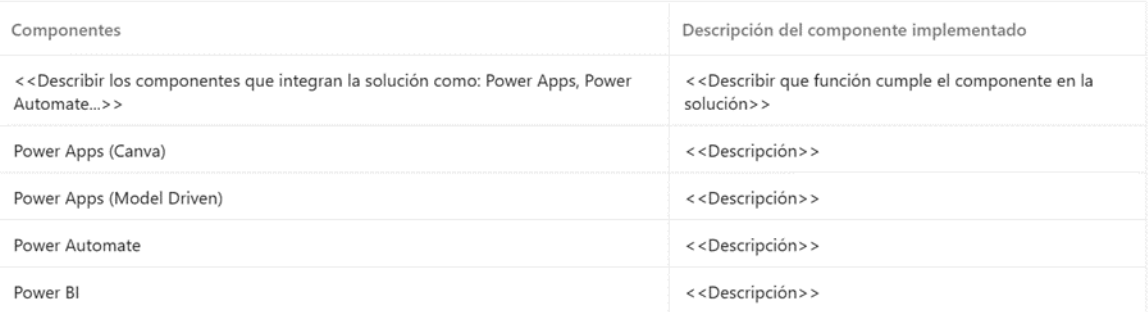

# *Nota. Documentación para las aplicaciones en procesos de transición Fuente: Captura de la*

*sección productividad de la wiki en Azure DevOps*

# *3.3.9.6 Fuentes de datos*

# **Figura 60**

*Fuentes de datos*

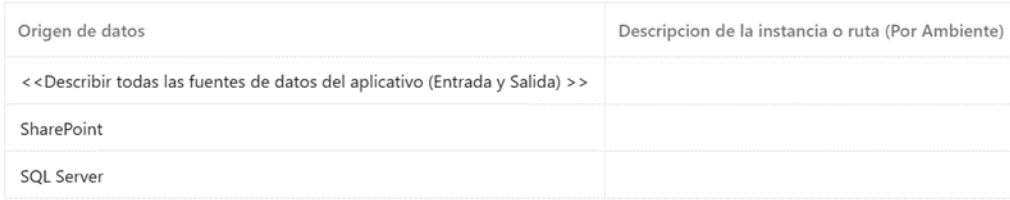

*Nota. Documentación para las aplicaciones en procesos de transición Fuente: Captura de la* 

*sección productividad de la wiki en Azure DevOps*

# *3.3.9.7 Variables de entorno*

# **Figura 61**

# *Variables de entorno*

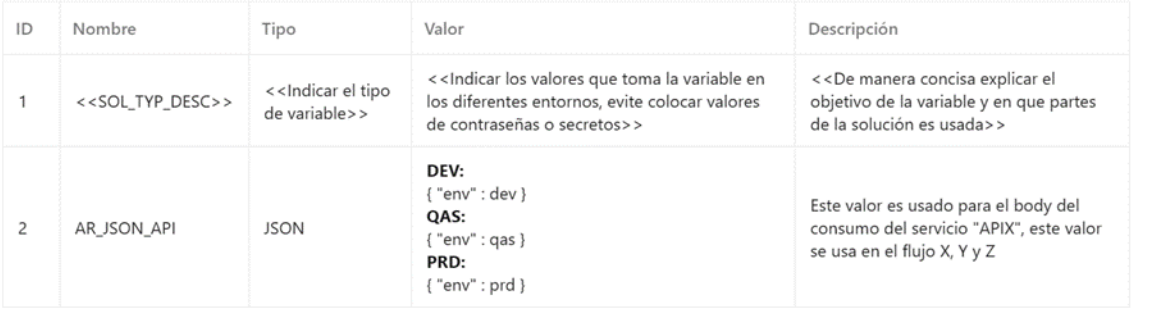

*Nota. Documentación para las aplicaciones en procesos de transición Fuente: Captura de la sección productividad de la wiki en Azure DevOps*

### *3.3.9.8 Flujos de nube*

# **Figura 62**

*Flujos de nube*

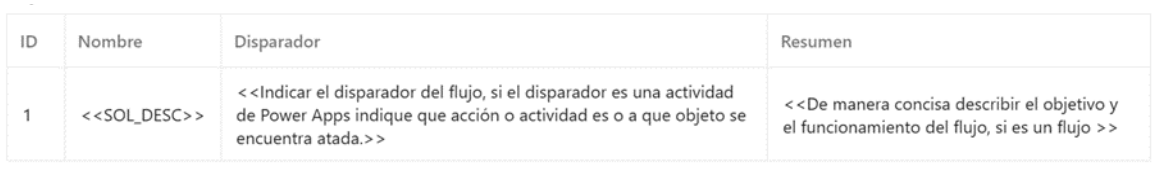

*Nota. Documentación para las aplicaciones en procesos de transición Fuente: Captura de la* 

*sección productividad de la wiki en Azure DevOps*

# *3.3.9.9 Roles*

# **Figura 63**

*Roles*

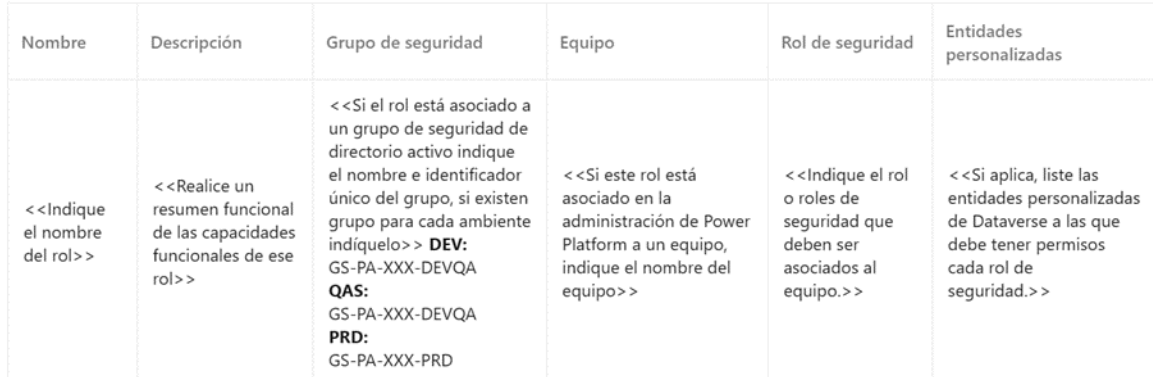

*Nota. Documentación para las aplicaciones en procesos de transición Fuente: Captura de la sección productividad de la wiki en Azure DevOps*

# *3.3.9.10 Respaldos o copias de seguridad*

# **Figura 64**

# *Respaldos o copias de seguridad*

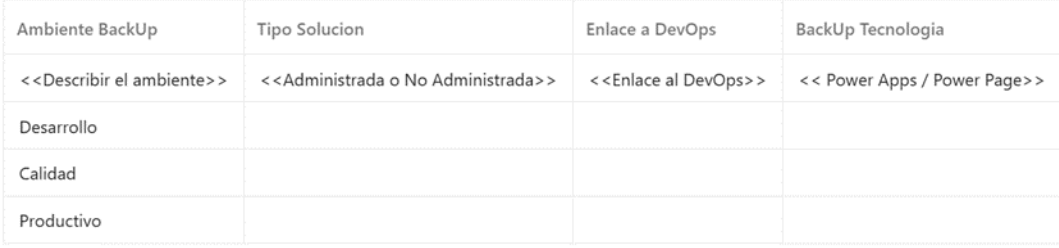

*Nota. Documentación para las aplicaciones en procesos de transición Fuente: Captura de la* 

*sección productividad de la wiki en Azure DevOps*

### *3.3.9.11 Power BI*

# **Figura 65**

*Power BI*

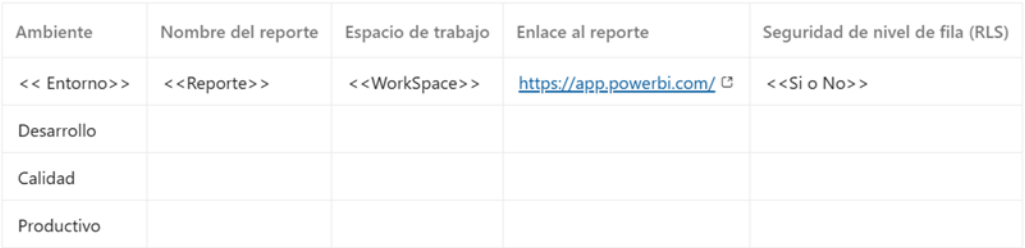

*Nota. Documentación para las aplicaciones en procesos de transición Fuente: Captura de la* 

*sección productividad de la wiki en Azure DevOps*

*Usuarios funcionales de aplicación*

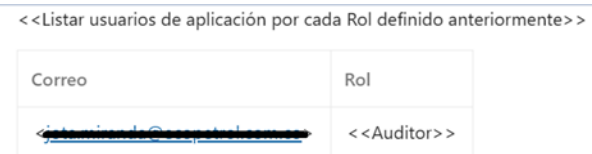

*Nota. Documentación para las aplicaciones en procesos de transición Fuente: Captura de la sección productividad de la wiki en Azure DevOps*

# *3.3.9.13 Usuarios técnicos de aplicación.*

# **Figura 67**

### *Usuarios técnicos de la aplicación*

<<Liste cada uno de los usuarios técnicos usados para realizar integraciones con componentes de la arquitectura general de la solución>>

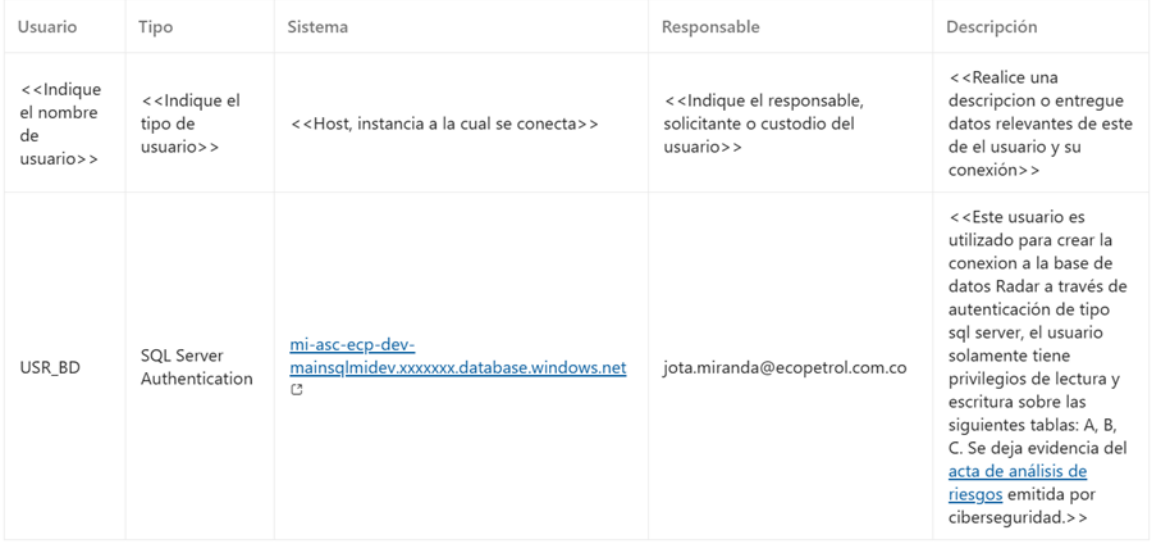

*Nota. Documentación para las aplicaciones en procesos de transición Fuente: Captura de la* 

*sección productividad de la wiki en Azure DevOps*

#### *1.1.1.1 Plan de mantenimiento*

Se llevó a cabo una proyección en base a la volumetría de los datos (tablas, documentos, etc.) y se definió, en conjunto con el líder funcional y de acuerdo con la lógica y necesidades puntuales de la iniciativa, el periodo de retención de la información. Se proporcionó una guía detallada al equipo de operación, la cual incluye información sobre cómo llevar a cabo el mantenimiento.

### *3.3.9.14 Pruebas*

Este apartado tiene como objetivo entregar un resumen y acceso directo al equipo de operaciones a las pruebas realizadas, no supone un esfuerzo adicional a las pruebas típicamente realizadas. Incluya un Query de los casos de prueba, las pruebas de integración, los videos de pruebas de aceptación del usuario y bugs detectados. Si se realiza algún cambio en la solución de Power Apps después de las pruebas, es útil incluir información sobre esos cambios.

Si la solución de Power Apps se integra con otros sistemas, es útil incluir los resultados de las pruebas de integración para garantizar que funcionen correctamente.

### *3.3.9.15 Riesgos*

Este apartado tiene como objetivo entregar un resumen y acceso directo al equipo de operaciones a los riesgos detectados durante la construcción y para la operación de la aplicación, no supone un esfuerzo adicional a los riesgos típicamente detectados. Incluya un query de los riesgos.

### **3.4 Power BI: Soporte de Aplicaciones NO-SAP Power BI**

Power BI es una tecnología de análisis de datos desarrollada por Microsoft que permite a los usuarios visualizar, analizar y compartir información a partir de conjuntos de datos diversos. Esta plataforma integral ofrece una variedad de herramientas y servicios diseñados para transformar datos brutos en informes interactivos y visualmente atractivos, lo que facilita la toma de decisiones informadas por parte de individuos y organizaciones.

En esencia, Power BI brinda la capacidad de conectarse a diversas fuentes de datos, desde bases de datos locales hasta servicios en la nube, y luego transformar, modelar y combinar estos datos para crear visualizaciones y paneles de control personalizados. Estas visualizaciones pueden incluir gráficos, tablas, mapas, indicadores clave de rendimiento (KPI) y más, lo que permite a los usuarios comprender mejor los patrones, tendencias y relaciones dentro de los datos.

Una de las características destacadas de Power BI es su capacidad de actualización en tiempo real, lo que permite a los usuarios ver cambios y actualizaciones en los datos de manera instantánea. Además, la plataforma ofrece opciones de colaboración, lo que permite a los equipos trabajar en conjunto en informes y paneles compartidos, lo que promueve una mejor comprensión y alineación.

Power BI está diseñado para ser accesible tanto para usuarios técnicos como no técnicos, lo que significa que no se requiere una experiencia profunda en análisis de datos para comenzar a utilizarlo. Su interfaz intuitiva y amigable permite a los usuarios arrastrar y soltar elementos para crear visualizaciones, y su integración con otras herramientas de Microsoft, como Excel, SharePoint y Azure, lo convierte en una solución completa para la gestión y visualización de datos en toda la organización.

### **Figura 68**

# *Power BI*

| ₩                                      | Power BI Inicio                    | Q Buscar                                |                                        |                              | P<br>8<br>$\gamma$<br>$\frac{1}{2}$<br>$\odot$                                 |        |
|----------------------------------------|------------------------------------|-----------------------------------------|----------------------------------------|------------------------------|--------------------------------------------------------------------------------|--------|
| n<br>Inicio<br>$\bigoplus$             | $\Xi$<br>+ Nuevo informe           |                                         |                                        | Se guardaron ni              | Microsoft<br>Cerrar sesión<br>Operaciones BI<br>operacionesbi@ecopetrol.com.co |        |
| Crear                                  | Recomendado                        |                                         |                                        |                              | Tipo de licencia:<br>PRO                                                       |        |
| C<br>Examinar                          | Abre esto con frecuencia           | Ha seleccionado esto como favorito      | Operaciones BI ha destacado esto       | Abre esto con frecuencia     | Más información                                                                | C      |
| $\circ$<br>Centro de<br>datos de       |                                    |                                         |                                        |                              | Comprar Fabric ahora<br>Comprar Premium por usuario                            | G<br>G |
| $\mathbb{B}$<br>Aplicaciones           | oOo                                | oOo                                     | oOo                                    | oOo                          | Ver cuenta                                                                     | G      |
| $\mathbf 2$<br>Métricas                |                                    |                                         |                                        |                              |                                                                                |        |
| $^{\circ}$<br>Centro de<br>supervisión | ECP163 Tablero Backlog 9.64 y 9.34 | ECP-VTH-R-11-31-SP-Planta de Personal E | VRP094 GRB - GMB - DIS - Disponibilida | VAO005 Monitoreo Energia CSE | Dashboard_SAC                                                                  |        |
| $\mathcal{Q}$<br>Canalizacion          |                                    |                                         |                                        |                              |                                                                                |        |
| es de<br>$\Box$                        | <b>O</b> Recientes<br>☆ Favoritos  | B Mis aplicaciones                      |                                        |                              | Q Filtrar por palabra cl<br>$\equiv$ Filtro $\vee$                             |        |
| Más<br>información                     | D<br>Nombre                        | Tipo                                    | Abierto<br>Ubicación                   | Aprobación                   | Confidencialidad                                                               |        |
| $\cup$<br>Áreas de                     | <b>D</b> <sub>0</sub>              | Informe                                 | hace 53 minutos<br>Informacion ECP     |                              | $\sim$                                                                         |        |
| trabajo                                |                                    | Informe                                 | hace 5 horas<br>Información VTI        | $\overline{\phantom{a}}$     | $\sim$                                                                         |        |
| о<br>Mi área de<br>trabajo             | 同                                  | Conjunto de datos                       | Información VTI<br>hace 6 horas        |                              |                                                                                |        |

*Nota. Inicio al módulo de Power BI, el panel principal de Power BI en el servicio de nube es la interfaz central que permite a los usuarios acceder y gestionar sus informes, paneles y conjuntos de datos de Power BI en línea. Fuente: Captura del sistema de Microsoft Power BI.*

### *3.4.1 Solicitudes de Incidentes*

Un incidente es un evento que causa una interrupción o reducción en la calidad de un servicio de tecnología de la información (TI). Un incidente es una situación no planificada que puede afectar negativamente la operación normal de un servicio, sistema o aplicación, y que requiere una respuesta para restaurar la operación normal lo más rápido posible.

Un incidente puede ser causado por diversos factores, como fallos en hardware, software, redes, errores humanos, eventos externos, entre otros. La gestión de incidentes implica registrar, clasificar, priorizar y resolver estos eventos de manera eficiente para minimizar el impacto en la organización y en los usuarios.

### **Figura 69**

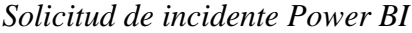

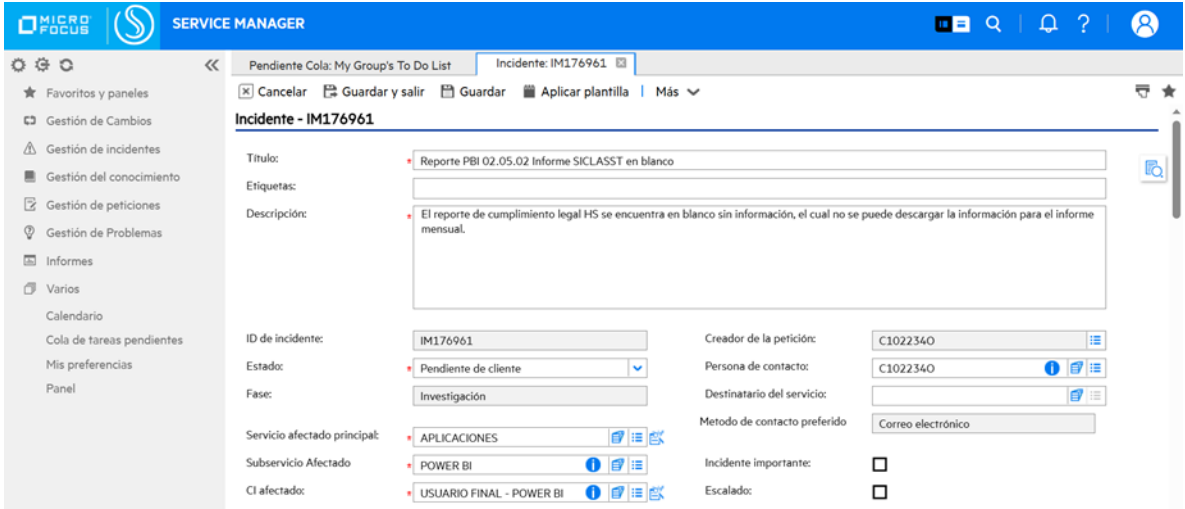

*Nota. Detalles de un incidente de aplicación en Service Manager. Fuente: Captura del Portal de servicios de Service Manager de Ecopetrol.*

En el equipo de soporte se lideran los procesos de incidentes, mediante una solicitud de incidente como se muestra en la Figura 69. Estos incidentes son referenciados a las categorías de fallos críticos en la actualización de la información de Power BI y errores en las tarjetas de visualización en los paneles debido a errores en las fórmulas DAX y medidas calculadas que procesan datos de las diferentes fuentes como SAP, SQL SERVER, SHAREPOINT, EXCEL (ONLINE), ORACLE.

Principales categorías de servicio por soporte cargadas al equipo Aplicaciones NO SAP Power BI son:

# *3.4.1.1 Solicitudes por fallo de sincronización con el origen de datos para los tableros de Power BI en ambiente productivo.* Los informes generados en Power BI pueden experimentar desconexiones del origen de datos dentro del Conjunto de Datos (DataSet). Esto puede ocurrir debido a la falta de una conexión establecida con el origen de datos, lo cual puede deberse a una variedad de factores.

Estos factores incluyen cambios en la autenticación de las credenciales hacia el origen de datos. Además, otros motivos pueden influir en este escenario. Por ejemplo, eventos como actualizaciones parcialmente exitosas pueden tener un impacto. En estos casos, durante la extracción de datos hacia un Datamart o hacia una plataforma de virtualización como Denodo, es posible que la información no se registre de manera completa.

### **Figura 70**

### *Tablero Power BI*

| ⋒<br>Home                   | Da<br>General                        |           | Refresh history   |                         |                                                             |        | ×                                                           |              |  |
|-----------------------------|--------------------------------------|-----------|-------------------|-------------------------|-------------------------------------------------------------|--------|-------------------------------------------------------------|--------------|--|
| o<br>Workspaces             |                                      | Scheduled |                   | OneDrive<br>Direct Lake |                                                             |        |                                                             |              |  |
| $\bullet$                   | ECP001 Toma de D                     | Details   | Type              | Start                   | End                                                         | Status | Message                                                     |              |  |
| Informacion<br>ECP          | ECP002 Toma de D                     | Show      | Scheduled         |                         | 30/11/2022. 9:00:26 a. m. 30/11/2022. 9:00:29 a. m. Failed  |        | There was an error when processing the data in the dataset. |              |  |
|                             |                                      | Show      | Scheduled         |                         | 30/11/2022, 830:25 a.m. 30/11/2022, 830:28 a.m. Failed      |        | There was an error when processing the data in the dataset. |              |  |
| $\boxed{::}$<br>ECP019      | ECP003 Toma de D                     | Show      | Scheduled         |                         | 30/11/2022. 8:00:22 a.m. 30/11/2022. 8:00:24 a.m. Failed    |        | There was an error when processing the data in the dataset. | es from your |  |
| Mercados                    | ECP004 Toma de D<br>ECPO05 Toma de D | Show      | Scheduled         |                         | 29/11/2022, 7:06:00 p.m. 29/11/2022, 7:06:03 p.m. Failed    |        | There was an error when processing the data in the dataset. |              |  |
| $\boxed{}$<br><b>ECP163</b> | ECP006 Toma de D                     |           | Scheduled         | 15/6/2022, 8:00:16 a.m. | 15/6/2022, 8:00:16 a.m. Disabled                            |        | Scheduled refresh has been disabled due to inactivity.      |              |  |
| Tablero                     | ECP008 Toma de D                     |           | Scheduled         |                         | 14/6/2022, 11:30:21 a.m. 14/6/2022, 11:30:31 a.m. Completed |        |                                                             |              |  |
| One<br>ECP163               | ECP009 PAI negoci                    |           | Scheduled         |                         | 14/6/2022, 11:00:08 a.m. 14/6/2022, 11:00:16 a.m. Completed |        |                                                             |              |  |
| Tablero                     | ECP010 GPM_1                         |           | College Available |                         | LES CONTRACTORES - LES CONTRACTORES - Completed             |        |                                                             |              |  |
| 0.0.0                       | ECP011 GFI GE v2                     |           |                   |                         |                                                             |        | Close                                                       |              |  |

*Nota. Historial de ejecuciones programadas de actualizaciones de un tablero de Power BI. Fuente: Captura del sistema de Microsoft Power BI.*

### *3.4.1.2 Fallas de acceso a los tableros de Power BI en ambiente Productivo.* Los

usuarios finales de Power BI podrían enfrentar la pérdida de acceso a los paneles, lo que resulta de posibles errores en los procesos de autenticación. Estos errores pueden generar obstáculos que impiden la visualización oportuna y actualizada de información crucial. Esta problemática afecta la capacidad de analizar y extraer datos críticos que son manejados en diversas vicepresidencias de Ecopetrol.

Los eventos que desencadenan esta situación abarcan varios aspectos. Por ejemplo, cambios en las propiedades de las cuentas de Azure debido a procesos de migración, o eventos de reorganización de áreas en Tenant, pueden perturbar los accesos. Adicionalmente, la expiración de enlaces de acceso o la revocación de permisos para acceder a los paneles pueden llevar a que los enlaces de acceso no funcionen adecuadamente, lo que a su vez limita la disponibilidad y la utilidad de los paneles en Power BI.

#### *Request access*

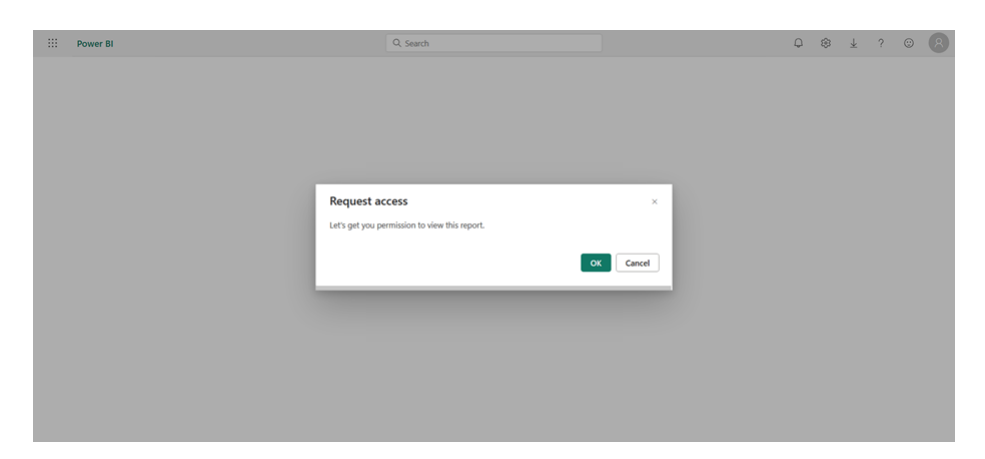

*Nota. Solicitud de acceso denegada a un tablero de Power BI. Fuente: Captura del sistema de Microsoft Power BI.*

*3.4.1.3 Procesos de resolución de incidentes para el servicio de Power BI.* El proceso de resolución de incidentes a través de Service Manager para el equipo de soporte de Power BI implica una serie de pasos coordinados para abordar y solucionar eficazmente los problemas que puedan surgir en el uso de la plataforma. A continuación, se describe el proceso general:

- **a) Registro y Priorización:** Cuando se reporta un incidente por parte de los usuarios, se registra en el sistema de Service Manager. Los incidentes se priorizan según su impacto en el negocio y su urgencia.
- **b) Análisis Inicial:** El equipo de soporte de Power BI lleva a cabo un análisis inicial del incidente. Esto implica identificar la naturaleza del problema, comprender cómo afecta a los usuarios y evaluar la información disponible.
- **c) Diagnóstico y Resolución Preliminar:** El equipo trabaja para identificar la causa raíz del incidente. Se pueden aplicar soluciones preliminares para restablecer el servicio o mitigar el problema temporalmente, si es posible.
- **d) Escalación:** Si el incidente no puede resolverse con las soluciones preliminares o si es de alta prioridad, se puede proceder a la escalación. Esto puede implicar involucrar a expertos adicionales o a equipos superiores en la jerarquía de soporte.
- **e) Investigación Detallada:** El equipo realiza una investigación más profunda para determinar las causas subyacentes del incidente. Esto puede implicar la revisión de registros, la identificación de patrones y la evaluación de cualquier cambio reciente en la plataforma.
- **f) Diseño y Aplicación de Soluciones:** Una vez que se ha identificado la causa raíz, se desarrolla una solución a largo plazo. Esto podría involucrar ajustes en la configuración, actualizaciones de software, corrección de errores u otras acciones pertinentes.
- **g) Pruebas y Validación:** Antes de implementar la solución en el entorno de producción, se llevan a cabo pruebas exhaustivas para garantizar que la solución sea efectiva y no cause problemas adicionales.
- **h) Implementación y Comunicación:** La solución se implementa en el entorno de producción. Se comunica a los usuarios afectados y a las partes interesadas sobre el progreso y las acciones tomadas.
- **i) Seguimiento y Cierre:** Después de la implementación, el equipo realiza un seguimiento para asegurarse de que el incidente esté resuelto y que los usuarios estén satisfechos con la solución. El incidente se cierra formalmente en el sistema de Service Manager.

**j) Documentación y Aprendizaje:** Se documenta el incidente, la causa raíz y la solución aplicada. Esta información se puede utilizar para futuras referencias y para mejorar los procesos de resolución de incidentes.

Es importante tener en cuenta que estos pasos son generales y que los procedimientos específicos pueden variar según las políticas y la infraestructura de la organización.

### *3.4.2 Solicitudes de Requerimiento funcionales*

**3.4.2.1** *Solicitudes de acceso a los reportes de Power BI.* Una de las principales demandas del equipo de Power BI se relaciona con las solicitudes de acceso a los paneles de Power BI, como se muestra en la Figura 72. Estas solicitudes requieren una gestión integral que implica aprobación y ejecución de los requerimientos para acceder a los diversos paneles del servicio de Power BI. Dentro de los lineamientos establecidos, es esencial garantizar que el solicitante que emite la solicitud de acceso al equipo de soporte sea el propietario del informe correspondiente.

Los propietarios de los informes son responsables de crear y aprobar las solicitudes de acceso para nuevos usuarios en sus respectivos paneles. En situaciones en las que no sea el propietario quien emita la solicitud, es necesario que la solicitud esté aprobada por el líder de servicio. Esta aprobación debe indicar claramente el panel al que se desea acceder y proporcionar la dirección de correo electrónico asociada al tenant de Ecopetrol.

Una vez aprobada la solicitud, se notifica al usuario por medio de correo electrónico sobre el acceso otorgado. Paralelamente, se documenta el registro formal (RF) de la solicitud y se procede a concluir el proceso con el cierre correspondiente.

Este proceso asegura una administración eficiente y segura de los accesos a los paneles de Power BI, alineado con las directrices y protocolos establecidos para mantener la integridad y la confidencialidad de la información en los paneles.

# **Figura 72**

### *Solicitud acceso reporte Power BI*

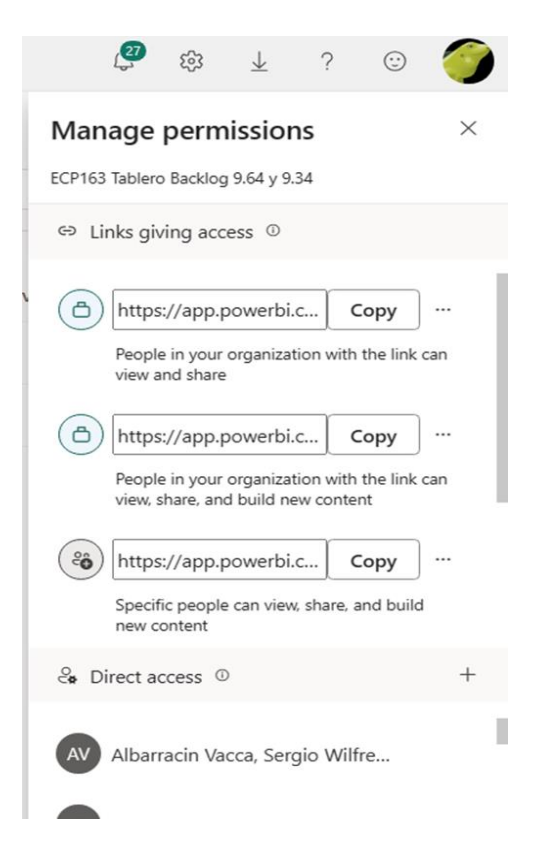

*Nota. Módulo primario de administración de acceso a los reportes de Power BI. Fuente:* 

*Captura del sistema de Microsoft Power BI.*

Los diferentes tipos de acceso son:

**a) Enlaces directos de acceso con políticas de seguridad establecidas:** Es posible administrar el acceso a los paneles de Power BI a través de enlaces compartidos de conexión, brindando esta facilidad a toda la organización. De esta manera, cada usuario que posea un enlace y una cuenta vinculada al Directorio Activo de Ecopetrol podrá acceder a los paneles de tres maneras distintas: edición, lectura o construcción para descargar fuentes subyacentes. Estos enlaces pueden ser gestionados directamente por el propietario del conjunto de datos, lo que permite un control más preciso y eficiente sobre quién puede acceder y cómo pueden interactuar con los paneles de Power BI.

### **Figura 73**

*Enlaces directos de acceso con políticas de seguridad establecida*

| $\cdots$                                    | Power BI Informacion ECP                                   | Q Search                                                     |                             |                      | P<br>8                    | e e<br>$\frac{1}{2}$<br>$-2$<br>$\odot$ |
|---------------------------------------------|------------------------------------------------------------|--------------------------------------------------------------|-----------------------------|----------------------|---------------------------|-----------------------------------------|
| W<br>Home                                   | $d\mathbf{0}$<br>ECP163 Tablero Backlog 9.64 y 9.34        |                                                              |                             |                      |                           |                                         |
| $\bigoplus$<br>Create                       | <b>Related</b> content                                     | $+$ Add link                                                 |                             |                      | $\overline{\tau}$ Filters | Q Search                                |
| C<br><b>Browse</b>                          | Dashboards<br>$\bullet$<br>$\sim$<br>$\alpha$<br>Workbooks | Pending Shared views<br>Direct access<br>Links               |                             |                      |                           |                                         |
| ◎<br>OneLake                                | $\theta$<br><b>Datasets</b><br>$\mathcal{L}_{\mathcal{S}}$ | 0<br>Links                                                   | Who has Access              | Permissions          | Creator                   | <b>Email Address</b>                    |
| data hub<br>$\mathbb{B}$                    |                                                            | Ô<br>https://app.powerbi.com/links/BXPMHw0sQZ?ctid=a43059    | People in your organization | Read, Reshare        | Operaciones BI            | OperacionesBI@ecopetroLco               |
| Apps<br>$\mathbf 2$                         |                                                            | 陷<br>https://app.powerbi.com/links/bsuRyvIN-RC?ctid=a4305987 | Specific people             | Read, Reshare, Build | O Operaciones BI          | Operaciones8I@ecopetrol.co              |
| Metrics                                     |                                                            | Õ<br>https://app.powerbi.com/links/-bA-j32Pg?ctid=a4305987-c | People in your organization | Read, Reshare, Build | O Operaciones BI          | Operaciones81@ecopetrol.co              |
| $\cup$<br>Workspaces                        |                                                            | 谷<br>https://app.powerbi.com/links/ePopRCUQ_G?ctid=a430598   | $\bullet$                   | Read, Reshare, Build | O Operaciones BI          | Operaciones81@ecopetrol.co              |
| $\bullet$<br>Informacion<br>ECP             |                                                            |                                                              |                             |                      |                           |                                         |
| lo <sub>o</sub><br><b>ECP163</b><br>Tablero |                                                            |                                                              |                             |                      |                           |                                         |
|                                             |                                                            |                                                              |                             |                      |                           |                                         |

*Nota. Módulo secundario de administración de acceso a los reportes de Power BI. Fuente: Captura del sistema de Microsoft Power BI.*

**b) Acceso directo a usuarios en los paneles de Power BI:** El acceso directo a los paneles de Power BI se logra a través de la configuración de compartir de cada informe de manera independiente. Este proceso implica buscar en el Directorio Activo de Ecopetrol a los usuarios activos en el Tenant y vincularlos al panel específico solicitado. Esta metodología garantiza que los usuarios seleccionados puedan acceder directamente al panel correspondiente sin interferencias y con una gestión precisa de los permisos.

### **Figura 74**

### *Acceso directo a usuarios en los paneles de Power BI*

| Power BI Informacion ECP                          | Q Search                                    |                      | ρ<br>ස<br>$\perp$ ?                     | $_{\odot}$ |
|---------------------------------------------------|---------------------------------------------|----------------------|-----------------------------------------|------------|
| $_{\rm old}$<br>ECP163 Tablero Backlog 5.64 y 5.5 |                                             |                      |                                         |            |
| <b>Related content</b>                            | + Add user                                  |                      | Q Search<br>$\overline{=}$ Filters<br>٠ |            |
| Dashboards<br>$\mathcal{A}$<br>$\bullet$          | Pending Shared views<br>Links Direct access |                      |                                         |            |
| Œ<br>Workbooks                                    |                                             |                      |                                         |            |
| $\pmb{\theta}$<br>Datasets<br>$\mathcal{M}$       | People and groups with access               | <b>Email Address</b> | Permissions                             |            |
|                                                   | <b>OB</b>                                   |                      | Workspace Admin, All permissio          |            |
|                                                   | CA                                          |                      | Workspace Admin, All permissio          |            |
|                                                   |                                             |                      | -<br>Read                               |            |
|                                                   |                                             |                      | Read<br>$\cdots$                        |            |
|                                                   |                                             |                      | <br>Read                                |            |
|                                                   | <sub>oc</sub>                               |                      | $\cdots$<br>Read                        |            |
|                                                   |                                             |                      | 10.00<br>Read                           |            |
|                                                   | <b>CG</b>                                   |                      | Read<br>$\sim$                          |            |
|                                                   | G                                           |                      | <br>Read                                |            |
|                                                   |                                             |                      | Read<br>$\cdots$                        |            |

*Nota. Accesos directos en el Módulo secundario de administración de acceso a los reportes de Power BI. Fuente: Captura del sistema de Microsoft Power BI.*

**c) Aprobación de accesos solicitados a los paneles:** El equipo de soporte de Power BI no tiene la responsabilidad de administrar este módulo, ya que no está autorizado para gestionar el acceso de nuevos usuarios a los paneles publicados por los líderes
funcionales. Por lo tanto, esta sección no se verifica en los diversos paneles, dado que no se tiene la capacidad de autorizar ingresos en esta área.

# **Figura 75**

*Aprobación de accesos solicitados a los paneles*

| Power BI Informacion ECP                    | Q Search                                          |                      |             | ு<br>$\xi_{02}^{\rho_2}$<br>上      | $\gamma$<br>$\odot$              |
|---------------------------------------------|---------------------------------------------------|----------------------|-------------|------------------------------------|----------------------------------|
| d <b>b</b><br><b>ECP163</b>                 |                                                   |                      |             |                                    |                                  |
| <b>Related content</b>                      | $\checkmark$ Approve $\hfill$ $\Theta$ Decline    |                      |             | Q Search<br>$\overline{=}$ Filters |                                  |
| Dashboards<br>$\circ$<br>$\sim$             |                                                   |                      |             |                                    |                                  |
| $\alpha$<br>Workbooks                       | Shared views<br>Links<br>Direct access<br>Pending |                      |             |                                    |                                  |
| $\pmb{\theta}$<br><b>Datasets</b><br>$\sim$ | Name                                              | <b>Email Address</b> | Permissions | Type                               | Message                          |
|                                             |                                                   |                      | Read        | "" Pending access request          | Por favor su ayuda para poder    |
|                                             |                                                   |                      | Read        | "" Pending access request          | permiso para acceder al tabler   |
|                                             |                                                   |                      | Read        | "" Pending access request          | Agradezco su ayuda para acce     |
|                                             |                                                   |                      | Read        | *** Pending access request         | Por favor me das acceso          |
|                                             |                                                   |                      | Read        | "" Pending access request          |                                  |
|                                             |                                                   |                      | Read        | "" Pending access request          | Solicito acceso para ver el esta |
|                                             |                                                   |                      | Read        | "" Pending access request          |                                  |

*Nota. Solicitudes de acceso pendientes en el módulo secundario de administración de acceso a los reportes de Power BI. Fuente: Captura del sistema de Microsoft Power BI.*

**3.4.2.2** *Solicitudes de publicación de los reportes de Power BI.* Una de las solicitudes más comunes que recibe el equipo de Power BI es la publicación de nuevos informes, los funcionarios de Ecopetrol buscan compartir sus paneles con la vicepresidencia, ya sea como un modelo de análisis de datos que requieren para cumplir sus funciones dentro de la organización o como requisitos establecidos por la dirección de la empresa mediante un equipo de desarrollo de la fábrica digital.

El entorno de Ecopetrol cuenta con espacios de trabajo premium, los cuales se adquieren en función de la capacidad de almacenamiento. Esta estrategia permite que usuarios sin licencias individuales puedan acceder a los paneles, lo que simplifica el proceso de otorgar licencias y reduce costos operativos. Los espacios de trabajo premium son compartidos por las diferentes gerencias, y cada informe cuenta con su propia configuración de acceso restringido, gestionado a través del directorio activo de Azure.

#### **Figura 76**

#### *Publicar en Power BI*

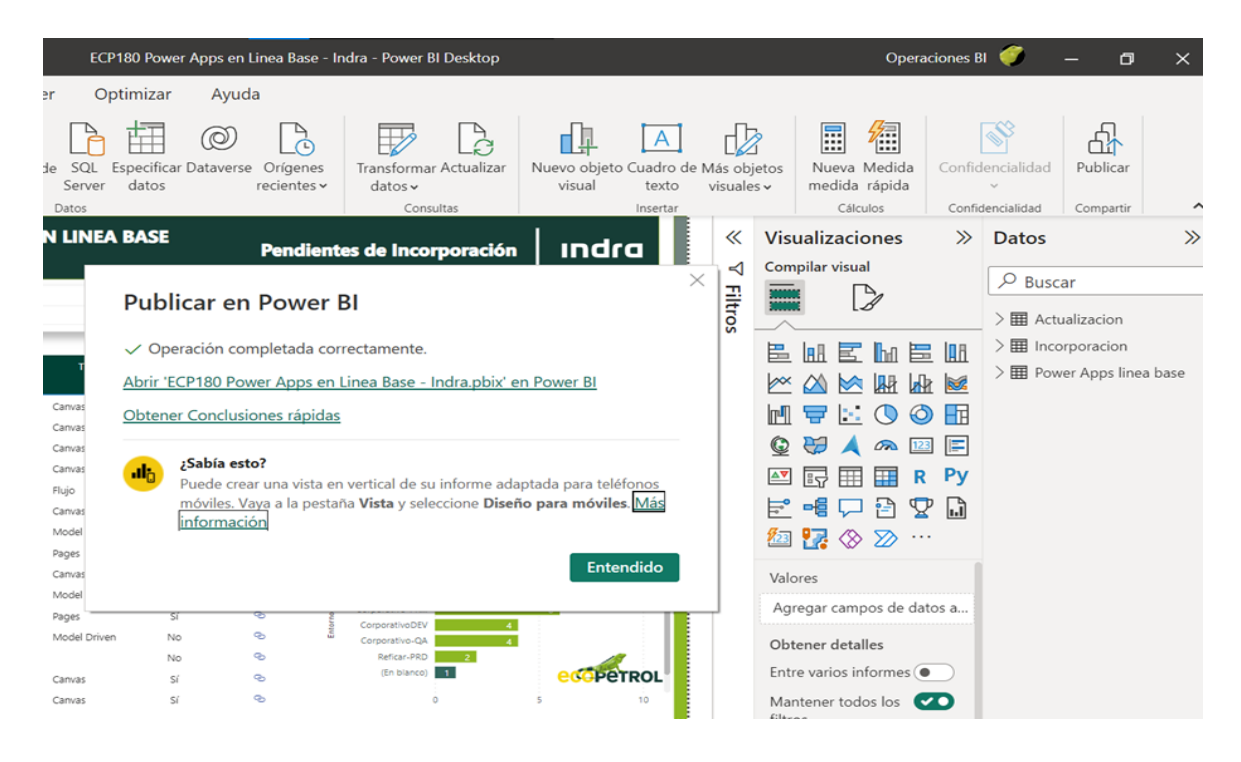

*Nota. Publicación de un reporte de Power BI desde el aplicativo Power BI Desktop permite vincular los informes locales con los publicados en la nube tomando como identificador único el nombre del archivo. Fuente: Captura del aplicativo de Microsoft Power BI.*

**3.4.2.3** *Solicitudes de actualización de los reportes de Power BI.* Las solicitudes de actualización para los nuevos informes de Power BI, ilustradas en la Figura 77. Contienen actualización de tarjetas visuales y mejoras diversas implementadas por el desarrollador del reporte, estas actualizaciones se deben gestionar a través de una cuenta con licenciamiento PRO, lo que implica que cualquier modificación de los .PBIX que se realicen en los paneles que se encuentran publicados para los espacios de trabajo en línea base de Ecopetrol deben pasar por el equipo de soporte de Power BI mediante un requerimientos creado a través del portal de servicios de Service Desk.

#### **Figura 77**

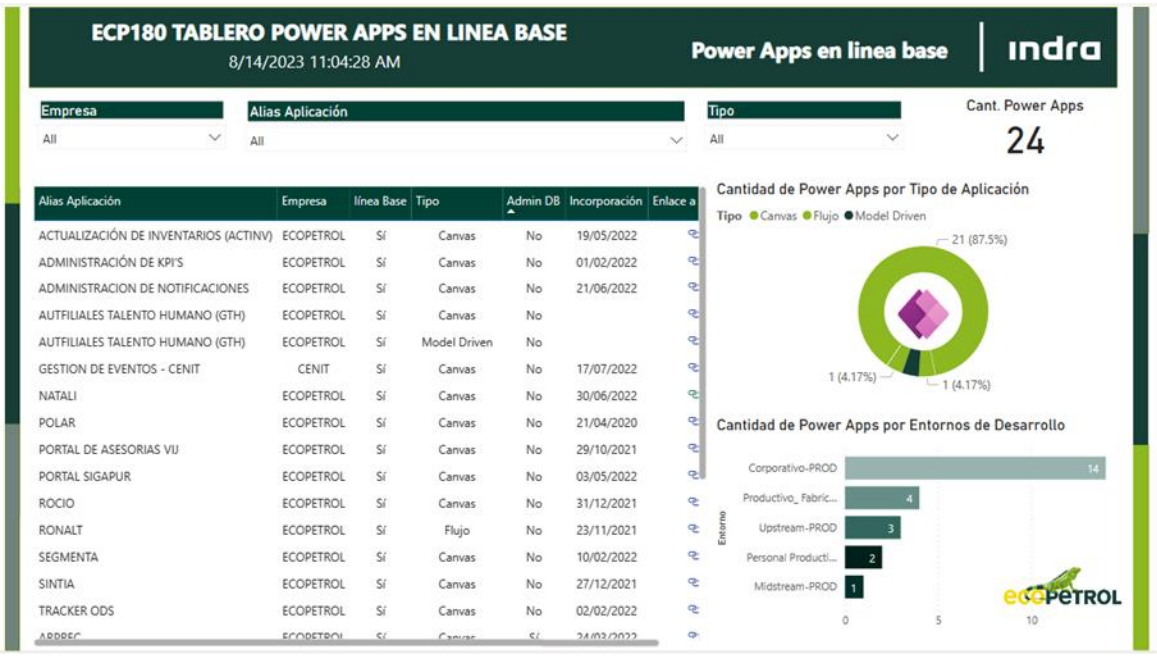

*Solicitudes de actualización de los reportes de Power BI*

*Nota. Detalle del estado de las iniciativas de Power Apps en línea base por Ecopetrol y Cenit.* 

*Fuente: Captura del aplicativo de Microsoft Power BI.*

**3.4.2.4** *Solicitudes de configuración de los reportes de Power BI.* La gestión de la configuración de los informes de Power BI alojados en los espacios de trabajo en línea base recae en el equipo de soporte de Power BI. Dentro de las tareas clave que se abordan, se destacan las relacionadas con la administración de permisos para la descarga de datos subyacentes, la modificación de filtros en las tarjetas visuales, la actualización de la página de inicio del panel, la creación de códigos embebidos para su inclusión en portales, la gestión de enlaces públicos para la inserción y la actualización de las dimensiones en las tarjetas visuales. Estas actividades son esenciales para garantizar que los informes se presenten de manera precisa, actualizada y coherente, y para ofrecer a los usuarios la capacidad de interactuar efectivamente con la información presentada.

#### **Figura 78**

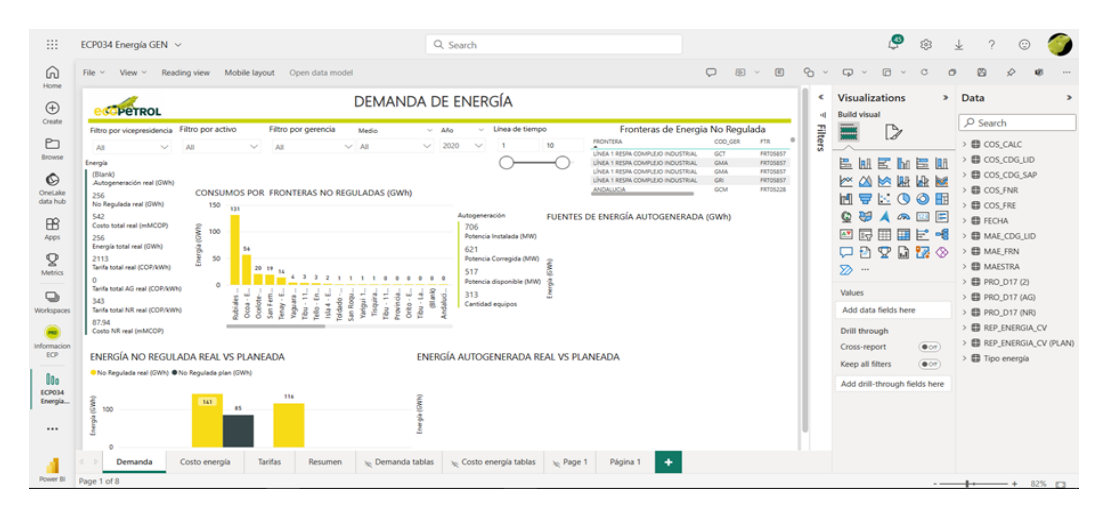

*Solicitudes de configuración de los reportes de Power BI*

*Nota. Módulo de edición de reportes en Power BI Cloud. Fuente: Captura del aplicativo de Microsoft Power BI.*

**3.4.2.5** *Solicitudes de instalación de aplicaciones en Power BI para los espacios de trabajo Premium.* En Power BI, las "aplicaciones por espacio de trabajo premium" se refieren a la capacidad de empaquetar y distribuir conjuntos de informes, paneles y otros recursos relacionados en un formato coherente y compatible. Estas aplicaciones están pensadas para su uso en capacidades Premium, que proporcionan una funcionalidad y adaptabilidad más sofisticadas que los espacios de trabajo Power BI.

- **a) Agrupación de contenidos**: Las aplicaciones permiten a los creadores de tableros agrupar sus distintos reportes en un único enlace de aplicación.
- **b) b) Diseño coherente**: Al diseñar una aplicación, los desarrolladores pueden asegurarse de que los informes se presentan y maquetan de forma coherente para los usuarios. Esto es especialmente útil cuando se difunden informes a distintas gerencias de las vicepresidencias**.**
- **c) c) Seguridad y privacidad de los datos:** Las aplicaciones de espacios de trabajo premium pueden contener modelos de datos que han sido configurados para garantizar la seguridad y privacidad de los datos.
- **d) Licencias simplificadas:** Al utilizar aplicaciones en espacios de trabajo premium, los usuarios finales no necesitan licencias individuales de Power BI Pro para acceder a los informes. Esto reduce los costos y la complejidad asociados con la licencia de usuarios.
- **e) Interactividad:** A pesar de que las aplicaciones pueden tener un diseño y un flujo definidos, los usuarios finales aún pueden interactuar con los informes y explorar los datos dentro de los parámetros establecidos por los creadores.

**f) Implementación y actualización:** Los creadores de aplicaciones pueden implementar y actualizar fácilmente nuevas versiones. Los usuarios pueden recibir las actualizaciones de manera rápida y sencilla.

**3.4.2.6** *Solicitudes de apoyo a los usuarios finales en errores de la creación, diseño y configuración de los reportes en el aplicativo de Power BI Desktop.* Muchas veces los usuarios reportan errores frecuentes en la incorporación de tarjetas visuales, fallos en la visualización de los datos, medidas mal calculadas mediante DAX, incorporaciones de código personalizado como Python, tras estos eventos se contacta al equipo de soporte para investigar los errores presentes de modo que se puedan solventar de manera rápido, en caso contrario se procede a escalar las solicitudes a Microsoft directamente.

# **Figura 79**

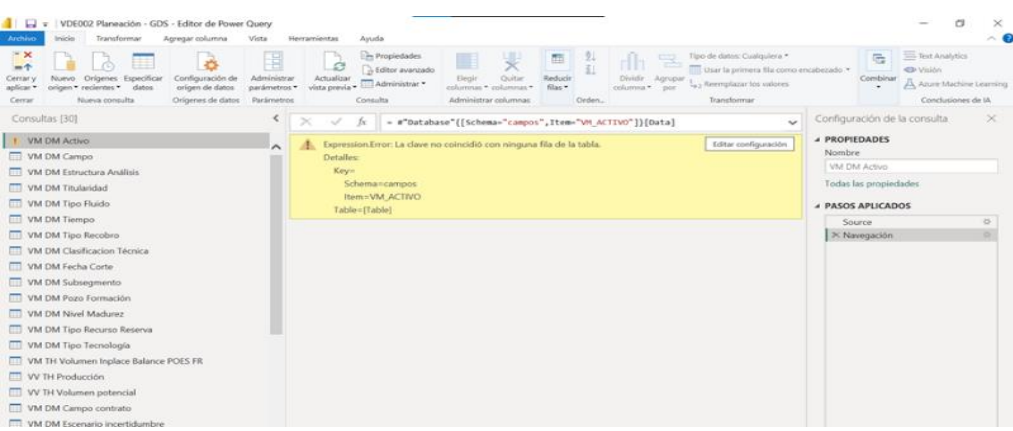

#### *Solicitud de apoyo a usuarios finales*

*Nota. Módulo de administración de Power Query para un tablero de Power BI. Fuente: Captura del aplicativo de Microsoft Power BI.*

# **3.4.2.7** *Solicitudes de refresco en los DataSet de los tableros de Power BI para la actualización.* En este modelo de solicitud, ilustrado en la Figura 80, se busca realizar la configuración de las tasas de refresco de actualización de los paneles de Power BI. El propósito detrás de esta configuración es ajustar los intervalos de actualización de datos en el conjunto de datos. Estos intervalos varían según los objetivos específicos que el usuario pretende lograr al mostrar la información en los paneles. El rango mínimo permitido para estos intervalos de

actualización es de 30 minutos, y se puede gestionar a lo largo de las 24 horas del día.

# **Figura 80**

# *Solicitud de refresco en los DataSet*

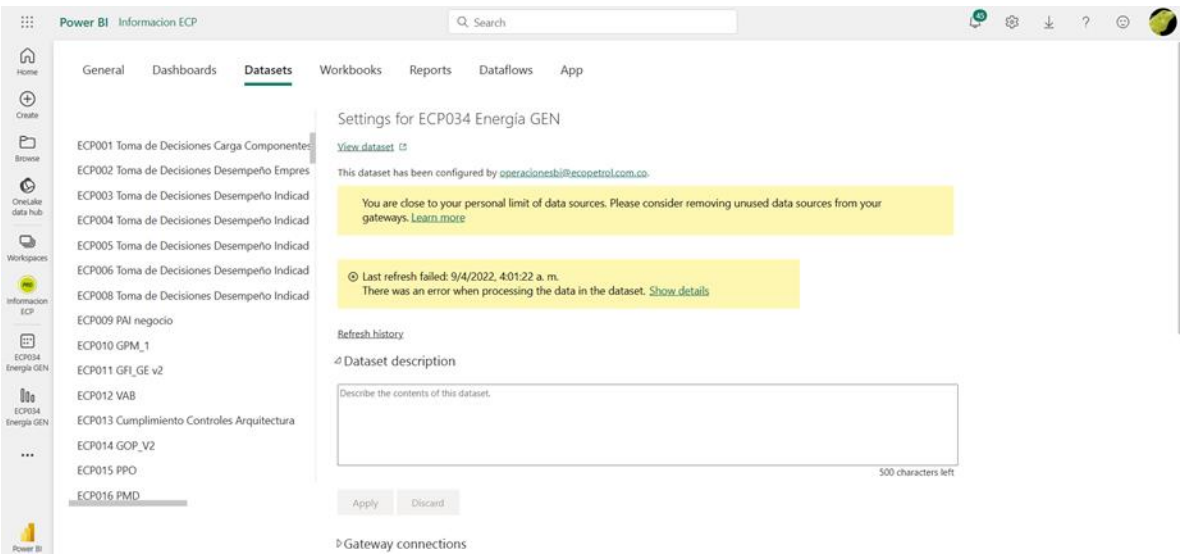

*Nota. Módulo de configuración de los DataSet para los reportes de Power BI. Fuente: Captura del sistema de Microsoft Power BI.*

Posterior a este período, los tiempos de actualización pueden variar en función del origen de datos subyacente. Dependiendo de la fuente de datos, ya sea SQL Server, SAP o SharePoint,

los intervalos de actualización pueden oscilar entre 2 y 3 minutos en los casos más cortos, hasta superar las 3 horas en situaciones más complejas.

Para adaptar la información mostrada en los tableros de Power BI a las necesidades cambiantes de los usuarios finales, es fundamental disponer de la opción de modificar los tiempos de actualización periódicos. Gracias a su adaptabilidad, los datos están constantemente actualizados en intervalos de tiempos programados, como se muestra en la Figura 81 y permite ofrecer una visión precisa y oportuna a medida que cambian los objetivos y las prioridades de análisis de datos.

# **Figura 81**

*Información ECP*

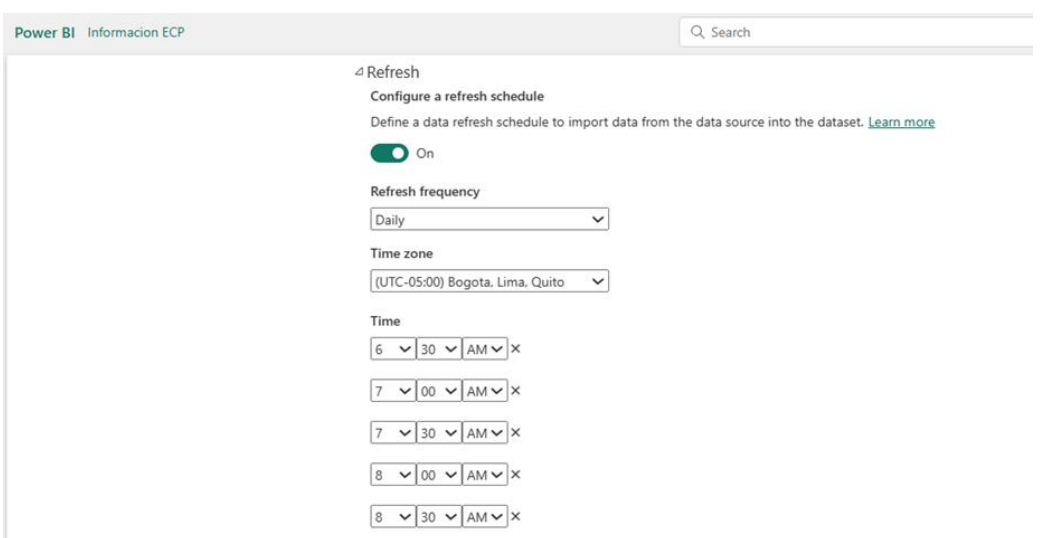

*Nota. Configuración de las actualizaciones programadas de un tablero de Power BI para su conjunto de datos. Fuente: Captura del sistema de Microsoft Power BI.*

**3.4.2.8** *Solicitudes para actualización Power BI Desktop.* El equipo de soporte en sitio asignado al área 1.5 gestiona las solicitudes de actualización de la aplicación local Power BI Desktop en el ordenador del usuario final que tiene como objeto mantener la aplicación Power BI en la versión más reciente logrando el buen funcionamiento del software de Microsoft.

# **Figura 82**

### *Microsoft Power BI Desktop*

Microsoft Power BI Desktop

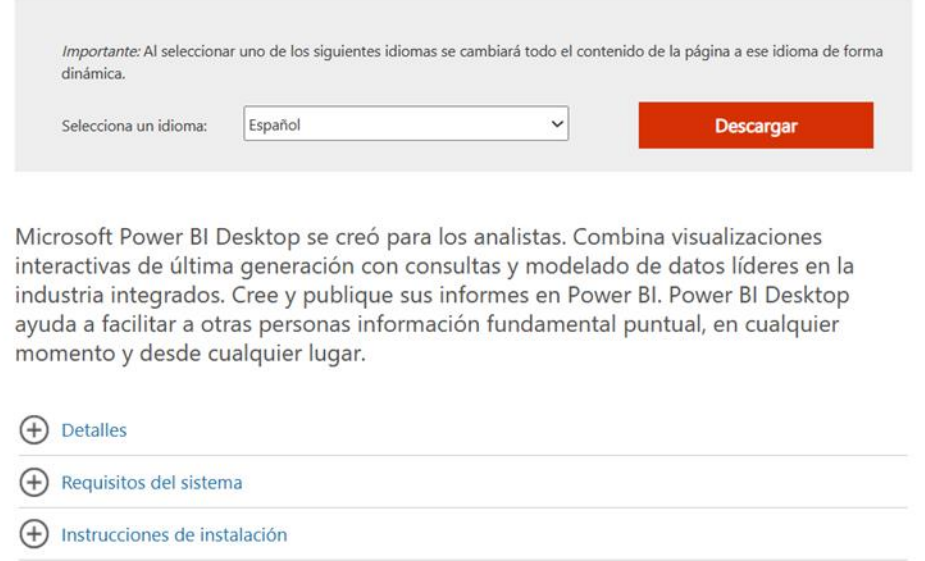

*Nota. Módulo de descarga de Microsoft Power BI Desktop. Fuente: Captura de los servicios de Microsoft Power BI Download.*

Indra se mantiene al día de las actualizaciones más recientes de Microsoft gracias a las actualizaciones periódicas reportadas. Esto sugiere la incorporación de nuevas funciones que pueden aumentar la productividad de la aplicación y la experiencia del usuario final, mediante estas actualizaciones se aplican correcciones de seguridad para mantener la integridad de la aplicación y corregir posibles fallos.

Para mantener Power BI Desktop en su máximo nivel de seguridad, el procedimiento de actualización local de la aplicación es crucial. Al llevar a cabo estas actualizaciones, no solo se asegura un funcionamiento continuo, sino que también se garantiza que el usuario pueda beneficiarse de las innovaciones más recientes construidas por Microsoft.

# **Figura 83**

#### *Actualización Power BI*

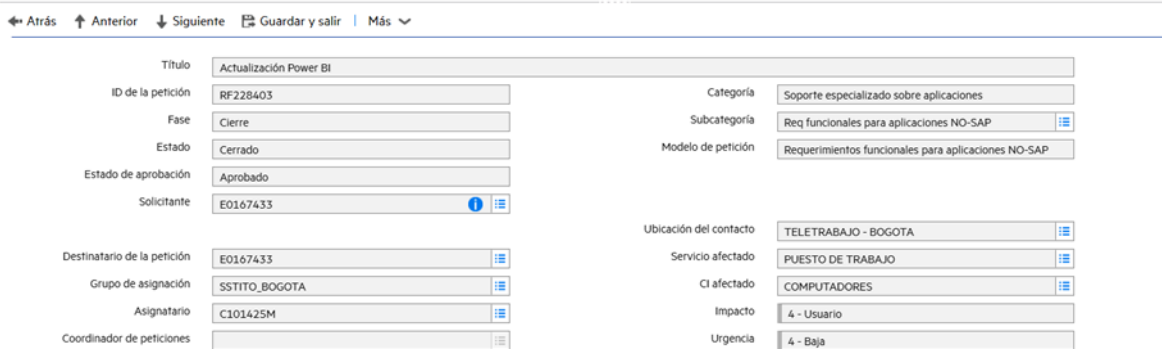

*Nota. Solicitud de actualización del aplicativo de Power BI Desktop en Service Manager, este tipo de solicitud se atiende por el módulo central de Services Desk y la ejecución es de manera rápida y ágil sin interactuar con el usuario final debido a la naturaleza de la soliciutd que se presenta de manera recurrente. Fuente: Captura del Portal de servicios de Service Manager de Ecopetrol.*

#### *3.4.3 Solicitudes de Requerimiento Técnico*

#### **3.4.3.1** *Solicitudes de exportación y envío de tableros Power BI (.PBIX) a usuarios*

*finales.* Los usuarios finales tienen la opción de solicitar archivos descargables de los tableros en formato (.PBIX), que contienen los informes producidos por Power BI Desktop. A partir de estos archivos pueden acceder a los informes originales y actualizar o agregar mejoras a las gráficas visuales o de datos que necesiten para realizar sus tareas diarias. Sin embargo, para cumplir con este tipo de solicitud, se requiere el permiso del líder de servicio de Ecopetrol.

## **Figura 84**

*Solicitudes para exportar y enviar los .PBIX de los tableros en Power BI a los usuarios finales*

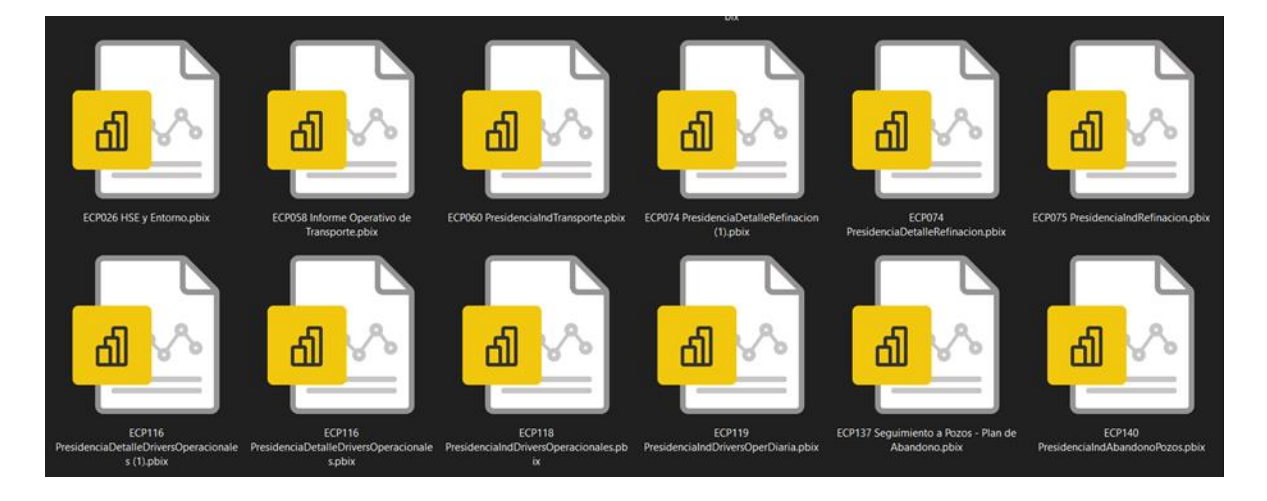

*Nota.* Documentos de Windows con archivos ejecutables .PBIX. Fuente: Elaboración propia.

Esta aprobación es necesaria para garantizar una gestión adecuada de la información y los recursos. Una vez obtenida la autorización, se procede a la descarga del archivo .PBIX y se proporciona juntamente con el DataSet asociado. Esto posibilita que los usuarios revisen y

realicen las ediciones pertinentes de manera colaborativa, asegurando que los informes reflejen de manera precisa y actualizada la información relevante.

Este proceso de aprobación y descarga se realiza con el fin de mantener la integridad de los datos y garantizar que cualquier modificación se realice de manera coherente y en línea con los objetivos y estándares de Ecopetrol. Al coordinar estas acciones con el líder de servicio, se asegura una gestión eficaz de los informes y una contribución significativa al flujo de trabajo diario de los usuarios finales.

# **3.4.3.2** *Configuración del portal de administración en el centro de servicios de Power*  **BI.** Las solicitudes dirigidas al equipo de soporte de Power BI han adquirido una frecuencia notable, especialmente cuando provienen del equipo de Fábrica Digital. Estas solicitudes se

originan con el propósito de llevar a cabo configuraciones específicas en el portal de administración de Power BI. Este proceso resulta esencial para la realización de ajustes y personalizaciones en el entorno.

En este ámbito, se implementan configuraciones a nivel global que abarcan la totalidad del Tenant de Ecopetrol. Estas configuraciones globales involucran aspectos como las directivas de permisos asignadas a los usuarios y la definición de capacidades y límites en las actualizaciones de los informes. Es crucial destacar que estas acciones tienen un impacto significativo en la prestación de servicios.

#### *Microsoft Fabric*

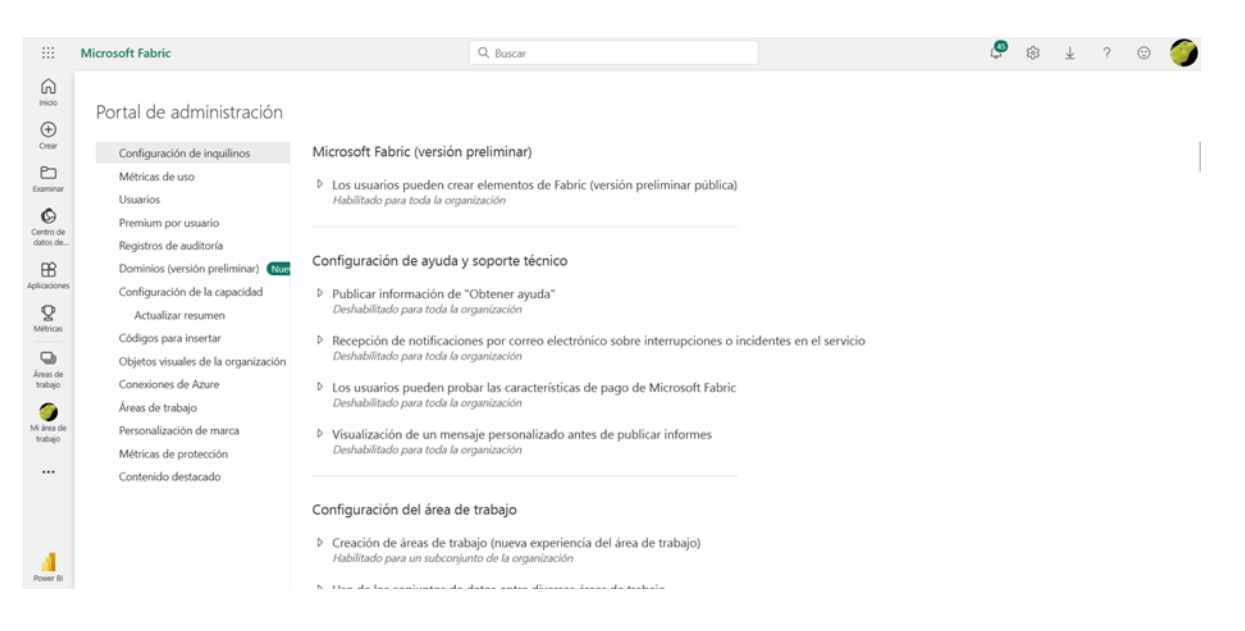

*Nota. Módulo de administración de Power BI a nivel de tenant. Fuente: Captura del Centro de administración de Microsoft Power BI.*

Es importante subrayar que, para poder dar luz verde a estas solicitudes, se requiere la aprobación previa del líder de servicio. Esta etapa de aprobación garantiza la alineación de las configuraciones con los objetivos y estándares establecidos por Ecopetrol. Así, se asegura que las configuraciones aplicadas sean coherentes con las necesidades operativas y las políticas de seguridad.

La conjunción de estas solicitudes provenientes del equipo de Fábrica Digital y la supervisión del líder de servicio asegura que las acciones de configuración realizadas en el portal de administración de Power BI sean precisas y beneficien la operación integral de Ecopetrol.

Estas medidas son esenciales para mantener la eficiencia, la coherencia y la seguridad en el uso de Power BI dentro de la organización.

**3.4.3.3** *Creación de nuevos espacios de trabajo.* Los espacios de trabajo Premium se comparten entre las diferentes vicepresidencias. Sin embargo, en situaciones en las que se requiera un permiso especial o una configuración específica, existe la posibilidad de crear nuevos espacios Premium, como se muestra en la Figura 86. Estos nuevos espacios Premium se adaptan a las políticas establecidas por Ecopetrol, tanto para áreas digitales como analíticas, así como para los espacios de trabajo destinados a las nuevas filiales que se incorporan al tenant.

La configuración detallada de estos espacios de trabajo es de vital importancia, ya que proporciona un nivel de organización esencial para la gestión efectiva de los tableros publicados en estos entornos. Además, al asignarlos a la categoría Premium, se habilita el uso compartido de los informes entre usuarios que no cuentan con licencias individuales.

Este enfoque permite establecer un orden claro en la distribución y el acceso a los reportes dentro de la organización. Los espacios Premium se convierten en lugares estratégicos para la colaboración y el intercambio de información crítica. Al aplicar políticas y definiciones específicas, se garantiza que los informes sean compartidos de manera coherente y en línea con las necesidades y los objetivos de la organización.

*Create a workspace*

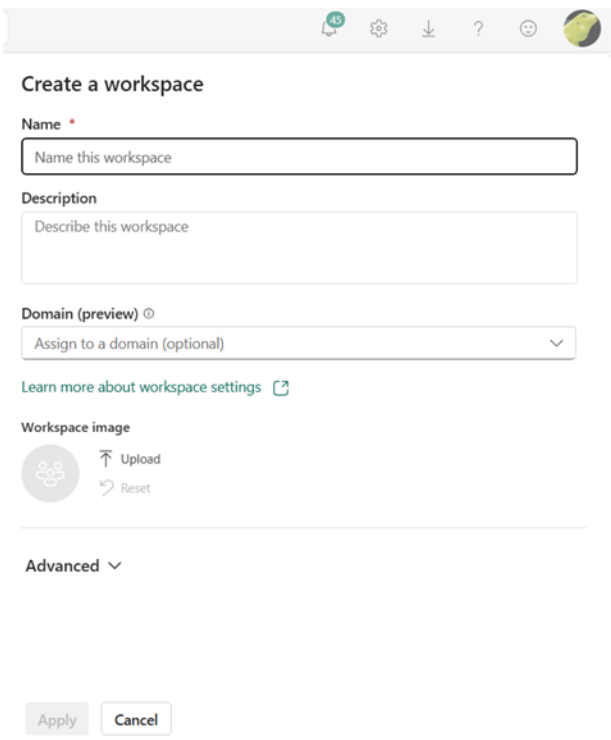

*Nota. Configuración de un nuevo espacio de trabajo Premium. Fuente: Captura del sistema de Microsoft Power BI.*

*3.4.3.4 Creación de nuevas puertas de enlaces de datos.* Las puertas de enlace de datos, también conocidas como Gateway, juegan un papel esencial en la conectividad entre los tableros de Power BI y fuentes de datos que no son compatibles o específicas del entorno de Power BI. Estas puertas de enlace permiten establecer conexiones con recursos que pueden estar fuera del alcance nativo del portal de Power BI. Entre estas conexiones se encuentran las virtualizadas, como DENODO u ORACLE, que integran configuraciones que habilitan el acceso a estas fuentes de datos mediante un servidor remoto actuando como puerta de enlace de datos.

Para lograr este acceso fluido, especialmente en el caso de las conexiones con virtualizadores, es fundamental llevar a cabo configuraciones en el servidor alojado. Estas configuraciones están orientadas a establecer las conexiones adecuadas en los controladores ODBC correspondientes. Mediante estas configuraciones previas, se autoriza el acceso a los orígenes de datos desde los informes generados en Power BI, como se muestra en la Figura 87.

# **Figura 87**

*Gateway connections*

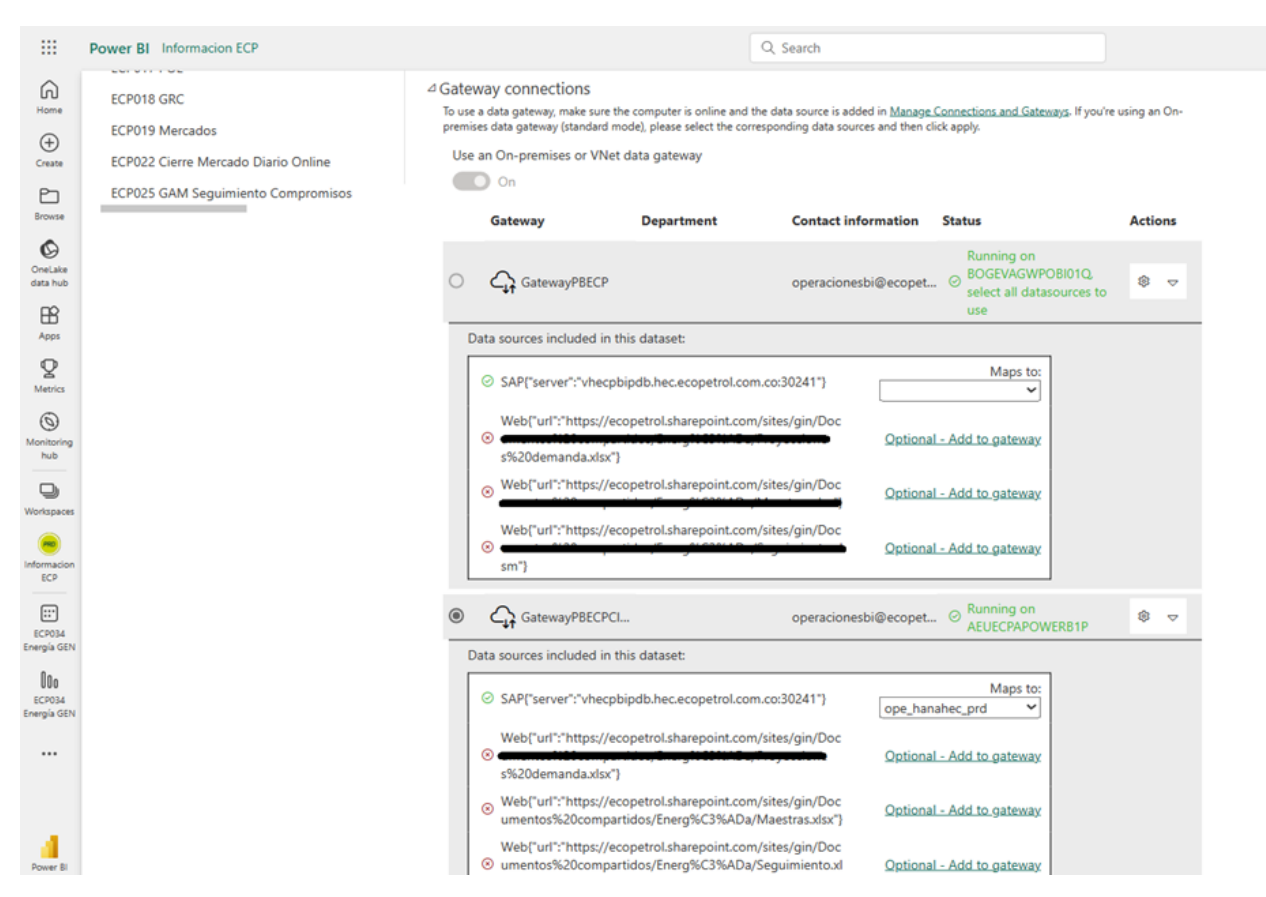

*Nota. Configuración de las puertas de enlace de datos de los Dataset de Power BI. Fuente: Captura del sistema de Microsoft Power BI.*

#### *Datos (versión preliminar)*

| ₩                                        | Power BI Informacion ECP                                                                                                    |                                           |                 | Q. Search      |                                       | ஒ<br>O<br>8                                                                   |
|------------------------------------------|----------------------------------------------------------------------------------------------------|-------------------------------------------|-----------------|----------------|---------------------------------------|-------------------------------------------------------------------------------|
| ⋒<br>Home                                | + Nuevo @ Obtener ayuda                                                                                                    |                                           |                 |                |                                       | Nueva conexión<br>$\times$                                                    |
| $\odot$<br>Create<br>b<br>Browne         | Datos (versión preliminar)<br>Puertas de enlace de datos locales<br>Conexiones                                                       | Puertas de enlace de datos de red virtual |                 |                |                                       | $\circ$<br>$\Box$<br>$\langle \cdots \rangle$<br>Local<br>Red virtual<br>Nube |
| ◎<br>OneLake<br>data hub.                | Conexiones de la puerta de enlace de datos y de la nube para artefactos. Obtenga más información acerca de las conexiones admitidas, |                                           |                 |                |                                       | Nombre de clúster de puerta de enlace *<br>GatewayPBECP<br>v                  |
| $\mathbf{B}$<br>Apps                     | Nombre 1                                                                                                    | Tipo de conexión                          | <b>Usuarios</b> | Estado         | Nombre de clúster de puerta de enlace | Nombre de conexión *                                                          |
| $\mathbf Q$                              | {"account":"dlaeuecpdevanaliticavab                                                                                                  | Azure Table Storage                       | Operaciones     | ٨              |                                       |                                                                               |
| <b>Metrics</b>                           | {"account":"dlaeuecpdevgestentorn                                                                                                    | Azure Blob Storage                        | Operaciones     | $\circledcirc$ |                                       | Tipo de conexión *<br>Web<br>$\checkmark$                                     |
| $^{\circ}$<br>Manitoring<br>hub          | ["account":"saaeuecpprdgeneraldev                                                                                                    | Azure Blob Storage                        | Operaciones     | 0              |                                       | URL *                                                                         |
| $\cup$                                   | {"account":"saaeuecpprdptw","doma                                                                                                    | Azure Blob Storage                        | Operaciones     | ⊜              |                                       | EL: https://powerquery.microsoft.com/en-us/connectors/                        |
| <b>Workspaces</b><br>۰                   | {"account":"saaeuecpshdsecurity","d                                                                                                  | Azure Blob Storage                        | Operaciones     | $^{\circ}$     |                                       | Requerido                                                                     |
| Informacion<br><b>DCP</b>                | ["connectionString":"dsn=DenodoD                                                                                                    | ODBC                                      | Operaciones     | 6              | (modo personal)                       | Autenticación ©<br>Método de autenticación *                                  |
| 目                                        | {"connectionString":"dsn=DenodoEP                                                                                                    | ODBC                                      | Operaciones     | $^{\circ}$     | (modo personal)                       | $\sim$                                                                        |
| <b>ECPO34</b><br>Energía GEN             | ["connectionString":"dsn=DenodoO                                                                                                    | ODBC                                      | Operaciones     | $\circledcirc$ | (modo personal)                       | Omitir conexión de prueba                                                     |
| <b>O</b><br><b>ECPO34</b><br>Energía GEN | ["connectionString":"dsn=DenodoO                                                                                                    | ODBC                                      | Operaciones     | ٨              | (modo personal)                       | General                                                                       |
|                                          | {"connectionString":"dsn=DenodoP                                                                                                    | ODBC                                      | Operaciones     | ø              | (modo personal)                       | Nivel de privacidad *<br>Organización<br>$\sim$                               |
|                                          | ["connectionString":"dsn=DenodoQ                                                                                                    | ODBC                                      | Operaciones     | $\circledcirc$ | (modo personal)                       |                                                                               |
|                                          | {"connectionString":"dsn=dm_abast                                                                                                    | ODBC                                      | Operaciones     | ٨              | (modo personal)                       |                                                                               |
| Power Bi                                 | {"connectionString":"dsn=MYSQL2"}                                                                                                    | ODBC                                      | Operaciones     | $\circledcirc$ | (modo personal)                       | Cerrar<br>Crear                                                               |

*Nota. Creación de un nuevo origen de datos a través de una puerta de enlace de datos del servidor cloud. Fuente: Captura del sistema de Microsoft Power BI.*

# *3.4.4 Solicitudes de requerimiento de accesos*

Dentro del catálogo de servicios ofrecidos por Indra se tiene la gestión de accesos, un proceso esencial que garantiza la seguridad y la autorización adecuada. Los accesos se definen a través de la intervención de diferentes aprobadores. Estos aprobadores son los encargados de validar y autorizar el acceso al aplicativo por parte de los funcionales que operan las Power BI.

# *Solicitudes de servicios digitales*

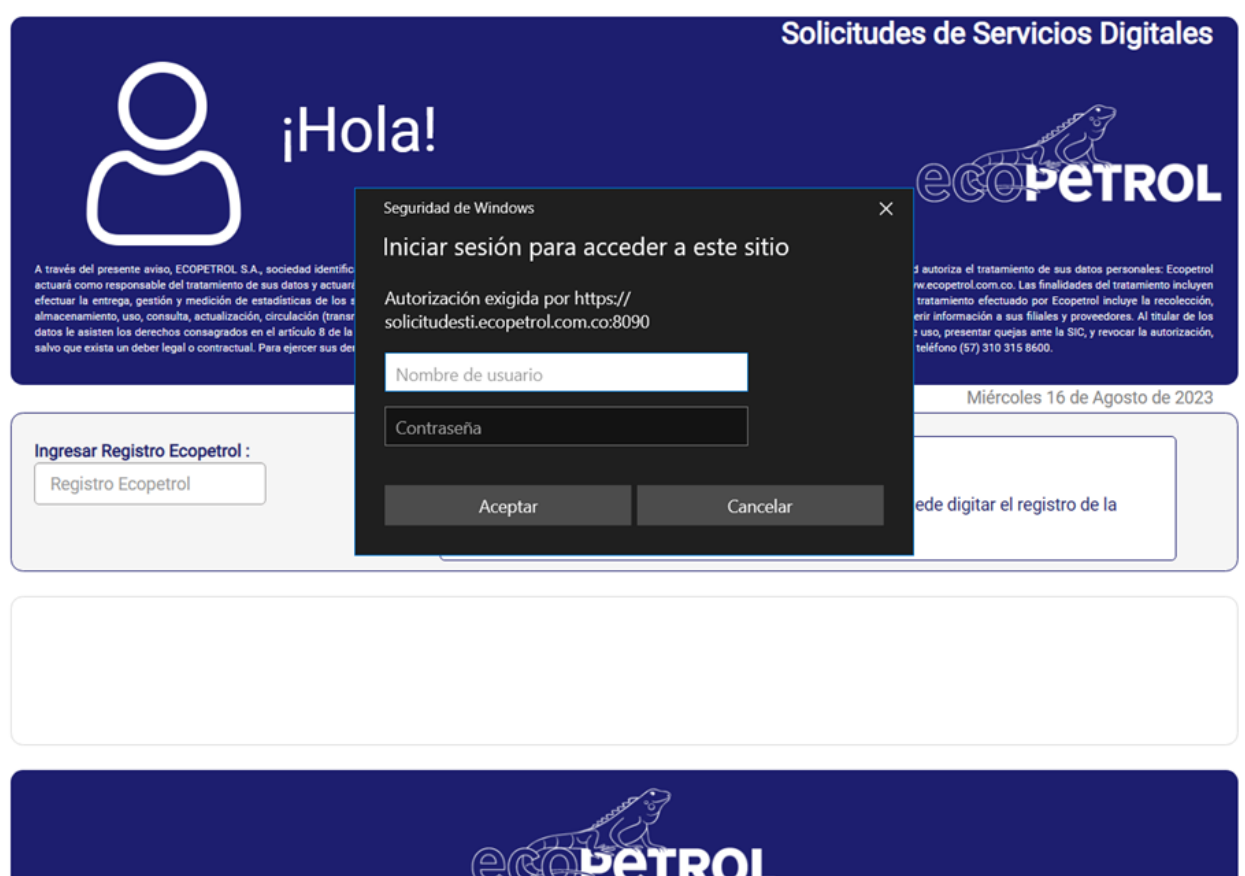

*Nota. Módulo de solicitudes para el acceso de aplicaciones en Power Apps de línea base. Fuente: Captura del Portal de servicios de Service Desk Digital de Ecopetrol.*

Los accesos a Power BI se suministran de dos maneras por una aprobación directa del líder de servicio sobre el usuario que requiere el acceso al reporte o una solicitud de acceso a través del portal de acceso, ilustrado en la Figura 89, donde el solicitante es el propietario del tablero de Power BI, se esta manera se garantiza la confidencialidad de la información en todos los tableros de Power BI sobre el tenant de Ecopetrol.

#### *3.4.5 Incorporaciones a línea base*

El proceso de implementación de los tableros de Power BI en la línea base se ejecuta mediante sesiones en Microsoft Teams. Durante estas sesiones, se recopila información relevante de la documentación proporcionada y se verifica la adhesión a los lineamientos establecidos para la construcción de los paneles de Power BI. Además de esto, se realiza una validación del servicio creado en el portal de Service Desk para garantizar su funcionalidad y coherencia."

En estas sesiones, los equipos involucrados se aseguran de que los tableros de Power BI cumplan con los estándares definidos y las mejores prácticas en términos de diseño, seguridad y accesibilidad. La revisión de la documentación y la verificación de lineamientos son pasos cruciales para asegurar la calidad y coherencia en los paneles.

Una vez que los aspectos técnicos han sido evaluados y validados, se procede a verificar la funcionalidad y disponibilidad del servicio creado en el portal de Service Desk. Esta verificación es esencial para asegurarse de que el servicio pueda ser accedido y utilizado de manera adecuada por los usuarios finales, cumpliendo así con los requisitos y expectativas establecidos.

En conjunto, estas sesiones en Microsoft Teams juegan un papel fundamental en el proceso de incorporación de los tableros de Power BI en la línea base. A través de la revisión, validación y verificación, se garantiza la implementación exitosa de los tableros, asegurando su calidad, cumplimiento y utilidad para el beneficio de la organización.

# **Figura 90**

*Aspectos de reportes Power BI*

- Esta hoja no es obligatoria. Eliminarla al ser leída --Aspectos para tener en cuenta en la publicación de nuevos reportes de Power BI · Los orígenes de datos a SharePoint deben contener acceso de lectura a nivel general a la cuenta de soporte Power BI:<br>operacionesbi@ecopetrol.com.co - La hoja "Portada" debe estar fija en la primera pagina del reporte, no se debe ocultar la pagina y no puede contener alteraciones de diseño Puedes copiar toda la pagina "PORTADA" desde el apartado secciones (Grupo 1) para que sea más fácil su manipulación y diligenciamiento en otro reporte - Para los orígenes de datos (Oracle, SQL Server...) se debe suministrar las credenciales de acceso para crear los Gateways correspondientes · Si el listado de correos de usuario que requieren acceso de lectura al informe supera las 100 personas, se debe crear un grupo de seguridad en Azure - Para el listado de usuarios que requieren acceso solo se aceptan correos, ejemplo (usuario1@ecopetrol.com.co;usuario2@ecopetrol.com.co)

*Nota. Plantilla de portada obligatoria de Ecopetrol V5. Fuente: Captura del aplicativo Power BI Desktop.*

# **Figura 91**

*Información del tablero*

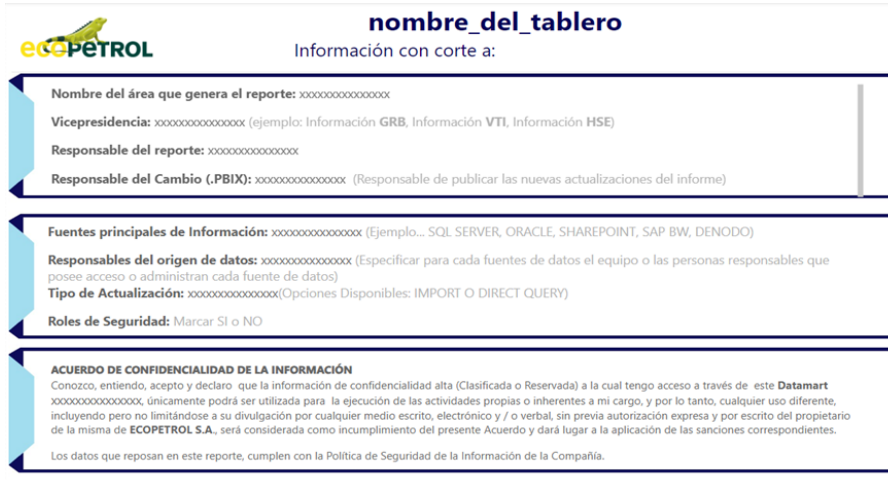

*Nota. Plantilla de portada obligatoria de Ecopetrol V5. Fuente: Captura del aplicativo Power BI Desktop.*

### *3.4.6 Mantenimientos*

Los procesos de mantenimiento por parte del equipo de aplicaciones NO-SAP POWER APPS se llevan a cabo dentro de un enfoque Scrum y así aplicar los principios ágiles para asegurar que los cambios se realicen de manera eficiente y efectiva, a continuación, se describen las actividades que se ejecutaron durante todo el proceso:

- **1. Crear el Backlog de Mantenimiento:** Se debe identificar los cambios necesarios en el aplicativo y agregarlos al Product Backlog. Los cambios pueden incluir correcciones de errores, mejoras funcionales y actualizaciones para las aplicaciones en línea base por la operación.
- **2. Reunión de Planificación de Mantenimiento (Sprint Planning):** En la reunión de planificación de mantenimiento, el Equipo de Desarrollo selecciona los elementos del Product Backlog que se abordarán durante el sprint (período de tiempo fijo para trabajar en los cambios en una fecha de inicio y de finalización por un trabajo de horas al día)
- **3. Ejecución del Sprint:** El Equipo de Desarrollo trabaja en las tareas definidas durante el sprint, siguiendo las prácticas de desarrollo ágil y realiza reuniones diarias de seguimiento (Daily Scrum) para mantenerse actualizados sobre el progreso y los posibles obstáculos.
- **4. Revisión del Sprint (Sprint Review):** Al final del sprint, se realiza una revisión del trabajo completado para demostrar las funcionalidades implementadas y obtener retroalimentación del Product Owner y otras partes interesadas.
- **5. Retrospectiva del Sprint (Sprint Retrospective):** Se realiza una retrospectiva para analizar qué funcionó bien y qué se puede mejorar en el proceso de mantenimiento e identificar oportunidades de mejora y establece acciones para implementar en futuros Sprint.
- **6. Actualización y Validación:** Se integran los cambios realizados en el aplicativo y se realizan pruebas para asegurarte de que todo funcione correctamente. Valida el aplicativo con los usuarios finales o partes interesadas para confirmar que las mejoras y correcciones cumplen con los requisitos.
- **7. Iteración de Sprint:** Se repite el proceso en iteraciones de Sprint sucesivos, abordando nuevos elementos del backlog de mantenimiento y realizando mejoras continuas.
- **8. Comunicación Constante:** La comunicación abierta y continua entre el Product Owner, el Equipo de Desarrollo y las partes interesadas es muy importante para asegurar que todos estén alineados en cuanto a las prioridades y los objetivos del mantenimiento.

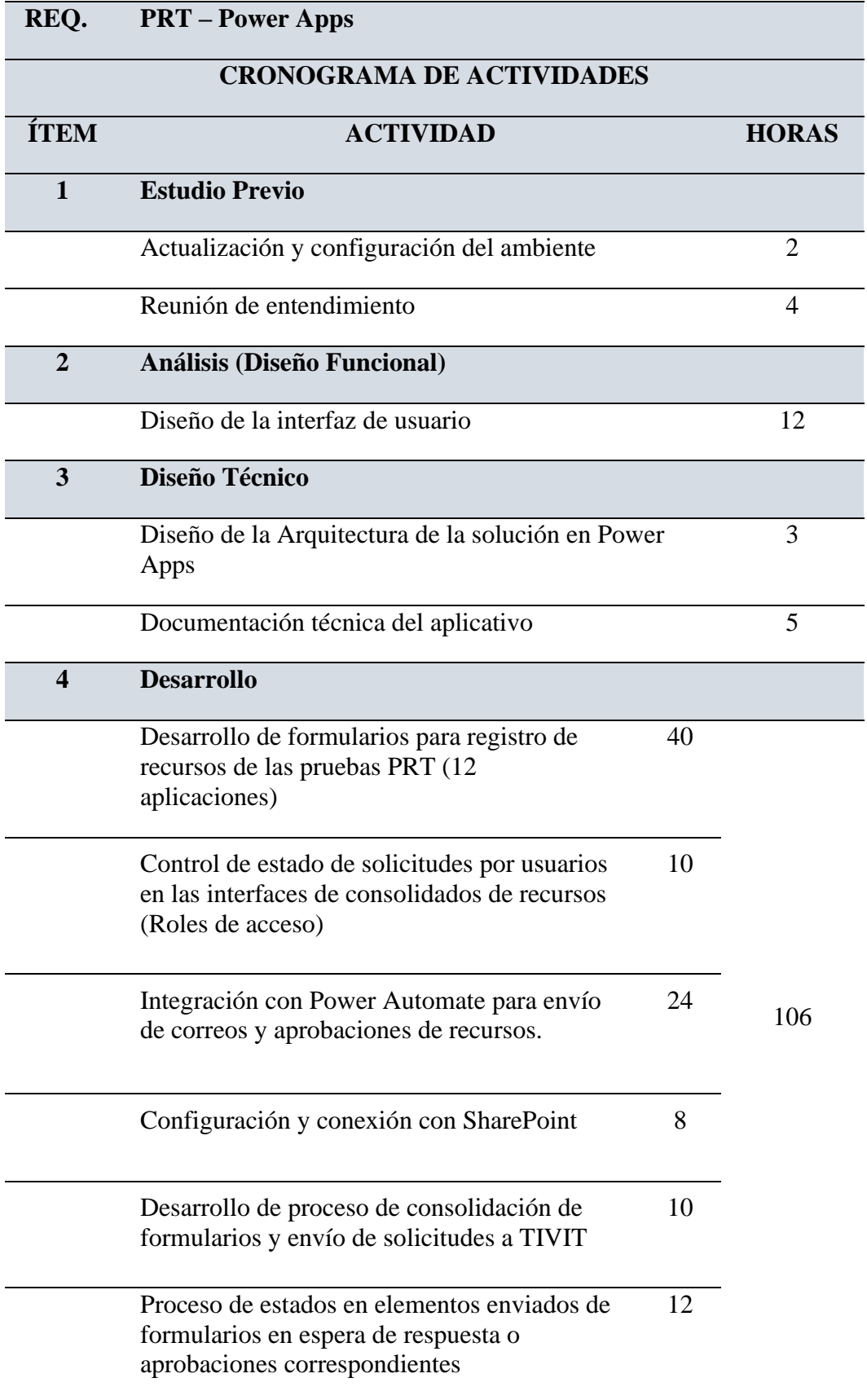

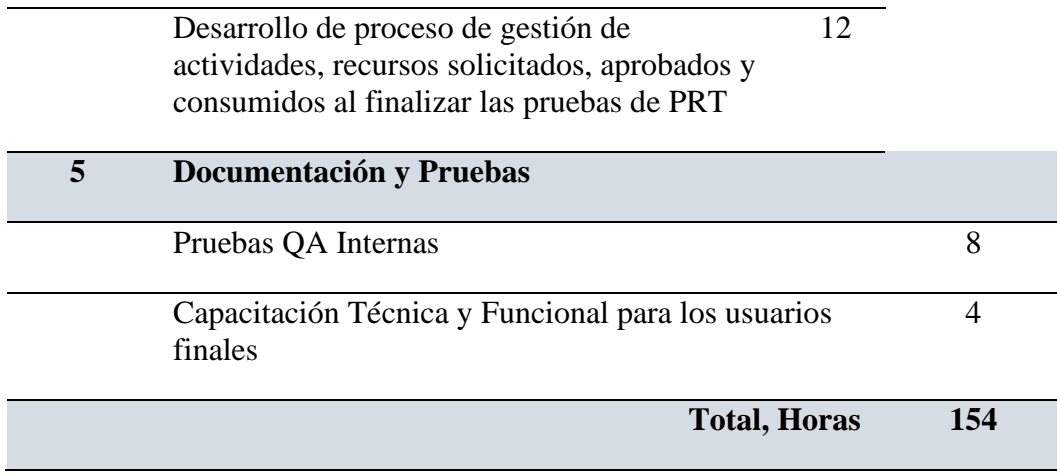

Nota. Cronograma de actividades para la estimación de un mantenimiento por bolsa de horas. Fuente: Elaboración propia.

Dentro del proceso de mantenimiento el equipo encargado de gestionar y validar que se cumplan los tiempos establecidos se encuentra gestión de la demanda el cual se validan los procesos de costos sobre los mantenimientos que se detallan en las estimaciones de horas hombre calculadas para el mantenimiento solicitado, sobre los mantenimientos solo aplica para las aplicaciones en línea base definidas por INDRA.

#### *3.4.7 Mejoras al servicio*

#### *3.4.7.1 Nomenclatura única para todos los tableros de Power BI en el Tenant de*

*Ecopetrol.* Se implementó una propuesta de mejora para gestionar de manera más eficiente el acceso a los reportes de Power BI, el principal inconveniente que se presentaba era en la identificación de los reporte por parte del equipo de soporte, muchas veces no se contaba con el enlace de acceso a los informes otra veces solo con una captura de una sección del informe y los nombres que se le daban a los reporte no tenían una estructura clara de modo que se podrían repetir los identificadores por varios espacios de trabajo, de este modo se implementó una nomenclatura única por reporte para lograr ubicar de manera rápida y precisa la información, también se mejoraba el proceso de búsqueda en la herramienta de Microsoft para indexar la información más rápida.

Cada espacio de trabajo tiene un prefijo definido como lo son Información VRP, VRC, VAO etc. Estas nomenclaturas se definen de acuerdo con la vicepresidencia que corresponda, de esta manera se crearon los identificadores únicos por reporte asociado a la cantidad de informes en los espacios de trabajo de esta manera.

Nomenclatura para el espacio de trabajo de la Información VAO:

- VAO001
- VAO002
- VAO003
- VAO004
- VAO005
- VAO006

# *Espacio de trabajo Información VAO*

|             | Power BI Informacion ECP                               | Q. Search      |                 |                         |                       |                      | ு<br>$\circledR$                                                                               | $\mathcal{D}$<br>$\odot$ |
|-------------|--------------------------------------------------------|----------------|-----------------|-------------------------|-----------------------|----------------------|------------------------------------------------------------------------------------------------|--------------------------|
|             | Informacion ECP $\oplus$                               |                |                 |                         |                       |                      |                                                                                                |                          |
| $+$ New $-$ | $\top$ Upload $\sim$<br>SV Create deployment pipeline  | ER Create app  |                 |                         |                       | Q. Filter by keyword | $\equiv$ Filter (1) $\sim$                                                                     | $\equiv$<br>$\phi^0_0$   |
| Õ           | Name                                                   | Type           | Owner           | Refreshed               | Next refresh          | Endorsement          | Sensitivity                                                                                    | Included in ap           |
| E           | ECP001 Toma de Decisiones Carga Componentes y Entregab | Dataset        | Informacion ECP | 10/4/23.90947 a.m. A.   | N/A                   |                      | $\sim$                                                                                         |                          |
| 回           | ECP002 Toma de Decisiones Desempeño Empresarial        | Dataset        | Informacion ECP | 10/4/23.9/06/05 a.m. A. | N/A                   | $\sim$               | <b>College</b>                                                                                 |                          |
| 田           | ECP003 Toma de Decisiones Desempeño Indicadores        | Dataset        | Informacion ECP | 14/4/23. 031:00 a.m. A. | N/A                   |                      | -                                                                                              |                          |
| 旧           | ECP004 Toma de Decisiones Desempeño Indicadores COME   | Dataset        | Informacion ECP | 15/8/23. 6:30:55 a.m.   | 15/8/23.8:50:00 a.m.  |                      | $\sim$                                                                                         |                          |
| 同           | ECP005 Torna de Decisiones Desempeño Indicadores COME  | <b>Dataset</b> | Informacion ECP | 21/9/22.3:33-89 p.m. A. | N/A                   |                      | $\sim$                                                                                         |                          |
| 同           | ECP006 Toma de Decisiones Desempeño Indicadores COME   | Dataset        | Informacion ECP | 30/8/22: 10:13:03 a.m.  | 31/R                  | $\sim$               | $\sim$                                                                                         |                          |
| 回           | ECP008 Toma de Decisiones Desempeño Indicadores 20210  | Dataset        | Informacion ECP |                         | N/A                   |                      |                                                                                                |                          |
| 田           | ECP009 PAI negocio                                     | Dataset        | Informacion ECP | 25/8/22.803:07 p.m. A.  | N/A                   | -                    | $\frac{1}{2} \left( \frac{1}{2} \right) \left( \frac{1}{2} \right) \left( \frac{1}{2} \right)$ |                          |
| 回           | ECP010 GPM_1                                           | <b>Dataset</b> | Informacion ECP | 15/8/23. 7:17:28 a.m.   | 15/8/23, 9:00:00 a.m. |                      | $\sim$                                                                                         |                          |

*Nota. Módulo de administración de los espacios de trabajo premium VAO. Fuente: Captura del sistema de Microsoft Power BI.*

#### **3.4.7.2** *Control de acceso automatizado para el ingreso de nuevos miembros a los*

*reportes de Power BI a cargo del área funcional.* En el pasado, el acceso a los paneles de Power BI implicaba solicitudes al equipo de soporte. Estas solicitudes involucran la gestión de los usuarios que necesitaban acceder y a qué paneles deseaban entrar. Debido a la frecuente publicación de nuevos informes de Power BI, esta metodología presentaba una dificultad de recursos debido al gran número solicitudes creadas al equipo de soporte y en constante aumento.

En esta situación, se determinó que era necesario agilizar y simplificar el procedimiento para permitir el acceso a los paneles. Ahora, los responsables funcionales pueden controlar inmediatamente el acceso gracias a la automatización. En este novedoso método, el solicitante asume el papel de aprobador de la solicitud.

# **Figura 93**

*ECP-PB*

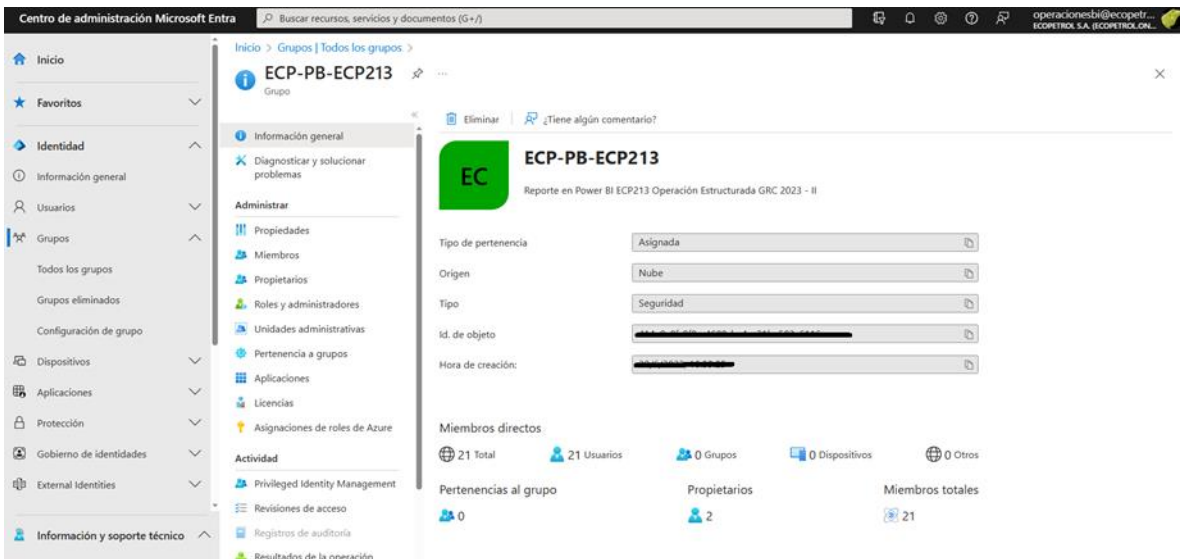

*Nota. Detalles generales del grupo de seguridad para el acceso de usuarios al informe de Power BI ECP 213 Fuente: Captura del sistema de Microsoft Azure.*

Para cada nuevo informe que se publicaba en Power BI, se gestionaban grupos de seguridad en Azure como parte de las mejoras establecidas. El propietario del informe tenía acceso total para gestionar el ingreso de nuevos miembros al reporte porque estaban asignados a este grupo de AD. El grupo de seguridad tipo nube recibe un nombre basado en el nombre del

identificador del reporte, y el proceso se lleva a cabo de acuerdo con criterios de calidad y seguridad.

La implementación de esta solución tuvo varios efectos positivos. En primer lugar, el acceso a los paneles ya no depende del equipo de soporte, lo que reduce significativamente la cantidad de solicitudes que deben ser gestionadas por dicho equipo. Además, esta automatización aumenta la autogestión y la seguridad, ya que los responsables de los informes son los únicos que pueden administrar quiénes acceden. Este enfoque también agiliza el proceso al alinearlo con las sesiones de entrega de los nuevos informes de Power BI, creando una mayor sincronización entre la implementación de los informes y la asignación de accesos.

# *3.4.7.3 Estructuración en el proceso de transición a línea base a través del DevOps para la documentación de tecnologías de Power Platform.* Dentro del equipo de soporte de Power Apps, se han establecido esquemas claros para la transición ordenada de las aplicaciones Low Code a la línea base. Estos esquemas se encuentran definidos en la WIKI del DevOps y se han estructurado utilizando grillas preestablecidas. El objetivo principal es asegurar que el proceso de documentación, requerido por INDRA, sea transparente y eficaz para el equipo de desarrollo de las iniciativas.

La implementación de estos conceptos en DevOps ha demostrado ser una estrategia útil. Se han utilizado plantillas específicas para estandarizar la documentación, garantizando que cada etapa esté bien definida. Como resultado, se ha creado un marco que permite a los

desarrolladores producir una documentación coherente, lo que se traduce en sesiones más eficaces.

Este método de organizar los entregables de las aplicaciones de Low Code ha tenido un impacto positivo, la capacidad del equipo de desarrollo para identificar rápidamente los componentes que están incompletos y mal registrados, los espacios de evaluación y transición de las aplicaciones se han vuelto más concretas. Esto facilita una comunicación más eficaz entre el equipo de desarrollo y el de soporte, al tiempo que agiliza el proceso de validación.

# **Figura 94**

*Soporte Power Apps*

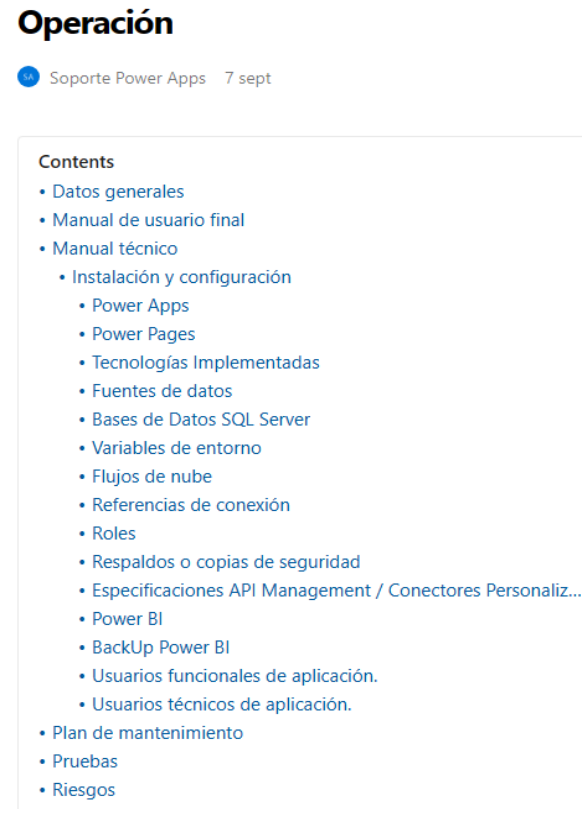

*Nota. Elementos de la documentación técnica requerida para la operación de las aplicaciones en fase de transición. Fuente: Captura del sistema de Microsoft Azure DevOps.*

**3.4.7.4** *Apoyo al equipo de mantenimiento de aplicaciones en determinados desarrollos.*  El amplio conocimiento del equipo de soporte se ha convertido en un gran activo para los equipos de la fábrica digital de Ecopetrol. Está disponible para evaluar nuevas implementaciones de soluciones Low Code, tratar problemas que surgen durante la compilación de aplicaciones y gestionar eventos de errores registrados en la plataforma. Para ello, se establecen mesas de trabajo técnicas en colaboración con el equipo de Microsoft con el fin de detectar y resolver eficazmente cualquier problema que pueda surgir.

Esta estrategia ha demostrado ser muy ventajosa en varios sentidos. En primer lugar, la experiencia del equipo de soporte se convierte en una herramienta crucial para la detección de posibles problemas en las nuevas implementaciones de desarrollo. Además, el equipo de soporte se convierte en un recurso de confianza para solucionar los errores que surgen durante la creación de aplicaciones y mantener un funcionamiento sin problemas.

La colaboración del equipo técnico con los expertos de Microsoft se pueden encontrar soluciones más avanzadas y efectivas para los desafíos técnicos que surgen en la plataforma. Estas sesiones también promueven el intercambio de conocimientos y la actualización constante de las habilidades del equipo de soporte.

# *3.4.7.5 Instalación del Center of Excellence (CoE) con el apoyo de Microsoft y arquitectura Ecopetrol.*

Uno de los logros más significativos del equipo de soporte ha sido la implementación del Center of Excellence (CoE), en colaboración con Microsoft. Esta iniciativa ha brindado a Indra una valiosa herramienta tecnológica para establecer un modelo de gobierno en Power Apps, con el propósito de controlar y administrar los desarrollos realizados en el entorno de productividad personal (Default) de Ecopetrol.

Previo a la implementación del CoE, se enfrentó un desafío en el entorno de soluciones digitales. Cada miembro tenía la capacidad de crear y compartir aplicaciones con áreas y gerencias específicas, lo que resultaba en una proliferación descontrolada de soluciones. Algunas de estas aplicaciones se volvieron fundamentales para los procesos de las áreas correspondientes, sin embargo, no se encontraban en línea base ni contaban con un soporte estandarizado. Esto generaba problemas al momento de resolver fallas o determinar responsabilidades.

La introducción del CoE ha transformado este panorama. Ahora, se puede crear un modelo de gobierno sólido en Power Apps. Esta tecnología permite tener un control más estricto sobre los desarrollos en el entorno Personal Productivity de Ecopetrol. Algunas de las ventajas notables son:

• **Control de Soluciones:** El CoE permite tener un mayor control sobre las soluciones digitales creadas en Power Apps. Las aplicaciones se desarrollan siguiendo pautas claras y se gestionan de manera más estructurada.

- **Identificación de Soluciones Clave:** Ahora, se puede identificar y reconocer las aplicaciones que han demostrado ser esenciales para las operaciones empresariales. Estas aplicaciones se consolidan y se les brinda un soporte estandarizado.
- **Panorama Integral:** El CoE permite estudiar todas las aplicaciones, flujos en Power Automate y tablas en DataVerse dentro del entorno de Ecopetrol. Esto proporciona una visión completa del estado actual de las soluciones Low Code en Power Apps.
- **Identificación y Recuperación:** A través del CoE, se identificaron soluciones que están en desuso o flujos huérfanos por falta de propietarios. Esto permite recuperar y optimizar recursos.
- **Fortalecimiento de la gobernanza:** En términos de administración de aplicaciones y estadísticas de uso, la arquitectura de gobierno de Power Apps se vuelve sólida y transparente.

#### *Soluciones*

| <b>Hill Power Apps</b>                    |                                                                                                    | $O$ Buscar           |                |                |                      | Entorno<br><b>8</b> COE - Grupo Ecopetrol | $\Omega$ | $^{\circ}$ | (s) |
|-------------------------------------------|----------------------------------------------------------------------------------------------------|----------------------|----------------|----------------|----------------------|-------------------------------------------|----------|------------|-----|
| $\equiv$                                  | + Nueva solución << Importar solución (1) Abrir AppSource (2) Publicar todas las personalizaciones < |                      |                |                |                      |                                           | O Buscar |            |     |
| @ Inicio                                  | 4 variables de entorno deben actualizarse.                                                           |                      |                |                |                      |                                           |          |            |     |
| $+$ Crear                                 | <b>Soluciones</b>                                                                                    |                      |                |                |                      |                                           |          |            |     |
| <b>III</b> Learn<br><b>P</b> Aplicaciones | Publicadores<br>Historial<br>Soluciones                                                              |                      |                |                |                      |                                           |          |            |     |
| Soluciones                                | Nombre para mostrar ~                                                                                | Nombre V             | Versión v      | Administrada v | Publicador V         | Comprobación de la solución               |          |            |     |
| <sup>p</sup> Conexiones                   | Center of Excellence - Audit Logs                                                                    | CenteroffiscellenceA | 3.4            | 51             | Power Platform Admin | Comprobado por el editor                  |          |            |     |
| $o^{i0}$ Flujos                           | Center of Excellence - Governance Components                                                         | CenterofExcellenceA  | 3.10           | Sí             | Power Platform Admin | Comprobado por el editor                  |          |            |     |
| <b>III</b> Tablas                         | Center of Excellence - Core Components                                                               | CenteroffiscellenceC | 4.11           | $51 -$         | Power Platform Admin | Comprobado por el editor                  |          |            |     |
| $\mathscr{G}$ Conectores personalizado    | Evironment_Assignment_V2                                                                             | Evironment Assignm   | 1.0.0.13       | Sí.            | Ecopetrol            | Comprobado por el editor                  |          |            |     |
| Más                                       | Delimitador de la solución para la implementa                                                        | msdyn_AppDeploym     | 9.1.1.4        | Sí.            | Microsoft            | Comprobado por el editor                  |          |            |     |
| P Power Platform                          | Aplicación modelo para la implementación de                                                          | msdyn_AppDeploym     | 9.1.1.2        | $^{51}$        | Microsoft            | Comprobado por el editor                  |          |            |     |
|                                           | Metadatos de implementación de aplicaciones                                                          | msdyn_AppDeploym     | 9.1.1.4        | Sí.            | Microsoft            | Comprobado por el editor                  |          |            |     |
|                                           | FCS AppDeployment Pipelines Solution                                                                 | msdyn_AppDeploym     | 9.1.1.2        | 51             | Microsoft            | Comprobado por el editor                  |          |            |     |
|                                           | Aprobaciones de Microsoft Flow                                                                       | msdyn_FlowApprovals  | 2.0.4.3        | Si.            | Microsoft            | Comprobado por el editor                  |          |            |     |
|                                           | Solución principal de aprobaciones de Microso                                                        | msdyn_FlowApprova    | 2.0.4.3        | Sí             | Microsoft            | Comprobado por el editor                  |          |            |     |
|                                           | Creator Kit                                                                                          | CreatorKitCore       | 1.0.20230118.1 | $^{51}$        | <b>PowerCAT</b>      | Comprobado por el editor                  |          |            |     |
|                                           | Base de Comprobador de Power Apps                                                                    | msdyn_PowerAppsC     | 2.0.0.5        | Sí             | Microsoft            | Comprobado por el editor                  |          |            |     |
|                                           | Comprobador de Power Apps                                                                            | msdyn_PowerAppsC     | 2.0.0.5        | 56             | Microsoft            | Comprobado por el editor                  |          |            |     |
|                                           | Base de ayuda contextual                                                                             | msdyn_ContextualH    | hace 6 meses   | 1.0.0.22       | SI                   | Comprobado por el editor<br>Microsoft     |          |            |     |

*Nota. Vista general de las soluciones en un entorno definido de Power Apps. Fuente: Captura del sistema de Microsoft Power Apps.*

*3.4.7.6 Reporte de Power BI para determinar las iniciativas que están en línea base y*  las que están en fase de transformación por parte de Ecopetrol. Para todos los proyectos relacionados con Power Apps, el equipo de soporte ha creado un procedimiento estandarizado para las aplicaciones de referencia de Ecopetrol. También ha creado una estrategia particular para las aplicaciones que se encuentran en fase de transición. Se ha utilizado Power BI para construir un cuadro de mando que identifica tanto las aplicaciones de línea de base como las de transición, lo que facilita y agiliza la evaluación de estas aplicaciones.

El tablero de Power BI es crucial para el proceso de transformación porque permite a Ecopetrol en INDRA trabajar juntos de forma más transparente. La información necesaria para comprender el estado y la distribución de las solicitudes se ofrece de forma sencilla mediante gráficos y visualizaciones. Entre las principales funcionalidades del tablero de Power BI se encuentran:

- **Visualización del número de aplicaciones:** Se crearon gráficos que representan el número total de aplicaciones en las fases de transición y línea base. Gracias a ello, los equipos pueden hacerse una idea general de la cantidad de aplicaciones y sus estados.
- **Segmentación por Entornos de Trabajo:** Las aplicaciones se dividen en grupos de entornos de trabajo, lo que facilita la determinación de las etapas y los lugares en los que se desarrollan las soluciones.

• **Enlaces a la Wiki:** Cada aplicación incluye enlaces directos a la Wiki correspondientes,

lo que facilita la exploración en profundidad de cada una y el acceso a las

documentaciones correspondientes

# **Figura 96**

*Tablero Power Apps en línea base*

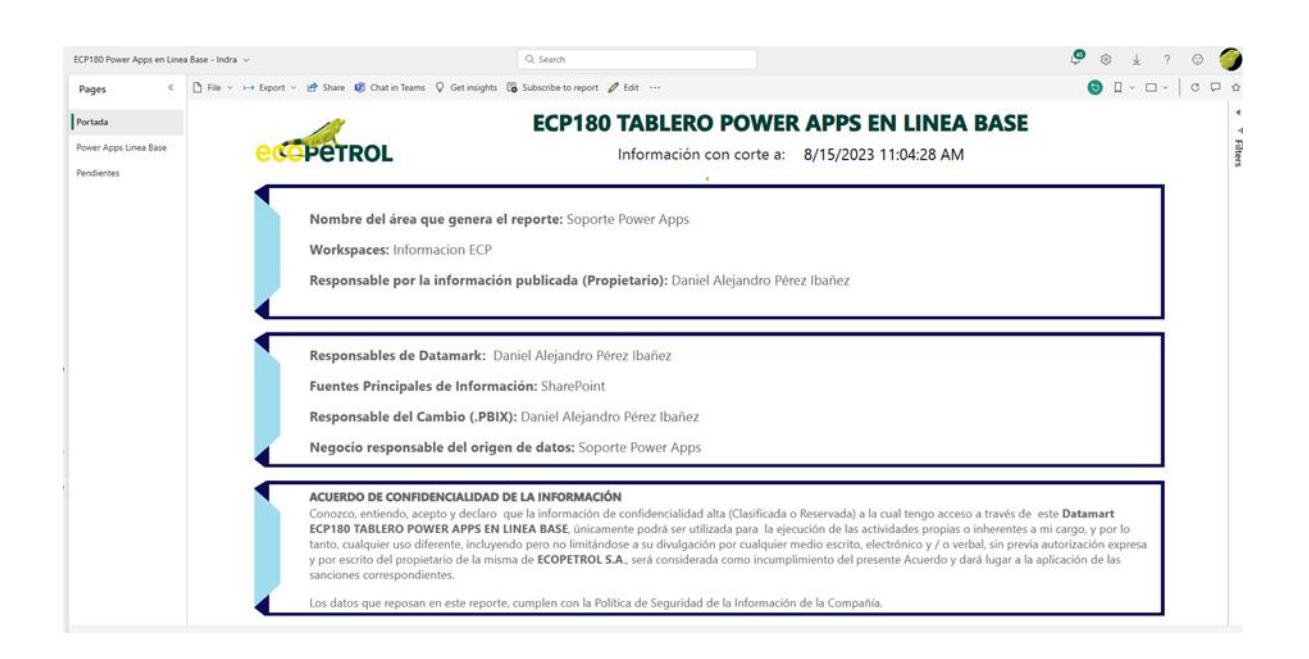

*Nota. Portada obligatoria de Ecopetrol en el tablero de Power BI ECP 180 publicado en Cloud, esta portada es esencial en las publicaciones de nuevos reportes para especificar datos de autorías y soporte como las personas responsables del origen de los datos y del cambio del archivo de Power BI (.PBIX). Fuente: Captura del sistema de Microsoft Power BI.*

# *Power Apps en línea base*

| ECP180 Power Apps en Linea Base - Indra ~ |                                                                                             |                                                | Q Search                 |    |                                         |                             |                                                   | e<br>83                             |
|-------------------------------------------|---------------------------------------------------------------------------------------------|------------------------------------------------|--------------------------|----|-----------------------------------------|-----------------------------|---------------------------------------------------|-------------------------------------|
| $\epsilon$<br>Pages                       | h File v 1→ Export v Le Share DB Chat in Teams Q Get insights DB Subscribe to report 2 Edit |                                                |                          |    |                                         |                             |                                                   | $\odot$ $\Box$ $\vee$ $\Box$ $\vee$ |
| Portada                                   |                                                                                             | <b>ECP180 TABLERO POWER APPS EN LINEA BASE</b> |                          |    |                                         |                             |                                                   |                                     |
| Power Apps Linea Base                     |                                                                                             | 8/15/2023 11:04:28 AM                          |                          |    |                                         |                             | <b>Power Apps en linea base</b>                   | <b>Indra</b>                        |
| Pendientes                                | <b>Empresa</b>                                                                              | <b>Alias Aplicación</b>                        |                          |    |                                         |                             | Tipo                                              | Cant. Power Apps                    |
|                                           | All<br>$\checkmark$                                                                         | $\Delta$ II                                    |                          |    |                                         | $\checkmark$                | All<br>$\checkmark$                               | 24                                  |
|                                           |                                                                                             |                                                |                          |    |                                         |                             |                                                   |                                     |
|                                           | Alias Aplicación                                                                            | Empresa                                        | <b>Hinea Base   Tipo</b> |    | Admin DB Incorporación Enlace a la WIKI |                             | Cantidad de Power Apps por Tipo de Aplicación     |                                     |
|                                           | ACTUALIZACIÓN DE INVENTARIOS<br>(ACTINV)                                                    | <b>ECOPETROL</b>                               | Sí<br>Canvas             | No | 19/05/2022                              | o,                          | Tipo OCanvas O Fluio OModel Driven                | $-21(87.5%)$                        |
|                                           | ADMINISTRACIÓN DE KPI'S                                                                     | <b>ECOPETROL</b>                               | Sí<br>Canvas             | No | 01/02/2022                              | $\mathbf{Q}_{2}$            |                                                   |                                     |
|                                           | ADMINISTRACION DE NOTIFICACIONES                                                            | <b>ECOPETROL</b>                               | Sí<br>Canvas             | No | 21/06/2022                              | $\sim$                      |                                                   |                                     |
|                                           | AUTFILIALES TALENTO HUMANO (GTH)                                                            | <b>ECOPETROL</b>                               | Sí<br>Canvas             | No |                                         | q,                          |                                                   |                                     |
|                                           | AUTFILIALES TALENTO HUMANO (GTH)                                                            | <b>ECOPETROL</b>                               | Sí<br>Model<br>Driven    | No |                                         | $Q_{2}$                     |                                                   |                                     |
|                                           | <b>GESTION DE EVENTOS - CENIT</b>                                                           | <b>CENIT</b>                                   | Sí<br>Canvas             | No | 17/07/2022                              | q,                          | 1(4.17%)<br>$-1(4.17%)$                           |                                     |
|                                           | NATALL                                                                                      | <b>FCOPETROL</b>                               | $\alpha$<br>Canvas       | No | 30/06/2022                              | Q,                          | Cantidad de Power Apps por Entornos de Desarrollo |                                     |
|                                           | <b>POLAR</b>                                                                                | <b>ECOPETROL</b>                               | Sí<br>Canvas             | No | 21/04/2020                              | $\mathcal{L}_{\mathcal{D}}$ |                                                   |                                     |
|                                           | PORTAL DE ASESORIAS VIJ                                                                     | <b>ECOPETROL</b>                               | Sí<br>Canvas             | No | 29/10/2021                              | $\sim$                      | Corporativo-PROD                                  | $\overline{1}$                      |
|                                           | PORTAL SIGAPUR                                                                              | <b>ECOPETROL</b>                               | Sí<br>Canvas             | No | 03/05/2022                              | o,                          | Productivo_Fabric                                 |                                     |
|                                           | <b>ROCIO</b>                                                                                | <b>ECOPETROL</b>                               | Sí<br>Canvas             | No | 31/12/2021                              | $Q_{2}$                     | Uostream-PROD                                     |                                     |
|                                           | <b>RONALT</b>                                                                               | <b>ECOPETROL</b>                               | Sí<br>Fluio              | No | 23/11/2021                              | o,                          | Personal Producti                                 |                                     |
|                                           | <b>SEGMENTA</b>                                                                             | <b>ECOPETROL</b>                               | Sí<br>Canvas             | No | 10/02/2022                              | o.                          | Midstream-PROD                                    |                                     |
|                                           | <b>SINTIA</b>                                                                               | <b>FCOPETROL</b>                               | Sí<br>Canvas             | No | 27/12/2021                              | o,                          |                                                   |                                     |
|                                           | <b>TRACKER ODS</b>                                                                          | <b>ECOPETROL</b>                               | Sí<br>Canvas             | No | 02/02/2022                              | q,                          |                                                   | 10                                  |

*Nota. Detalle de las aplicaciones en línea base segmentadas por cantidades y entornos de desarrollo del reporte de Power BI ECP 180. Fuente: Captura del sistema de Microsoft Power BI.*

# **Figura 98**

*Pendientes de incorporación*

| ECP180 Power Apps en Linea Base - Indra ~ |                                                                                         |                         |              |                              |                             |                                                                                                    | $\bullet$<br>63                             |
|-------------------------------------------|-----------------------------------------------------------------------------------------|-------------------------|--------------|------------------------------|-----------------------------|----------------------------------------------------------------------------------------------------|---------------------------------------------|
| c<br>Pages                                | The v >> Export v B Share 10 Chat in Teams Q Get insights Co Subscribe to report D Edit |                         |              |                              |                             |                                                                                                    | $01 - 0 - 07$                               |
| Portada<br>Power Apps Linea Base          | <b>ECP180 TABLERO POWER APPS EN LINEA BASE</b><br>8/15/2023 11:04:28 AM                 |                         |              |                              | Pendientes de Incorporación | ındra                                                                                                   |                                             |
| Pendientes                                | Empresa<br>$\sim$<br>All                                                                | Alias Aplicación<br>All |              |                              | $\checkmark$                | Tipo<br>$\sim$<br>All                                                                                   | Cant. Power Apps<br>36                      |
|                                           | <b>Alias Aplicación</b>                                                                 | <b>Empresa</b>          | Tipo:        | Capacitación<br>Tecnica<br>÷ | Enlace a la WIKI            | Cantidad de Power Apps por Tipo de Aplicación<br>Tipo O Canvas O Pages O Model Driven O Fluio O (Blank) |                                             |
|                                           | ARPREC (Evolutivo)                                                                      | ECOPETROL               | Canvas       | $\leq$                       | <b>P</b>                    |                                                                                                    | $-3(8.33%)$                                 |
|                                           | COMPORTAMIENTO FINANCIERO                                                               | <b>ECOPETROL</b>        | Canvas       | $\mathbf{G}$                 | $\infty$                    | 16 (44.44%)                                                                                             |                                             |
|                                           | CONCEPTOS TRIBUTARIOS                                                                   | <b>ECOPETROL</b>        | Canyas       | Sí                           | e                           |                                                                                                    | 5 (13.89%)                                  |
|                                           | CONNOR 2                                                                                | <b>ECOPETROL</b>        | Fluio        | sí                           | GS.                         |                                                                                                    |                                             |
|                                           | CONVENCION COLECTIVA DE TRABAJO                                                         | <b>ECOPETROL</b>        | Model Driven | $\mathbf{G}$                 | $\infty$                    |                                                                                                    | $-3 (8.33%)$                                |
|                                           | CONVENCION COLECTIVA DE TRABAJO                                                         | <b>ECOPETROL</b>        | Pages        | Sí                           | $\infty$                    | 2 (5.56%)                                                                                               | $-4(11.115)$                                |
|                                           | <b>ESTACIONES SOSTENIBLES</b>                                                           | CENIT                   | Model Driven | $\mathbf{G}$                 | q,                          |                                                                                                    |                                             |
|                                           | ESTACIONES SOSTENIBLES                                                                  | CENIT                   | Pages        | Si                           | o.                          | Cantidad de Power Apps por Entornos de Desarrolo                                                        |                                             |
|                                           | GESTION DE OOS                                                                          | <b>ECOPETROL</b>        | Canvas       | $\alpha$                     | $\infty$                    | Corporativo-DEV                                                                                         |                                             |
|                                           | <b>GESTION DE TURNOS</b>                                                                | <b>ECOPETROL</b>        | Canvas       | Si                           | q,                          | CENIT Dev                                                                                               | 10 <sup>10</sup><br>$\overline{\mathbf{R}}$ |
|                                           | GESTIÓN DISPONIBILIDAD DE EQUIPO                                                        | CENIT                   | Canyas       | Sí.                          | $\infty$                    | Corporativo-PR                                                                                          |                                             |
|                                           | GESTIÓN INTELIGENTE DE PRESUPUESTO VT&P                                                 | CENIT                   | Canyas       | $\mathsf{S}$                 | $Q_{2}$                     | CorporativoDEV                                                                                          |                                             |
|                                           | HERRAMIENTAS PRE - CENIT                                                                | CENIT                   | Model Driven | s                            | q,                          | Corporativo-QA<br>74<br>Reficar-PRD                                                                     |                                             |
|                                           | HERRAMIENTAS PRE - CENIT                                                                | CENIT                   | Pages        | $\overline{\mathsf{S}}$      | œ.                          | (Blank) <b>Birth</b>                                                                                    | Petrol                                      |
|                                           | LION T                                                                                  | CENIT                   | Model Driven | $\overline{M}$               | $q_{\rm D}$                 |                                                                                                    |                                             |
|                                           | LION T                                                                                  | CENIT                   | Pages        | si.                          | œ.                          |                                                                                                    | 10                                          |

*Nota. Detalle de las aplicaciones en fase de transición segmentadas por cantidades y entornos de desarrollo del reporte de Power BI ECP 180. Fuente: Captura del sistema de Microsoft Power BI.*

## **4. Conclusiones**

El objetivo principal de este proyecto de grado es mejorar el soporte especializado de los equipos de POWER BI y WEB AVANZADO en Indra Colombia S.A.S. para aplicaciones NO SAP. A través de la búsqueda activa de mejoras en los procedimientos de servicio y garantizando el cumplimiento de los estándares de calidad de la compañía y la buena atención a los clientes, este proyecto pretende elevar el nivel de soporte prestado a los usuarios finales.

El proyecto se lleva a cabo mediante un estudio de los actuales procedimientos de soporte y la búsqueda de áreas con oportunidades de mejora utilizando las mejores prácticas de ITIL, un marco de mejores prácticas para la gestión de servicios informáticos. Para atender con eficiencia a los usuarios finales, se dedica alta atención a la gestión de requerimientos, incidencias y cambios.

Se mejora la experiencia del usuario y se agilizan y optimizan los procedimientos de soporte utilizando diversas tecnologías de la suite de desarrollo Microsoft Power Platform, como Power BI, Power Apps, Power Automate y Power Pages.

Además, se realiza una verificación exhaustiva para asegurar que los nuevos desarrollos cumplan con los estándares de calidad establecidos por Indra Colombia. Esto implica evaluar la conformidad con los requisitos de la empresa y la aplicación de buenas prácticas de desarrollo de software.
El proyecto se lleva a cabo dentro del marco legal establecido por Indra Colombia, respetando los acuerdos de confidencialidad y protección de la propiedad intelectual tanto de la empresa como de sus clientes. La seguridad de la información es un aspecto fundamental, por lo que se implementan medidas adecuadas para garantizar la confidencialidad, integridad y disponibilidad de los datos y sistemas relacionados con las aplicaciones NO SAP.

A lo largo de la pasantía, se llevan a cabo varias mejoras operativas clave:

Se implementó un sistema de nomenclatura estandarizado para los paneles de Power BI en el Tenant de Ecopetrol. Este sistema simplifica la identificación y el acceso a los informes, solucionando problemas previos relacionados con la gestión de informes.

Además, se automatiza el proceso de control de acceso para nuevos miembros que inician sesión en los tableros de Power BI. Esta automatización simplifica y acelera las solicitudes de acceso, mejorando la experiencia del usuario.

Se establece un enfoque estructurado para agilizar el proceso de transición a través de DevOps, lo que garantiza la transparencia y eficiencia en la documentación.

También se brinda apoyo fundamental al equipo de mantenimiento de aplicaciones, ayudando en la evaluación de nuevas implementaciones y en la resolución de problemas durante la construcción de aplicaciones.

El logro más destacado de la pasantía es la exitosa implementación del Centro de Excelencia (CoE) en colaboración con Microsoft y arquitectura de Ecopetrol. Este logro introduce un sólido modelo de gobierno para Power Apps, mejorando el control y la gestión de los desarrollos.

## **5. Referencias**

- Alter, S. (2020). Microsoft Power BI Cookbook: Creating Business Intelligence Solutions. Packt Publishing.
- Anderson, D. (2021). Building Business Solutions with Power Apps and Power Automate. Apress.
- Antoniadis, N., & Antoniou, P. (2021). Power BI and Excel 365: The Ultimate Beginner's Guide to Data Visualization, Analytics, and Business Intelligence Using Power BI and Excel 365. Independently published.
- Barber, J. (2021). Microsoft Power BI: Complete Beginners Guide. Independently published.
- Bruckner, M. (2020). Microsoft Power BI: Das umfassende Handbuch. Rheinwerk Computing.
- Carbone, M., & Stolowitzky, G. (2021). Data Visualization with Power BI Cookbook: Build interactive and compelling data visualizations to provide insights into your business. Packt Publishing.
- Chakravorty, R. (2020). Learning Power BI: Build Data Models & Reports with Microsoft Power BI. BPB Publications.
- Chang, D., & Soh, C. (2019). Designing and developing power apps: Understanding the Microsoft Power Platform. Apress.
- Cote, M. (2020). Microsoft Power BI Quick Start Guide: Build dashboards and visualizations to make your data come alive. Packt Publishing.
- De Abreu, A., & Moore, R. (2021). Microsoft Power BI Quick Start Guide: Design, develop, and publish dashboards with the cloud-based Business Intelligence platform. Packt Publishing.
- De Mauro, A., Greco, M., & Grimaldi, M. (2021). A framework for evaluating the benefits of low-code platforms: the case of Microsoft Power Apps. Journal of Decision Systems, 30(2), 118-133.
- Dinh, H., & Windisch, R. (2020). Power BI Pro: Grundlagen des Datenmanagements mit Power BI. Springer Vieweg.
- Dixon, M., & Clark, B. (2020). Learn Power BI: A Beginner's Guide to Microsoft Power BI. Apress.
- Dornelas, M., Lima, R., & Silva, C. (2021). Rapid Application Development with Power Apps: The Cloud-Based, Low-Code Way to Build Custom Business Applications. Apress.
- Duffy, S. (2020). Power Apps: A Comprehensive Guide. Packt Publishing.

Dunlop, R. (2021). Power Automate: A Beginner's Guide. Packt Publishing.

- Erwin, B., & Edgar, T. (2021). Analyzing Data with Power BI: Power BI Series Book 1. Independently published.
- Fadly, W., & Afifi, H. (2021). The Effect of Power Apps on Learning Management System Adoption. International Journal of Emerging Technologies in Learning (iJET), 16(3), 197-209.
- Ferrari, A., & Russo, M. (2019). Analyzing Data with Power BI and Power Pivot for Excel. Microsoft Press.
- Frimpong, P. (2021). Data Analytics Using Power BI: Beginner to Intermediate. Apress.
- Gallagher, S. (2020). Practical Power BI: A beginner's guide to getting the most out of Microsoft Power BI. Packt Publishing.
- Hartono, R. (2020). Create Business Applications with Power Apps: A Comprehensive Guide. Apress.

Jebaraj, S. (2021). Power BI Masterclass: Beginner to Advanced. Apress.

- Jha, V., & Paithankar, A. (2021). Introduction to Power Apps: How to Build and Deploy Business Applications. Apress.
- Jofré, D., & Morales, J. (2021). Data Integration with Power Platform: Power BI, Power Apps, and Power Automate. Apress.
- Karthik, V. (2020). Power Apps Cookbook: Proven Recipes for Building Business Applications in Microsoft Power Apps. Packt Publishing.
- Kelly, K., & Ferrari, A. (2020). Microsoft Power BI Dashboards Step by Step. Microsoft Press.
- Kopf, T. (2021). Power BI: Die Einführung in Self-Service-Business Intelligence. Springer Vieweg.
- Kumar, R. (2021). Microsoft Power Apps: Step by Step Beginner's Guide. Independently published.
- Langlois, S. (2021). Microsoft Power Apps: Build a Quick Entry Application. Apress.
- Lawson, D. (2021). Learning Microsoft Power BI: A beginner's guide to analyzing data, building visualizations, and sharing insights. Packt Publishing.
- Lin, T., & Lu, Y. (2021). Design and Implementation of Online Business Form System Based on Power Apps. In 2021 16th International Conference on Computer Science & Education (ICCSE) (pp. 364-368). IEEE.
- Liu, J., & Wang, L. (2021). Research and Design of Campus Appointment System Based on Power Apps. In 2021 6th International Conference on Education and Training Technologies (ICETT 2021) (pp. 152-156). Atlantis Press.
- McCulloch, R. (2021). Microsoft Power Apps: A Complete Beginner's Guide. Independently published.
- Microsoft Power Platform: Microsoft. (2019). Introducing Microsoft Power Platform. Recuperado de https://powerapps.microsoft.com/en-us/blog/introducing-microsoftpower-platform/
- Mohan, S. (2021). Microsoft Power Apps: Complete Reference Guide. Independently published.
- Murray, D. (2021). Beginner's Guide to Power BI: A Step-by-Step Tutorial for Business Intelligence. Apress.
- Nakamura, S. (2021). Microsoft Power Apps and Dynamics 365 Development: Learn how to develop for CRM, Power BI, Power Apps, and Power Automate. Packt Publishing.
- Power Apps: Microsoft. (2021). What are Power Apps? Recuperado de https://powerapps.microsoft.com/en-us/what-is-powerapps/
- Power Automate: Microsoft. (2021). What is Power Automate? Recuperado de https://flow.microsoft.com/en-us/what-is-power-automate/
- Power BI: Microsoft. (2021). What is Power BI? Recuperado de https://powerbi.microsoft.com/en-us/what-is-power-bi/
- Power Pages: Microsoft. (2021). What are Power BI paginated reports? Recuperado de https://docs.microsoft.com/en-us/power-bi/paginated-reports/paginated-reports-reportbuilder-power-bi
- Rahman, M., & Masum, M. (2021). Developing a Low-Cost Web-Based Inventory Management System Using Power Apps. International Journal of Information and Communication Technology Research, 11(2), 40-45.
- Service Manager: Microsoft. (2021). What is System Center Service Manager? Recuperado de https://docs.microsoft.com/en-us/system-center/scsm/what-is-service-manager
- Smits, J. (2021). Microsoft Power Apps Essentials: Learn Microsoft Power Apps basics with step-by-step instructions. Packt Publishing.
- Thomas, R. (2021). Power BI Cookbook: Over 100 hands-on recipes to effectively analyze and visualize your business data using Microsoft Power BI. Packt Publishing.

Indra. (2022). Sobre Indra. Recuperado de<https://www.indracompany.com/es/indra>

Microsoft Power Apps: Microsoft. (2019). Información general de las soluciones. Recuperado de https://learn.microsoft.com/es-es/power-apps/maker/data-platform/solutions-overview